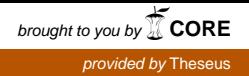

Matias Autio

# Bannerituotannon työnkulku

Metropolia Ammattikorkeakoulu Insinööri (AMK) Mediatekniikan koulutusohjelma Insinöörityö 10.5.2017

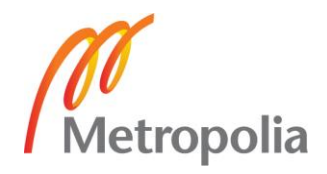

### **Tiivistelmä**

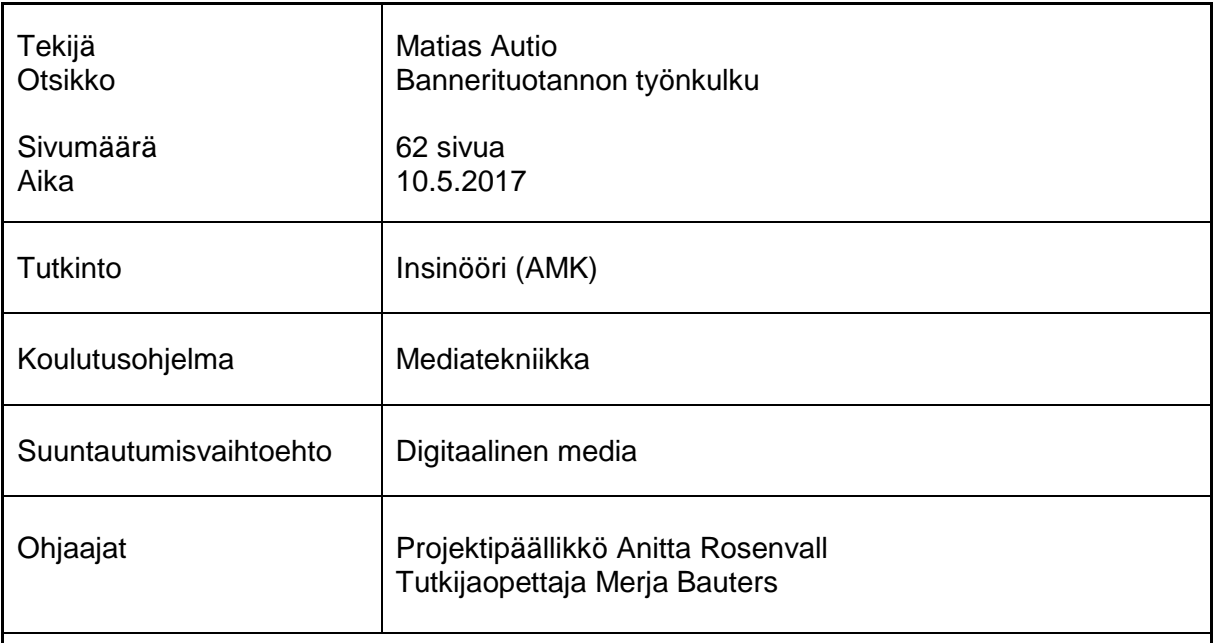

Bannerimainonta on edelleen laajasti käytetty digitaalisen mainonnan muoto huolimatta sosiaalisen median valtavasta noususta viimeisen kymmenen vuoden aikana. Eri laitealustat ja ohjelmistoympäristöt luovat tilanteen, jonka vaatimukset poikkeavat merkittävästi bannerimainonnan alkuaikojen kuvabannereiden yksinkertaisuudesta.

Insinöörityössä oli tavoitteena tehdä optimoitu työnkulku internetin bannerimainosten tuotantoon. Työ toteutettiin digitaalista markkinointia tekevälle yritykselle. Tavoitteena oli löytää työprosessia helpottavia ja tehostavia työtapoja ja kartoittaa, millaisia mahdollisuuksia HTML5-pohjaisten bannereiden luontiin on olemassa. Osana insinöörityötä tehtiin myös dynaamista sisältöä käyttävää bannerimainontaa asiakasyritykselle.

Insinöörityössä kartoitettiin erilaisia työkaluja bannerien toteuttamiseen ja animointiin ja listattiin kunkin toteutustavan hyviä ja huonoja puolia. Myös bannereissa käytettävien kuvaformaattien käyttötarkoituksia ja laadun optimointiin käytettäviä työkaluja vertailtiin. Työnkulkua pohdittiin myös arkistoinnin ja luotujen materiaalien jatkokäyttömahdollisuuksien pohjalta. Tutkimuskirjallisuutta läpikäymällä pyrittiin löytämään tietoa siitä, minkälaiset bannerit toimivat parhaiten internetissä ja perehdyttiin bannerimainonnan markkinatilanteeseen vertailemalla sitä sosiaalisen median mainoskanaviin.

Työn tuloksena syntyi ehdotus siitä, millaisia optimointeja työnkulkuun voi tehdä päivittäisessä työssä, ja toisaalta, miten työnkulun hallintaa parannetaan pidemmällä aikajänteellä esimerkiksi banneripohjien ja -arkiston avulla. Bannerisokeutta voisi torjua muun muassa vaihtelemalla mainosten sijoittelua verkkosivulla ja animaation keinoin. Bannereiden animointiin ja toteutukseen ehdotettiin eri tekniikoiden tai ohjelmistojen käyttämistä käyttötapauksesta riippuen, eikä yhtä, kaikkiin projekteihin soveltuvaa menetelmää löydetty. Työnkulun automatisointiin löydettiin ratkaisuja, joilla usein samanlaisena toistuvaa työtä saataisiin vähennettyä.

Insinöörityössä kuvatut työnkulun menetelmät mietittiin tilaajayrityksen näkökulmasta ja sen ympäristöön sopiviksi, mutta niitä voidaan soveltaa yleisemminkin verkkokäyttöön tarkoitetun grafiikan ja animaation tuottamiseen. Työ tarjoaa pohjan siinä kuvattujen menetelmien käyttöönottoon tuotantoympäristössä.

Avainsanat bannerimainonta, digitaalinen työnkulku, animointi

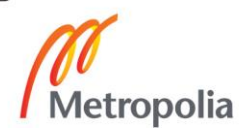

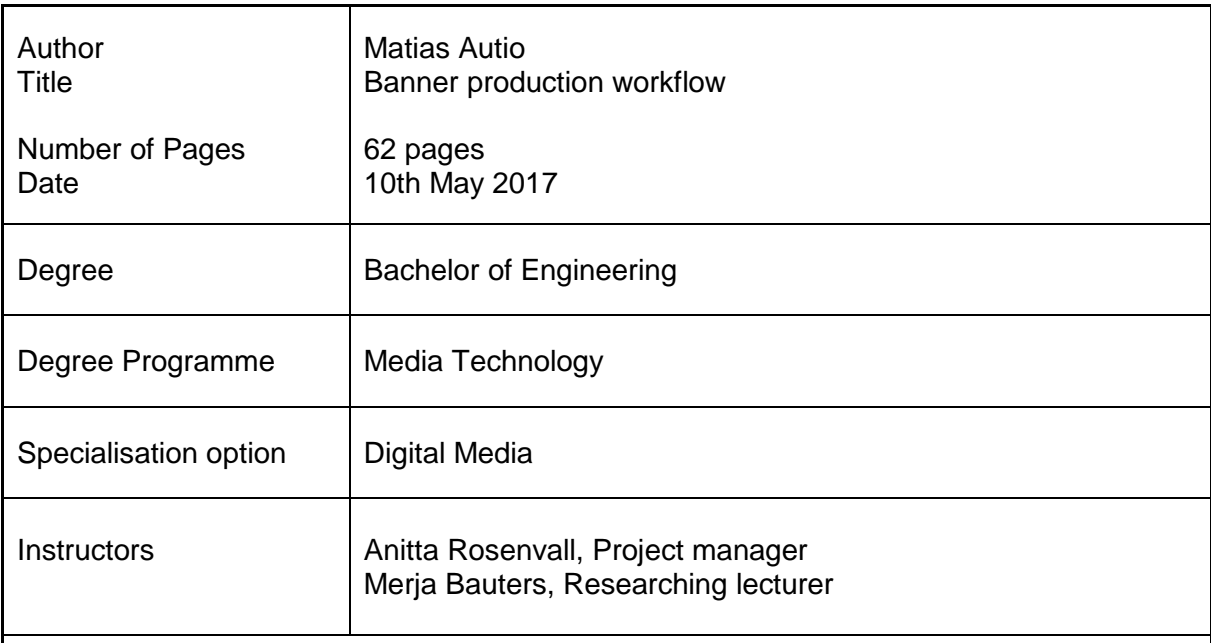

Banner advertising is still a widely-used method in digital advertising despite the immense rise of social media during the last ten years. Creating advertisements for different types of devices and environments is a process, which reaches far beyond in complexity the relatively simple era of still image banners. The goal of this thesis is to create an optimized workflow for producing modern HTML5 banner advertisements for the web and seek out the possibilities and technologies currently available. As part of the thesis banner advertisements using dynamic content were created for a client.

Different tools for creating and animating banners were evaluated and their pros and cons listed. The usage cases and quality optimization tools for image formats commonly used in banners were compared to find out the best quality / file size ratio for images. Workflow was considered also for archival and future usage of created materials. Existing research literature and statistics were used as a reference for assessing the effectiveness of banner advertising: what works and what does not.

As a result, suggestions for improving the workflow were created. Some of the suggestions are usable in day-to-day work while others lean more towards improving the overall functionality of the banner production with regards to archiving and re-usage of the produced materials. For banner creation, there was not one method or program that would fit all possible cases, but it was proposed that different tools would be used based on the individual requirements of the project. Banner workflow was found to include many repetitive tasks, which could be automated with solutions such as JavaScript build tools.

The methods described in the thesis for improving the workflow in banner creation were considered from the client company's point of view, and requirements may vary for other companies, but they are still applicable as general guidelines on how to create graphics and animation for use on the internet. This thesis acts as a basis for applying the described methods for actual production environment.

Keywords banner advertising, digital workflow, animation

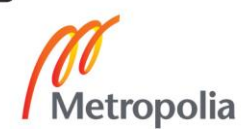

# **Sisällys**

## Lyhenteet

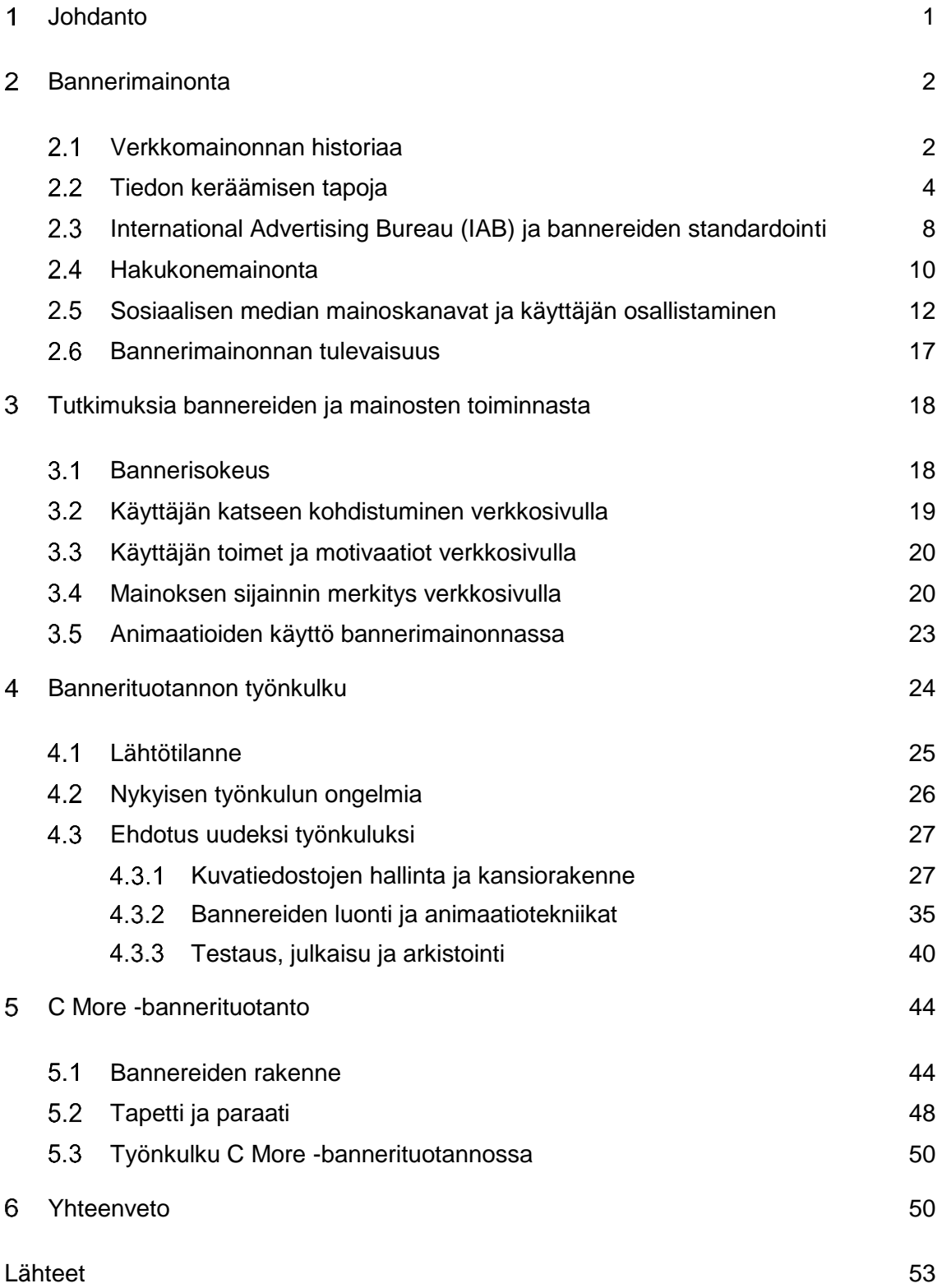

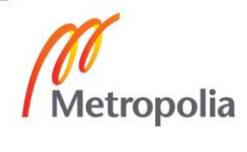

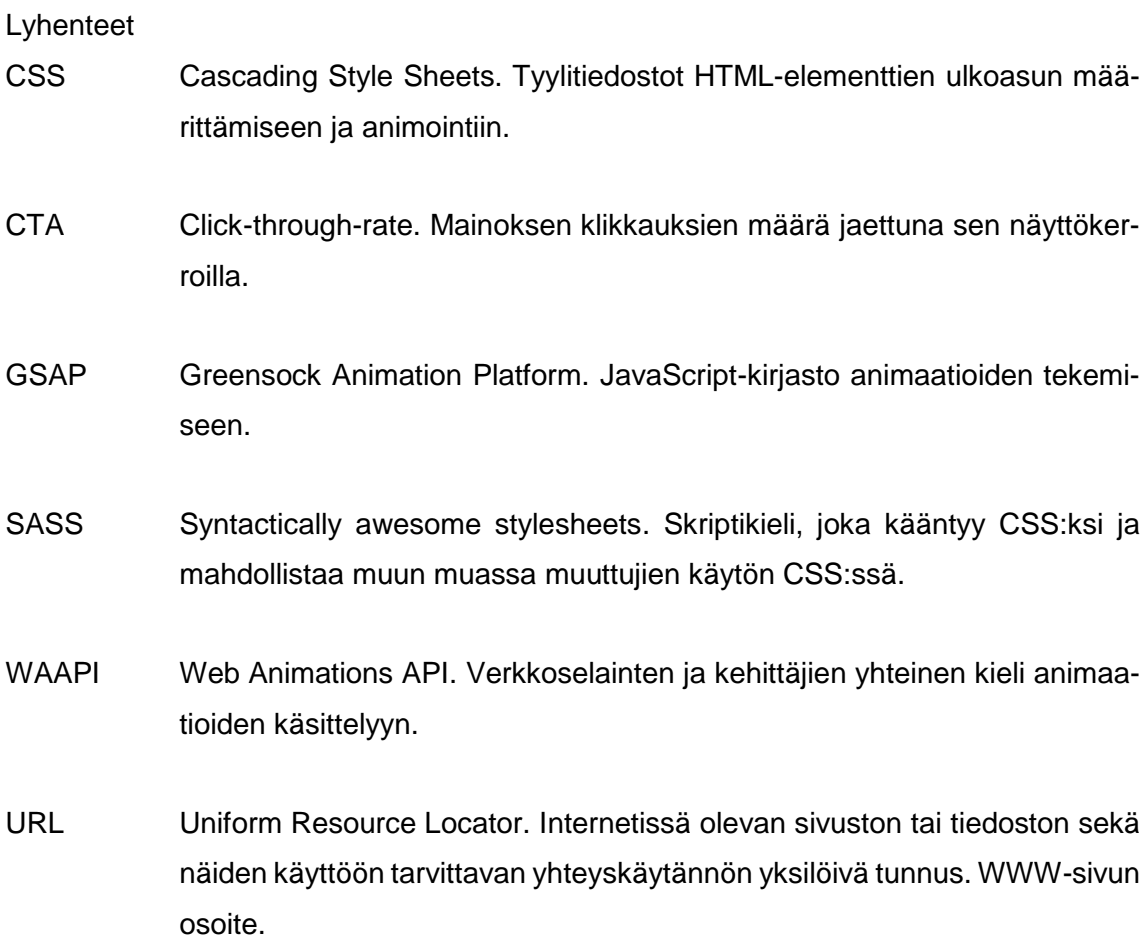

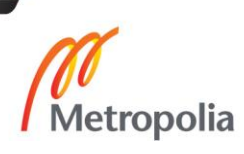

#### <span id="page-5-0"></span> $\overline{\mathbf{1}}$ **Johdanto**

Insinöörityönä tehdään optimoitu työnkulku internetin bannerimainosten tuotantoon. Työ tehdään digitaalista markkinointia, palvelumuotoilua ja verkkopalveluita tekevälle yritykselle. Yrityksessä tehdään mainontaa niin digitaalisiin ympäristöihin kuin painettunakin, ja liikkuva kuva ja 3D-toteutukset ovat merkittävä osa tuotantoa.

Digitaalinen mainonta internetissä käsittää nykyään paljon muutakin kuin perinteistä bannerimainontaa verkkosivuilla, mutta tästä huolimatta bannerimainonnan osuus on edelleen merkittävä. Vaikka tämä työ käsittelee erityisesti verkkosivuille asetettavien bannerimainosten työnkulkua, on työnkulku sovellettavissa pääpiirteissään muihinkin internetin mainosympäristöihin, kuten sosiaalisen median mainoksiin.

Tilaajayrityksessä bannerituotantojen tekeminen on tähän mennessä ollut jokseenkin organisoitua, mutta tuotannossa on monia vaiheita, joissa toteutustapa on työntekijästä riippuen erilainen. Mainosmuotojen kehittyessä ja tekniikan alati muuttuessa tehokkaammalle ja järjestäytyneemmin toteutetulle työnkululle on tarvetta, etenkin kun etätyömahdollisuuksien yleistyessä päivittäisessä työssä opittavan tiedon jakaminen muodostuu yhä tärkeämmäksi.

Työnkulun kehittämisellä pyritään löytämään ne työtavat ja menetelmät, joilla bannerituotanto voidaan organisoida mahdollisimman hyvin toimivaksi ja teknisesti laadukkaaksi. Viime vuosina suurimpia muutoksia bannerituotannossa on ollut siirtyminen Flash-bannereista täysin HTML5-pohjaisiin bannereihin, mikä on tuonut mukanaan sen, että eri tekniikoita ja mahdollisuuksia bannereiden toteuttamiseen on yhä enemmän eikä bannereiden toteuttamiseen ole vain yhtä oikeaa vaihtoehtoa.

Työssä perehdytään myös yleisesti bannerimainonnan taustaan ja markkinatilanteeseen ja pyritään löytämään vastauksia tutkimusten kautta siihen, minkälaiset bannerit toimivat parhaiten. Osana insinöörityötä tehdään myös dynaamista sisältöä käyttävää bannerimainontaa asiakasyritykselle työpöytä- ja mobiilialustoille ja tarkastellaan työnkulkua projektissa.

#### <span id="page-6-0"></span> $\overline{2}$ **Bannerimainonta**

Bannereilla tarkoitetaan "-- sivustoilla, mobiililaitteissa ja tableteissa näkyviä erimuotoisia ilmoituksia" (Järvilehto 2009: 97). Bannereita kutsutaan yleisesti myös display-mainonnaksi. Bannereita on eri kokoisia ja muotoisia, aina pienimmistä muutaman sadan pikselin kokoisista bokseista koko sivun kattaviin tapetteihin ja paraateihin (Francis, ym. 2015). Suomessa käytetään yleisesti osittain hieman eri kokoisia bannereita kuin IAB:n (Interactive Advertising Bureau) kansainvälisissä ohjeistuksissa mainitut koot (Ohjeistus HTML5-bannereista 2015).

Eri kokojen standardoinnilla on tarkoitus saada mainokset toimimaan mahdollisimman monipuolisesti eri sivustoilla, jotta samaa mainosta voisi käyttää helposti useassa paikassa. Bannereiden sisältö voi olla kuvia, tekstiä, videota tai jopa pieniä HTML5-tekniikalla toteutettuja pelejä. Ne yleensä sisältävät myös aktivointinapin, joka ohjaa suoraan mainostetun tuotteen tai palvelun sivuille tai erikseen mainosta varten tehdylle kampanjasivulle esimerkiksi kilpailuun osallistumista varten.

Bannerimainonnalla voi olla erilaisia tavoitteita. Niistä yleinen on brändin tai jonkin tuotteen tunnettuuden lisääminen, jolloin bannerissa ei välttämättä ole mitään varsinaista aktivointikehotetta. Esimerkki tällaisesta voisi olla uuden tv-ohjelman alkamisesta kertova banneri, jolloin tarkoitus on lisätä tietoisuutta kyseistä ohjelmaa kohtaan. Esimerkki taktisemmasta mainoksesta on esimerkiksi banneri, jossa mainostetaan autoa ja kehotetaan varaamaan koeajoaika yrityksen verkkosivuilta banneria klikkaamalla: bannerin näkijä pyritään saamaan tekemään haluttu teko.

#### <span id="page-6-1"></span> $2.1$ Verkkomainonnan historiaa

Ensimmäiset mainoksiksi luokiteltavat viestit verkossa voidaan jäljittää sähköpostiin, jonka DEC-nimisen yrityksen markkinoija Gary Thuerk lähetti ARPANETissä, Yhdysvaltain puolustusministeriön rahoittamassa verkossa, jonka luomien teknologisten innovaatioiden ja tekniikoiden pohjalta kehittyi nykyisellään tunnettu internet (Templeton 2003; Peter 2004). Sähköpostissa kutsuttiin viestin vastaanottajat avointen ovien tapahtumaan, jossa voisi tutustua DEC:n uuteen tietokonemalliin. Viesti oli samalla ensimmäinen roskapostiviesti, joiden osuus oli jopa yli 90 % kaikista lähetetyistä sähköpostiviesteistä vuonna 2008, mutta suunta on sittemmin ollut vähenemään päin ja oli hieman yli 60 % syyskuussa 2016 (2016 Trustwave Global Security Report 2016).

1980-luvulla ei nykymuotoista internetiä ollut vielä olemassa, mutta omia verkkopalveluitaan tarjosivat yritykset kuten CompuServe, The Source ja 1990-luvulle tultaessa myös Prodigy. Näissä internetiä edeltävissä verkkopalveluissa oli mahdollista muun muassa lukea paperilehtien sähköisiä versioita ja uutisia, tehdä matkavarauksia, tarkistaa pörssikursseja, pelata pelejä ja yhtenä suosituimpana ominaisuutena osallistua keskusteluihin tuhansilla foorumeilla ja sähköpostitse. CompuServellä oli vuonna 1993 yli 1,5 miljoonaa tilaajaa. (Carlson 2009; Banks 2012: 143.)

Prodigy oli ensisijaisesti kuluttajille suunnattu palvelu ja perustui CompuServestä poiketen tuntihinnoittelun sijaan kiinteään kuukausimaksuun ja sisälsi graafisen käyttöliittymän, kun CompuServe oli komentorivipohjainen (Banks 2008). Palvelussa oli myös mahdollista tehdä verkko-ostoksia. Prodigyn hinnoittelumalli perustui vahvasti mainontaan ja yhteistyöhön eri yritysten kanssa, sillä joka sivun alalaidassa oli kiinteä tila, jossa näkyi klikattava mainos käyttäjälle (kuva 1). Mainoksen ostanutta yritystä veloitettiin klikkipohjaisesti, jolloin jokainen klikattu mainos maksoi tietyn summan mainostajalle (Banks 2012: 145). Ansaintamalli oli samanlainen, kuin mitä muun muassa Google Adwords käyttää. (Cost-per-click (CPC): Definition 2017)

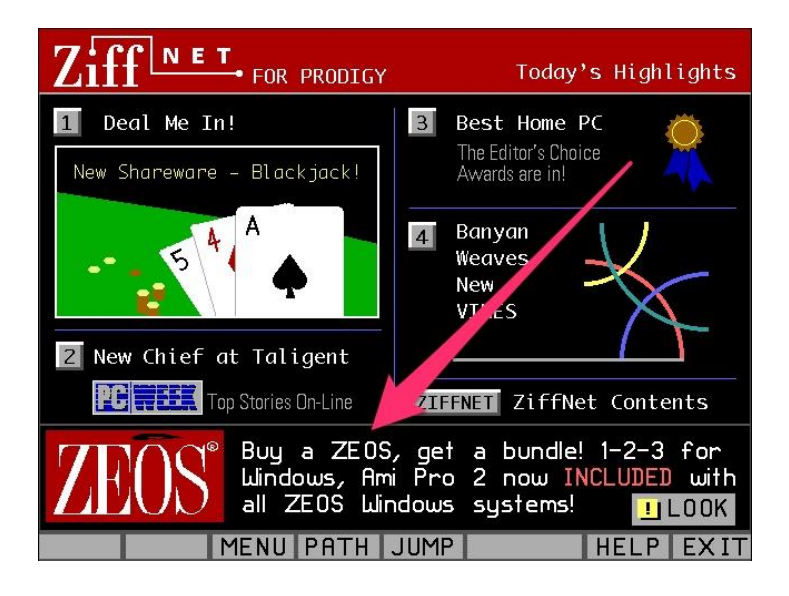

Kuva 1. Mainos Prodigy-verkkopalvelussa (McCullough 2014).

Vuonna 1990 keksittiin internet. Tim Berners-Lee kehitti internetin mahdollistavat tekniikat: HTML-kielen verkkosivujen luomiseksi, URL:n, eräänlaisen osoitteen eri resurssien löytämiseksi, HTTP:n, joka mahdollisti resurssien hakemisen eri puolilta verkkoa, ja ensimmäisen selainohjelman, jolla tätä kaikkea pystyi käyttämään. Kun internetin taustalla toimiva koodi ja sen standardit julkistettiin vapaaksi käytettäviksi ilman maksua vuonna 1993, internet laajentui ja kasvatti suosiotaan. (Statement concerning CERN W3 software release into public domain 1993; History of the Web.)

Tästä ei mennyt kauan, kun ensimmäiset mainokset nähtiin internetissä. Ensimmäinen bannerimainos julkaistiin vuonna 1993 Global Network Navigator -nimisellä verkkosivulla, jonne Silicon Valleyssä toiminut asianajotoimisto oli ostanut klikattavan mainosbannerin. [\(McCullough 2014\)](http://www.internethistorypodcast.com/2014/10/the-webs-first-banner-ads/) Bannerimainonta yleistyi kuitenkin kunnolla, kun ensimmäiset mainokset julkaistiin noin vuotta aiemmin perustetun Wired-teknologialehden verkkoversiossa HotWiredissa lokakuussa 1994.

Sivustolla julkaistiin samana päivänä useampikin mainos, mutta AT&T:n mainos (kuva 2) on jäänyt elämään ensimmäisenä bannerimainoksena (Greenfield 2014). Banneria klikkaamalla pääsi laskeutumissivulle (landing page), jossa oli linkkejä eri museoiden kotisivuille ympäri maailmaa, tietoa AT&T:stä ja palautelomake (Kanarick & Timmons 2017).

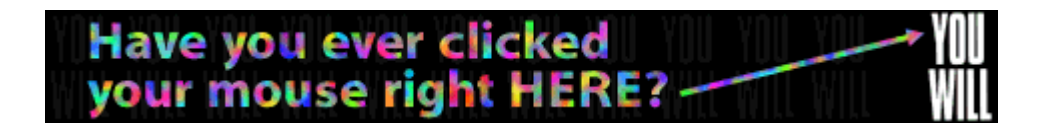

Kuva 2. HotWiredissa julkaistu AT&T:n mainos [\(McCullough 2014\)](http://www.internethistorypodcast.com/2014/10/the-webs-first-banner-ads/).

Mainos oli menestys: mainoksen nähneistä sitä klikkasi peräti 44 %, mikä on huomattavan paljon verrattuna nykyiseen kaikkien bannerimuotojen klikkausten keskiarvoon, joka on noin 0,2 %. Korkea klikkiprosentti lienee johtunut paljolti bannerimainoksen uutuusarvosta, mutta myös siitä, ettei internetissä ollut niin paljon tekemistä ja sisältöä kuin nykyään. HotWired keksi myös termin "bannerimainos" ja oli ensimmäinen yritys, joka tarjosi tiedot click-through-ratesta (CTR) asiakkailleen. (Wassermann 2013; Chaffey 2017.)

#### <span id="page-8-0"></span>Tiedon keräämisen tapoja  $2.2$

### **Evästeet**

Verkkomainonnan yleistymisen ja etenkin kohdennetun mainonnan ja tiedon keräämisen mahdollistajana evästeillä (engl. cookie) on ollut hyvin merkittävä rooli. Evästeen kehitti kansasilainen ohjelmoija Lou Montulli, joka työskenteli silloin vasta hiljattain perustetun Mosaic Communications Corporationin (myöhemmin Netscape Communications Corporation) ohjelmoijana. Yritys tuli tunnetuksi suositusta Netscape Navigator -verkkoselaimesta, jonka ominaisuuksiin kuuluivat muun muassa käyttäjäystävällinen käyttöliittymä, sivun latautuneen osan näyttäminen, vaikka sivu ei olisikaan latautunut vielä kokonaan, ja monet lisäosat, joilla pystyi laajentamaan muun muassa selaimen multimediaominaisuuksia. (Mistry ym. 1998) Montulli oli kehittämässä verkkokauppasovellusta, mutta tarvitsi jonkin keinon tallentaa ostoskorin sisältö, sillä sisällön piti säilyä sivunvaihtojen välillä, eikä niin isoa tietomäärää voinut tallentaa URL:iin. Hän keksi, että tiedot voisi tallentaa pieneen tekstitiedostoon, evästeeseen, joka säilytettäisiin käyttäjän tietokoneella. (Donaldson 2008.)

Evästeeseen voidaan tallentaa myös henkilökohtaisia tunnistetietoja, kuten käyttäjän nimi tai osoite, mutta vain jos käyttäjä antaa ne palvelimelle käyttöön. Kun käyttäjä vierailee aiemmin käymällään sivulla uudestaan, selain osaa automaattisesti hakea oikean evästeen käyttäjän kiintolevyltä ja lähettää sen palvelimelle, jolloin palvelin tunnistaa käyttäjän ja mukauttaa käyttökokemusta tietojen pohjalta. (Cookies - Information that websites store on your computer 2009) Tämä voi tarkoittaa esimerkiksi uutissivustolla sitä, että etusivulla näytetään vain tiettyjen, käyttäjän valitsemien, aihealueiden uutisia tai palvelun ylläpitäjä saa kerättyä tietoja luetuimmista uutisista.

Ennen evästeiden keksimistä verkkomainonnan suurimpia puutteita oli, että mainoksia ei voinut kohdentaa, sillä ei ollut keinoa seurata, kuka sivustolla kävi tai oliko kyseinen käyttäjä nähnyt mainosta jo aiemmin ja mahdollisesti klikannut sitä. Jokainen käyntikerta oli siis yksilöllinen, kun verkkopalvelin ei voinut erottaa ketään yksilöidysti. Nykyään monet sivut tallentavat käyttäjän koneelle paitsi oman palvelunsa evästeitä, myös monia kolmansien osapuolten, käytännössä mainostajien tai mainosverkostojen, evästeitä ja jakavat ne mainostajille takaisin. Näin mainostajat saavat tiedon siitä, kuka mainoksen on nähnyt ja jos sama mainos on näkyvissä useammilla sivuilla, varmistetaan, ettei samalle käyttäjälle näytetä samaa mainosta liian monta kertaa.

Mainosverkosto voi kerätä dataa useiden sivustojen näyttämistä mainoksista ja siitä, kuka ne on nähnyt ja missä. Selaustapojen perusteella voidaan luoda profiileita suuremmista ihmisjoukoista ja käyttää tätä apuna mainosten kohdentamisessa. Toisin sanoen mainostaja ei välttämättä tiedä, millainen ihminen käyttäjä henkilökohtaisesti on, mutta analysoidun tiedon perusteella voidaan tehdä valistuneita arvauksia siitä, mitkä asiat käyttäjää luultavasti kiinnostavat ja näin näyttää käyttäjälle osuvampia mainoksia. (Geary 2012.)

Evästeiden jakaminen kolmansille osapuolille on herättänyt pelkoja yksityisyydensuojasta jo pitkään, sillä tavallisen käyttäjän on vaikeaa tai lähes mahdotonta tietää, minne kaikkialle tietoja selaamisesta päätyy (Wang 1998: 64). Vastareaktiona evästeiden hallintaan ja poistamiseen on kehitetty paljon työkaluja, joita voi asentaa selaimeen ja monet mainostenestojärjestelmät estävät myös evästeiden käytön mainostajille. Internetselaimen asetuksista voi yleensä myös säätää oletusasetukset evästeiden hyväksymiselle tai estää kolmannen puolen evästeiden käyttö kokonaan (kuva 3).

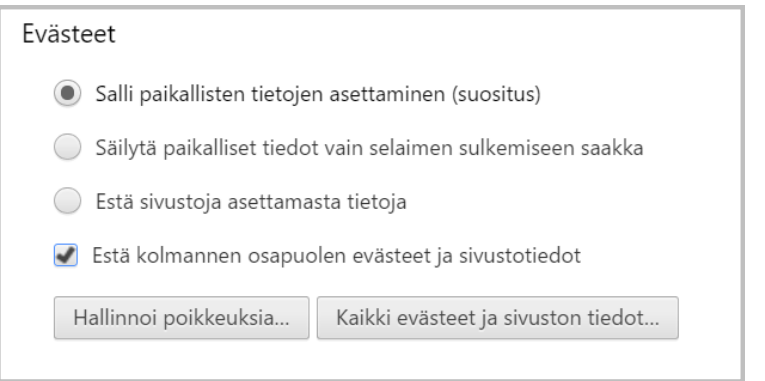

### Kuva 3. Eväste-asetukset Google Chrome -selaimessa (Google Chrome 2017).

Doubleclick oli ensimmäisiä yrityksiä, jotka todella hyödynsivät evästeiden tarjoamia mahdollisuuksia käyttäjän seuraamiseen. Sen perustaja Kevin O'Connor huomasi Netscapen menestyksen myötä, että perinteiset mainostajat tarvitsisivat jonkin tahon, joka hoitaisi verkkomainonnan teknisen puolen, ja toisaalta heitä kiinnostaisi myös, ketkä mainoksia tulisivat näkemään. Liikeideana oli siis yhdistää mainostajat, jotka tarvitsivat verkkosivuja, joissa näyttää mainoksia ja verkkosivujen ylläpitäjät, jotka tarvitsivat mainostajia sivuilleen.

Doubleclick kasvoi nopeasti, ja heillä työskenteli ennen IT-kuplan puhkeamista parhaimmillaan 2 400 työntekijää 25 eri maassa. Evästeitä käytettiin tunnistamaan käyttäjän näkemät mainokset Doubleclickin mainontaverkossa eli kaikilla sivuilla, jonne pystyi ostamaan mainontaa Doubleclickin kautta. Tämä mahdollisti mainonnan hyvin tarkan kohdentamisen eri sivustojen välillä. (Donaldson 2008.)

Evästeisiin liittyvät huolet yksityisyydensuojasta tulivat uudestaan esille, kun Doubleclick vuonna 1999 osti markkinointiyritys Abacus Directin, jonka liikeidea oli kerätä dataa eri yrityksiltä niiden asiakkaista ja yhdistä ne samaan tietokantaan, johon kaikilla tietoja luovuttaneista yrityksisistä oli pääsy. Abacus Directillä oli yli 88 miljoonan ihmisen ostoskäyttäytymisestä tiedot, mitkä oli kerätty offline-lähteistä, kuten postimyynnistä. (Petersen 1999.)

Doubleclick halusi yhdistää nämä Abacus Directin keräämät yksityiskohtaiset tiedot omaan tietokantaansa, joka sisälsi käyttäjistä evästeiden avulla kerättyjä, nimettömiä tietoja. Ajatuksena oli siis yhdistää kaksi tietokantaa ja saada näin henkilökohtaiset tiedot yhdistettyä henkilökohtaisia tietoja sisältämättömiin tietoihin, mikä olisi mahdollistanut käyttäjien erittäin tarkan profiloinnin ja mainonnan tarkentamisen. Tästä kuitenkin luovuttiin eri tahojen tehtyä tutkintapyyntöjä asiasta Federal Trade Commissionille, joka on kuluttajansuojaa ja yritysten välistä kilpailua valvova taho Yhdysvalloissa. (Kleinbard 2000.)

Seurantakeinoja on nykyään monia muitakin evästeiden lisäksi. Facebook, Google ja Apple käyttävät jokainen omia seurantamenetelmiään, joiden perusidea on karkeasti samanlainen: yrityksen palveluiden käyttäjätunnukseen, sähköpostiin tai Androidin tapauksessa laitteeseen on sidottu tunniste-id, jonka avulla käyttäjän näkemät mainokset voidaan yhdistää dataan käyttäjän kaikista muista toimista palveluissa, joissa käytetään samaa käyttäjätunnusta. (Reilly 2014.) Moniin palveluihin voi kirjautua esimerkiksi Googlen tai Facebookin tunnuksella, vaikka palvelulla ei suoraan olisikaan mitään suoranaista yhteyttä näiden yritysten kanssa. Kirjautumalla palveluun esimerkiksi Google-tunnuksellaan käyttäjä hyväksyy joidenkin tietojen jakamisen Googlen kanssa, mistä tulee ruudulle ilmoitus, joka pitää hyväksyä palvelua käyttääkseen.

Uusimpana käänteenä evästeisiin liittyen Euroopan unioni alkoi vaatia verkkosivuja pyytämään käyttäjän hyväksyntää evästeille, ennen kuin sivustoa voi käyttää. Tämä on tietosuojan kannalta hyvä asia, mutta heikentää monissa tapauksissa verkkosivun käyttökokemusta, kun evästeistä ilmoittavia ikkunoita hyppää sisällön tielle. (Information Providers Guide - The EU Internet Handbook: Cookies 2016.)

### **Seurantapikseli**

Evästeiden lisäksi toinen hyvin yleinen seurantakeino mainoksille on seurantapikseli. Se on yleensä yhden pikselin kokoinen läpinäkyvä kuva, joka on upotettu mainokseen (Lambert: 26).

Tämä kuva ladataan mainosten seurantaa tekevän yrityksen palvelimelta, jolloin yrityksen järjestelmään kirjautuu kuvan ladanneen käyttäjän IP-osoite, päivämäärä ja mahdollisesti muita tietoja aina, kun käyttäjä lataa mainoksen. Tästä ei vielä suoraan tiedä, onko käyttäjä nähnyt mainosta, sillä mainos saattaa latautua esimerkiksi sivun alalaitaan, vaikka käyttäjä ei koskaan selaisi sivua sinne asti.

Seurantapikselin avulla on mahdollista seurata mitä mainoksia käyttäjä on ladannut riippumatta siitä, millä sivulla mainos on. Mainostajat eivät pääse käsiksi verkkopalvelinten lokitiedostoihin, joten seurantapikseli on keino saada tieto latauksesta mainostajalle. Pikselin keräämät tiedot voidaan yhdistää muilla keinoin, kuten evästeiden avulla, kerättyihin tietoihin, jolloin seurantamahdollisuudet kasvavat. (Geary 2012)

Seurantapikseleitä voidaan sijoittaa myös muualle kuin mainosten yhteyteen. Facebook tuli vuonna 2007 tunnetuksi Facebook Beaconista, joka oli seurantapikseli, joita oli sijoitettu yhteistyökumppaneiden sivuille. Beaconin avulla Facebook pystyi seuraamaan, millä sivuilla käyttäjä vieraili ja mitä hän teki kyseisillä sivuilla. Ongelmana oli, että tietoja julkaistiin käyttäjän Facebook-sivuilla kysymättä lupaa. Erään käyttäjän jouluyllätykseksi vaimolleen ostama sormus ei ollutkaan enää yllätys, kun tieto ostoksesta näkyi kaikille käyttäjän uutisvirrassa. (Nakashima 2007) Käyttäjien tyytymättömyys Beaconin ominaisuuksiin johti lakisyytteeseen, korvauksiin ja lopulta ominaisuuden poistamiseen Facebookista kokonaan (Perez 2009).

#### <span id="page-12-0"></span> $2.3$ International Advertising Bureau (IAB) ja bannereiden standardointi

Bannerimainonnan suosion kasvaessa ongelmaksi muodostui, että mitään sovittuja standardeja mainosten koolle ei ollut olemassa. Painotuote- ja televisiomainonnalle luodut standardit eivät luonnollisestikaan suoraan sopineet verkkoon sellaisenaan ja ala oli vasta kehittymässä, joten alan omia standardeja ei ollut vielä ehtinyt muodostua. Samaa mainosta ei välttämättä voinut käyttää toisella verkkosivulla, jonka mainospaikat olivat erikokoisia. Tarvittiin siis standardikoot, jotta sama mainos sopisi yhtä lailla kaikille sivuille, joilla mainosta haluttiin näyttää. Ideana oli myös, että samaan tilaan mahtuisi useampi mainos, kun tila käytettäisiin tehokkaammin. Mainonnan tehokkuuden mittaamiselle ei myöskään ollut vielä standardimenetelmiä.

International Advertising Bureau (IAB) perustettiin vuonna 1996 edistämään digitaalisen mainonnan käyttöä markkinoinnissa ja ohjaamaan sen kehitystä (Top New Media Companies Form Internet Advertising Council 1996). Ensimmäisen neljän kuukauden aikana jäseneksi oli liittynyt 60 yritystä, joiden verkkomainonnan yhteenlasketut tuotot vastasivat silloin noin kahta kolmasosaa kaikesta verkkomainonnasta (Internet Advertising Bureau Tops Seventy Member Mark 1996).

Siihen aikaan internetissä oli käytössä jopa 250 erilaista mainosmuotoa. IAB ja mainosalan järjestö The Coalition for Advertising Supported Information and Entertainment yhdessä ehdottivat kahdeksaa bannerikokoa, jotta mainosten luonti ja näyttäminen olisi helpompaa. (Collins 1996.) Mainontaa tehostettiin myös katseenseurantateknologiaa hyödyntämällä. Sen avulla tutkittiin, mitkä mainospaikat toimivat parhaiten verkkosivulla ja mihin ihmisen katse kiinnittyy sivuja selatessa.

Vuonna 2002 IAB julkaisi Universal Ad Packagen, johon kuului isompia mainoskokoja ja muun muassa pop-up-mainokset (IAB Ad Sizes Committee Recommends New Larger Unit And Creates "Universal Ad Package" 1996). Nykyisiin standardeihin kuuluvat 14 mainosmuotoa, ohjeet rich median käyttöön ja SafeFrame 1.0 -protokollastandardi, jossa määritetään mainoksen ja sitä isännöivän järjestelmien, kuten mainosverkostojen, kommunikaatiota (Minnium 2014). IAB:llä on standardeja ja ohjeita myös mobiili- ja videomainontaan verkossa. Flash-pohjaisesta videomainonnasta on tarkoitus luopua kokonaan kesäkuuhun 2017 mennessä ja siirtyä HTML5-pohjaisiin ratkaisuihin. (Transitioning Video Ads From Flash To HTML5 2016.)

Vuoden 2016 syyskuussa julkiseen kommentointiin julkaistussa uudessa standardissa bannerit määritellään pikselikoon sijasta kuvasuhteensa perusteella, jolloin sama mainos voidaan sijoittaa joustavasti päätelaitteesta riippumatta (IAB New Ad Portfolio 2016). Ideana on, että saman kuvasuhteen mainosta voisi käyttää yhtä lailla älypuhelimella, tabletilla tai työpöytäselaimessa (kuva 4), jolloin mainosten sijoittaminen ja suunnittelu olisi helpompaa. Tämä vaatii kuitenkin muutoksia mainosten julkaisijoilta, joiden täytyy määritellä mainospaikkojen div- tai iframe-elementit pikselikokojen sijaan prosentteina ja mainosten tekijöiltä, joiden täytyy ottaa responsiivisuus huomioon mainosten suunnittelussa ja toteutuksessa. Standardissa määritellään LEAN-ohjeisto, joka sisältää muutoksia bannereiden kilotavurajoihin ja suosituksia käytettävyyteen liittyen, joilla on tarkoitus varmistaa hyvä käyttökokemus käyttäjälle. Tuleva standardi on kirjoitushetkellä vielä luonnosvaiheessa, ja sitä käydään läpi annettujen kommenttien perusteella.

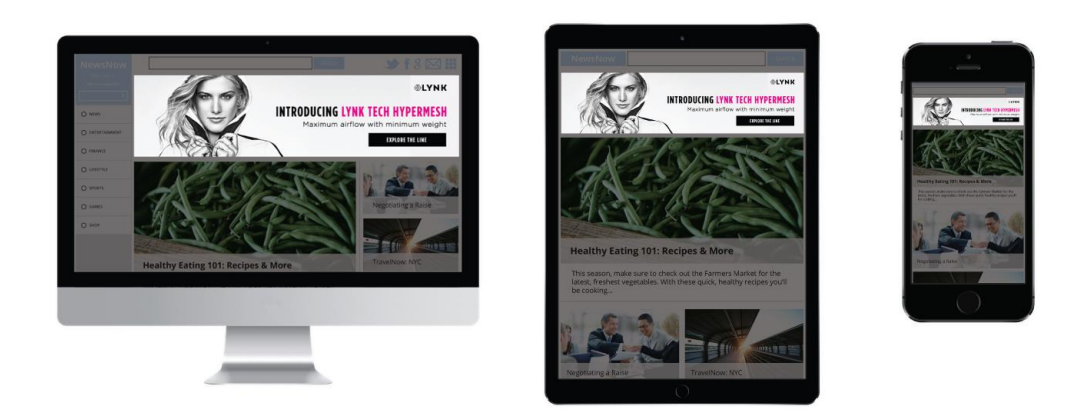

Kuva 4. Samassa 4:1-kuvasuhteessa oleva mainos tietokoneella, tabletilla ja älypuhelimella katseltuna (IAB New Ad Portfolio 2016).

#### <span id="page-14-0"></span> $2.4$ Hakukonemainonta

Internetin alkuaikoina ei vielä ollut Googlea tai muita hakukoneita. Tietoa haettiin keltaisten sivujen tapaisista linkkihakemistoista, joissa oli linkkejä erilaisia palveluita tarjoavien yritysten sivuille. Esimerkiksi hakukoneyhtiö Yahoo oli alun perin kokoelma yhtiön perustajien David Filon and Jerry Yangin suosikkilinkkejä (Wall 2017).

Hakemistot kasvoivat internetin mukana yhä suuremmiksi, ja kasvavaan tietomäärää oli hankala jäsentää järkevästi hakemistoihin. Linkkihakemistojen toimivuus oli paljolti riippuvainen niiden ylläpitäjien aktiivisuudesta, sillä sisällön järjestäminen ja linkkien toimivuuden tarkistaminen oli työlästä käsityötä ja siksi kallista ja hankalaa ylläpitää. Tarvittiin käyttäjäystävällisempiä ja tehokkaampia keinoja hakea tietoa internetistä. Internetin globaaliin luonteeseen ei myöskään sopinut hakemistojen paikallisuus – hakemistoissa oli linkkejä lähinnä paikallisten toimijoiden palveluihin. (Donaldson: 18–19.)

Vuonna 1998 hakukoneita oli markkinoilla jo useita, Yahoo muiden joukossa, mutta Idealabin GoTo.com oli ensimmäinen, jonka hakutuloksiin pystyi vaikuttamaan maksamalla. Hakukoneen tuloksissa pääsi listautumaan ylemmäksi maksamalla hakusanojen sijoituksesta reaaliaikaisessa online-huutokaupassa. Huutokaupan sijoitus määritti sijoituksen hakutuloksissa huutokaupattavan sanan kohdalla. Jos käyttäjä esimerkiksi haki

pankkipalveluita, huutokaupassa menestymällä saattoi varmistaa, että yrityksen verkkosivut päätyivät ylimmäksi hakutuloksissa. (Flynn 1998) GoTo.com vaihtoi myöhemmin nimen Overtureksi ja liittyi osaksi Yahoota vuonna 2003 yrityskaupan myötä vahvistaakseen asemiaan Googlea ja muita kilpailijoita vastaan (Olsen 2003). Overture ei lopulta pystynyt kilpailemaan markkinoilla muun muassa siksi, että yrityksen hinnoittelumallissa ei otettu huomioon klikkauksien määrää, mikä olisi parantanut mainosten osuvuutta ja tehokkuutta, kun hinta olisi seurannut sivuston suosion tasoa.

Googlen perustivat Standfordin yliopistossa opiskelleet Larry Page ja Sergey Brin vuonna 1998. Yhtiö kasvoi nopeasti, ja vuonna 1999 Googlessa tehtiin jo 500 000 hakua päivässä. (Donaldson 2008.) Hakukonemainonta tuli mukaan vuonna 2000, kun Google perusti Google AdWordsin, palvelun, joka Overturen tapaan myi näkyvyyttä hakutuloksissa hakusanoihin liittyen (Google's Targeted Keyword Ad Program Shows Strong Momentum with Advertisers 2000).

Googlella mainonta oli tehokasta, sillä hakutuloksien yläosassa näkyvät "sponsoroidut hakutulokset", yksinkertaiset tekstimainokset, olivat neljä kertaa klikatumpia kuin bannerimainokset yleensä. Mainokset oli suunniteltu käyttäjäystävällisiksi, sillä ne latautuivat nopeasti eivätkä sisältäneet käyttökokemusta häiritseviä animaatioita tai ponnahdusikkunoita. Palvelu poikkesi kilpailijoista siten, että sen hinnoittelu oli klikkipohjainen: vain klikatuista mainoksista tarvitsi maksaa, ja kun mainosta näytettiin vain relevantin haun yhteydessä käyttäjällä, mainostajan ei tarvinnut maksaa turhasta ja mainokset olivat todennäköisemmin käyttäjää kiinnostavia. (Wall 2017.)

Google AdWordsin ydin on Quality Score, laatupisteet, joilla Google määrittelee, kuinka osuvina sen järjestelmät pitävät mainosten tekstiä suhteessa laskeutumissivuun, hakusanoihin, siihen, mitä käyttäjä etsii, ja kuinka todennäköistä on, että käyttäjä klikkaa mainosta (Topinka 2014).

Google on hakukoneiden markkinajohtaja yli 90 %:n markkinaosuudellaan, mikä tekee AdWordsista myös suosituimman hakukonemarkkinointipalvelun (Top 5 Search Engines 2017). Microsoftin Bing on maailmanlaajuisesti kaukana Googlesta noin 2,5 %:n markkinaosuudella, mutta Bingin hakukonemainokset, Bing Adsit, ovat esimerkiksi Yhdysvalloissa jo merkittävämpi lisä kampanjaan, sillä ne näkyvät Bingin ja Yahoon hakutuloksissa, jotka yhdessä vastaavat reilusta 10 prosentista hakuja. (Search Engine Market Share in United States Of America (Jan 2016 to Jan 2017) 2017) Kiinassa ja Venäjällä on omat suositut hakupalvelunsa, Baidu ja Yandex, joilla on näissä maissa merkittävä

osuus hakukonemarkkinoista. Kiinassa Baidulla on 77 %:n markkinaosuus (Googlella 1,5 %), ja Venäjällä Yandex on melko tasoissa Googlen kanssa noin 45 %:n markkinaosuuksilla. (Top 5 Search Engines in China 2017; Top 5 Search Enginees in Russian Federation 2017.)

Hakukonemarkkinoinnin vertailu ei kuitenkaan ole aivan näin suoraviivaista, sillä mainonnan tehokkuuteen vaikuttaa moni muu asia markkinaosuuden lisäksi. Esimerkiksi SearchEngineWatchin kokeessa Bing Adseilla oli saavutettu Googlea noin 60 % edullisempi cost-per-action eli hankintahinta toimintoa, kuten verkkokaupan ostos tai tilauksen tekeminen, kohtaan. (Gill 2016.)

<span id="page-16-0"></span>2.5 Sosiaalisen median mainoskanavat ja käyttäjän osallistaminen

Verkkomainonta on muuttunut ehkäpä eniten sosiaalisen median noustua valtavirtaan 2000-luvun aikana. Erilaisia suosittuja sosiaalisen median palveluita, kuten LinkedIn (2002), Myspace (2003), Facebook (2004), YouTube (2005), Twitter (2006), Pinterest (2010), Instagram (2010) ja Snapchat (2011), on syntynyt jatkuvasti 2000-luvun alusta lähtien, ja niiden osuus kaikesta verkossa tapahtuvasta mainonnasta on kasvussa.

Sosiaalisen median mainoksista saatu voitto on liki kaksinkertaistunut kolmen viime vuoden aikana vuoden 2014 17,85 miljardista Yhdysvaltain dollarista 32,91 miljardiin dollariin vuonna 2016, ja kasvun ennustetaan jatkuvan tänä vuonna ja ylittävän 40 miljardin dollarin rajan (kuva 5). Sosiaalisen median mainontaan käytetyn rahamäärän ennustetaan ohittavan sanomalehtimainonnan vuoteen 2020 mennessä ja digitaalisen mainonnan (josta sosiaalisen median osuus on noin 35 %) ohittavan televisiomainonnan tänä vuonna. (Williamson 2015; Kharpal 2016; Poggi 2016.)

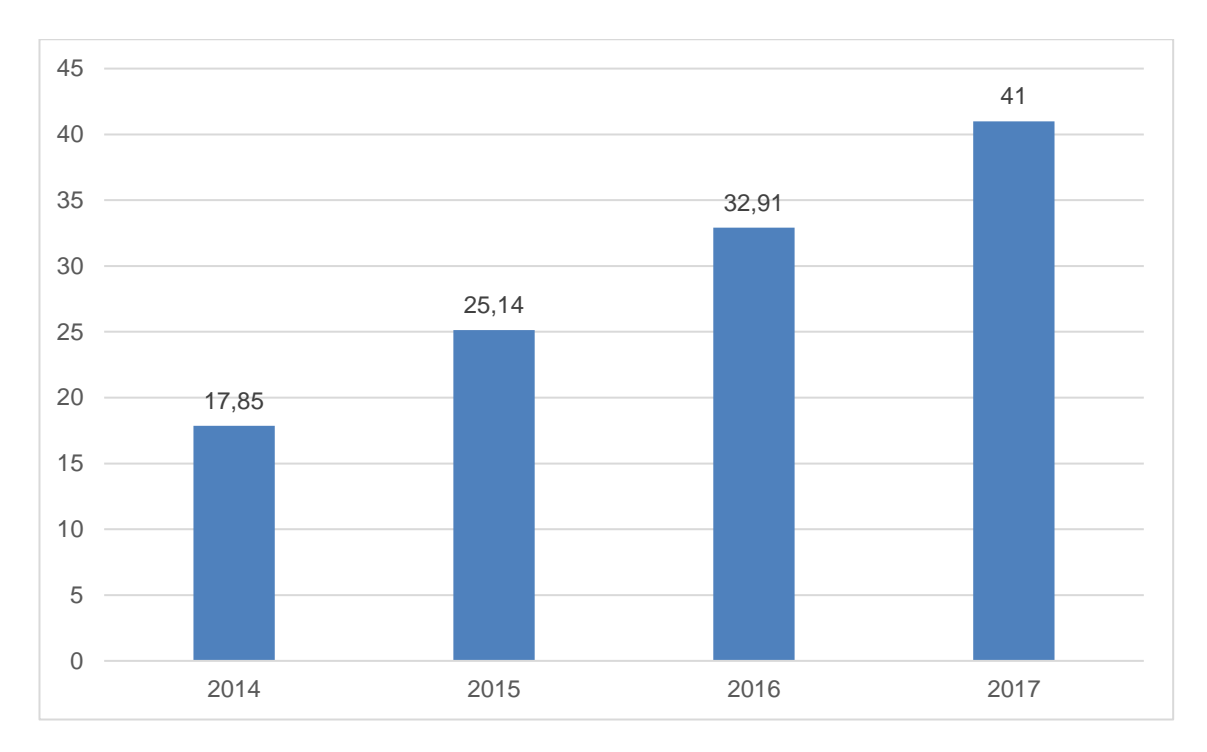

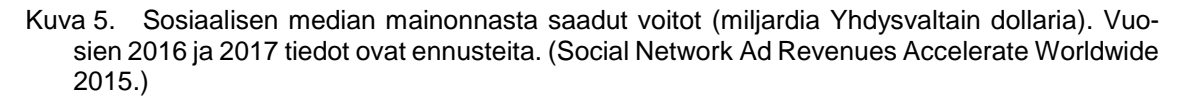

### **Facebook**

Sosiaalisesta mediasta puhuttaessa Facebookia ei voi jättää huomiotta. Vuonna 2004 perustettu Facebook on maailman suurin sosiaalinen media: aktiivisten kuukausittaisten käyttäjien (MAU, monthly active user) määrä lähestyy kahta miljardia. (Carlson 2010; Facebook Q2016 Results 2016: dia 5.) Facebook oli aluksi avoinna vain Harvardin yliopiston opiskelijoille, mutta laajeni nopeasti kattamaan myös muita kouluja, ja se on vuodesta 2006 lähtien ollut avoin kaikille yli 13-vuotiaille.

Mainokset olivat mukana palvelussa lähes alusta alkaen, mutta alkoivat kehittyä kunnolla vuodesta 2006 eteenpäin. Vuoden 2007 lopulla Facebook mahdollisti mainosten kohdennuksen käyttäjäprofiilin tietojen perusteella. (Schonfeld 2007.) Näitä tietoja olivat muun muassa asuinpaikka, sukupuoli, ikä, parisuhde, koulutus, työpaikka ja ehkä tärkeimpänä käyttäjän määrittämät kiinnostuksen kohteet. Mainonnasta saatiin näin hyvin tarkasti kohdennettua ja paremmin toimivaa, kun käyttäjä näki mainoksia, jotka suuremmalla todennäköisyydellä olivat kiinnostavia.

Vuonna 2012 Facebook julkisti suunnitelmat videomainosten käyttöönotosta ja noin vuotta myöhemmin ne olivat käytössä ja näkyivät käyttäjien uutisvirrassa (Petroff 2013).

Alkuun mainokset saivat kritiikkiä siitä, että ne lähtivät automaattisesti päälle ilman, että käyttäjän tarvitsi klikata tai koskettaa videota, mutta sittemmin automaattisesti äänettömänä käynnistyvistä videomainoksista on tullut hyvin yleinen mainosmuoto sosiaalisessa mediassa, ja esimerkiksi uusimmat selaimet mobiililaitteilla toistavat videoita automaattisesti myös tavallisilla verkkosivuilla, jos ne on määritelty käynnistymään hiljennettyinä (Dutton 2016; Noble 2016). Videoita on alettu myös yhä useammin tekstittää, jotta niitä voisi katsoa ilman ääniä tai ne suunnitellaan alun perinkin toimimaan hyvin ilman ääniä. Facebook on kokeillut videoiden automaattista tekstittämistä, jotta mobiilikäyttäjät jäisivät useammin katsomaan videoita. (Peterson 2016.)

### **Twitter**

Lyhyisiin, 140-merkin viesteihin erikoistunut Twitter on vuodesta 2010 alkaen mahdollistanut erilaisia mainonnan keinoja palvelussaan. Niitä ovat muun muassa käyttäjän syötteeseen nostetut yksittäiset, maksetut twiitit, ehdotukset seurattavista käyttäjistä tai Twitteriä käyttävän käyttäjän retargetoinnista käyttäjän käytyä mainostetulla verkkosivulla. (May Quin 2015)

Twitterin mainostulot ovat kasvaneet vuosittain noin viidellä miljardilla dollarilla, joskin kasvu kääntyi viime vuonna ensimmäistä kertaa alaspäin sinä aikana, kun yritys on ollut pörssiyhtiö. (eMarketer Lowers Growth Outlook for Twitter 2016; Sloane 2017b.) Mobiilimarkkinoiden merkittävyyttä kuvaa, että vuoden 2016 kolmannella vuosineljänneksellä Twitterin mainostuloista 90 % tuli mobiilimainonnasta (Twitter Q3 2016 Letter to Shareholders 2016). Twitter on palvelun alusta alkaen ollut mobiilipainotteinen, mutta trendi on edelleen kasvamaan päin.

Sosiaalisen median puolella eniten kilpailua on juuri mobiilimarkkinoilla, sillä palveluita käytetään eniten erilaisilla älylaitteilla. Vuonna 2015 sosiaalista mediaa käytettiin lähes 80 prosenttisesti mobiilisovelluksilla tai selaimilla verkkosivujen mobiiliversioilla Yhdysvalloissa. (Lella 2016)

Vuonna 2013 työpöytäkäyttäjiä oli vielä kolmasosa kaikista käyttäjistä, kun vuonna 2015 osuus oli pudonnut noin viidesosaan. Tämä heijastaa yleistä suuntaa, jossa käyttäjät siirtyvät yhä enemmän pois tietokoneilta selaamaan internetiä mobiililaitteilla (kuva 6). Vuoden 2016 lokakuussa internetiä selattiin ensimmäistä kertaa sen historiassa enemmän mobiililaitteilla kuin tietokoneella. (Mobile and tablet internet usage exceeds desktop for first time worldwide 2016)

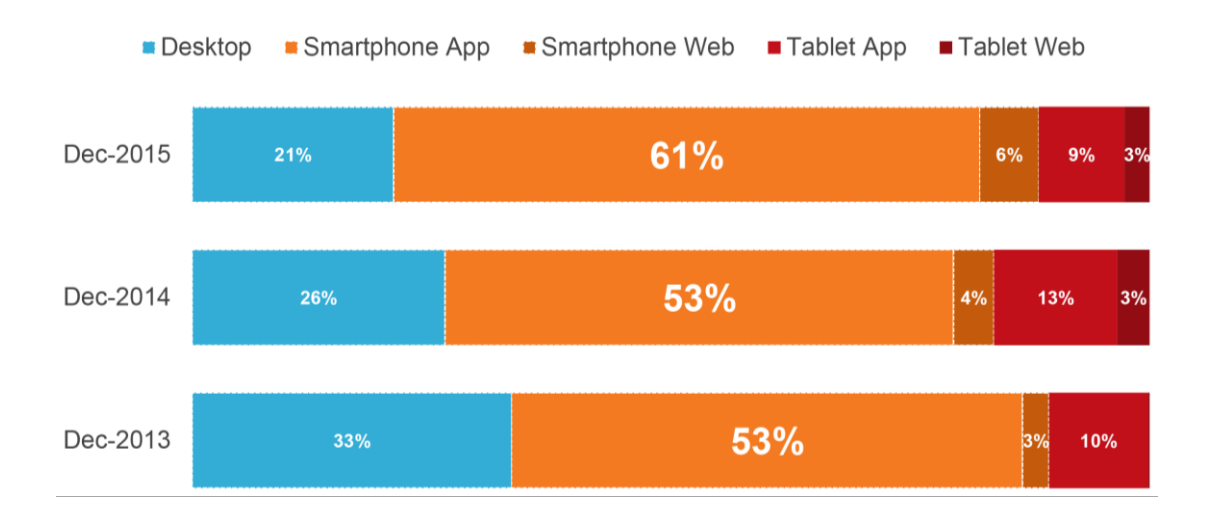

Kuva 6. Sosiaalisen median käyttö eri päätelaitteilla Yhdysvalloissa (Lella 2016).

### **Instagram ja Snapchat**

Sosiaalisen median palveluista Instagram ja Snapchat ovat erityisesti keskittyneet mobiiliin, sillä sovelluksista ei ole työpöytäversioita. Instagramia pystyy käyttämään selaimella, mutta toiminallisuus on rajoitettu vain kuvien katseluun ja "tykkäyksiin". Ne ovat suosituimpien palveluiden joukossa heti Facebookin vanavedessä sadoilla miljoonilla aktiivisilla käyttäjillään (Global Digital Statshot Q2 2017: dia 11).

Instagram perustettiin vuonna 2010, ja se kasvoi nopeasti suosiossa, mikä ei jäänyt Facebookilta huomaamatta. Facebook osti Instagramin syksyllä 2012, mutta palvelu jatkoi toimintaansa kuten ennenkin. (Rusli 2012) Ostohetkellä Instagramilla oli 30 miljoonaa käyttäjää, mutta käyttäjämäärät kasvoivat nopeasti ja olivat vuoden 2016 huhtikuussa jo 400 miljoonassa (Luckerson 2016). Mainostajien näkökulmasta kauppa näkyy nykyään esimerkiksi siten, että samoja mainoksia voi ostaa näkymään molemmissa palveluissa ja kohdennukseen voidaan käyttää Facebookin dataa käyttäjistä, jotka ovat yhdistäneet Instagram-tunnuksensa Facebook-tunnukseensa (Kannattaako mainoksia näyttää sekä Facebookissa että Instagramissa? 2017).

Instagramin mainosmuodot ovat hyvin samantapaisia kuin Facebookissa: kuva tai video, johon on yhdistetty tekstiä, ja CTA-painike, jotka näkyvät kohdennettujen käyttäjien uutisvirrassa. Esimerkiksi Carousel Ad -mainosmuoto on lähes identtinen kummassakin palvelussa (Sivuston klikkaukset: Instagram-karuselli). Videomainokset otettiin käyttöön palvelussa syksyllä 2014 ja niiden maksimipituutta on nostettu vuosittain ensin 30 sekuntiin ja viime vuonna 60 sekuntiin (Yeung 2016). Uusimpana palvelussa otettiin käyttöön Instagram Stories -videopäiväkirjan lomaan laitettavat 15 sekunnin vertikaaliset videot, jotka ovat ottaneet vahvasti mallia Snapchatin vastaavista videoista (Sloane 2017a).

Snapchat on uusimpia suosituimmista sosiaalisen median sovelluksista. Se on noussut kaupallisesti merkittäväksi tekijäksi Facebookin, Instagramin ja Twitterin rinnalle yli 150 miljoonalla päivittäisellä aktiivisella käyttäjällään. Videoita palvelussa katsotaan päivittäin 10 miljardia kertaa. (Storytelling in a Snap 2016.)

Snapchatin perusidea on tarjota hetkessä kiinni olevaa sisältöä pysyvän dokumentoinnin sijaan: käyttäjät voivat lähettää kuvia tai videoita toisilleen ja määrittää ajan 1:n ja 10 sekunnin väliltä, kunnes kuva tai video poistuu toisen käyttäjän näkyvistä. Kuvat ja videot oletusarvoisesti poistuvat näkyvistä heti, kun kaikki vastaanottajat ovat nähneet ne. (Milloin Snapchat poistaa Snapit ja chatit? 2016.) Sovellus on tunnettu myös erilaisista linsseistä, joilla kuvaan tai videoon voi reaaliajassa luoda erilaisia efektejä tai naamioita kasvojen päälle. Linssejä on mahdollista ostaa ja tehdä myös markkinointitarkoituksiin: esimerkiksi 20th Century Fox korvasi Snapchatin oletuslinssivalikoiman 24 tunnin ajaksi X-Men-teemaisilla linsseillä, joilla saattoi muokata itsensä yhdeksi elokuvan hahmoista (Rogers 2016).

Muita tapoja mainostaa palvelussa ovat Snap Adsit, korkeintaan 10 sekunnin vertikaaliset videot. Niiden etuihin kuuluu se, että ne näytetään aina koko ruudulla: videota ei tarvitse ensin klikata tai puhelinta kääntää nähdäkseen videon suurena. Videot tarjoavat myös mahdollisuuden call-to-actioniin, johon pääsee pyyhkäisemällä ruutua. Snapchatissa katsotaan jo käyttäjää kohden enemmän videoita päivittäin kuin Facebookissa. (Meeker 2016; dia 78) Muista sosiaalisen median palveluista erottuvana mainosmuotona ovat geofiltereiksi kutsutut suodattimet. Mainostaja voi määrittää haluamansa kokoisen alueen tai alueet, joissa Snapchatiä käyttämällä voi ottaa kuvia mainostajan määrittelemällä suodattimella, joka tuo kuvaan koristeellisia elementtejä, kuten kuvia tai muita tehosteita. Tarkoituksena on kannustaa käyttäjiä kertomaan, missä he ovat ja mitä tekemässä, ja saada samalla mainosta kyseiselle yritykselle tai tapahtumalle. (Paresh 2015)

#### <span id="page-21-0"></span> $2.6$ Bannerimainonnan tulevaisuus

Bannerisokeudesta ja adblockereista huolimatta bannerimainonnalla on tulevaisuutta. Vaikka natiivimainonta on suosittua, sillä ei ainakaan ihan lähiaikoina kuitenkaan korvata bannerimainontaa. Natiivimainonta toimii ja sulautuu hyvin osaksi muuta sisältöä, mutta sen toteutustavat ovat väistämättä rajoittuneempia bannereihin verrattuna, sillä sen täytyy näyttää muulta sivulla olevalta sisällöltä koostuen yleensä vain tekstistä ja kuvista.

Yksi esimerkki banneritilan luovasta käytöstä on Post-It-muistilappujen keksijä, 3M, joka hyödynsi retargetointibannereissa niiden heikkoutta ja käänsi sen vahvuudeksi. Retargetointi on yksi tapa, jolla asiakas voidaan saada tekemään ostos, jota hän on aiemmin harkinnut tekevänsä ja mahdollisesti käynyt verkkokaupan sivuilla katselemassa tuotetta. Retargetoinnissa verkkokaupan sivulla oleva tuote-id seuraa evästeiden mukana käyttäjää, ja tämän saman id:n perusteella voidaan ohjata mainontaa näyttämään näitä tuotteita käyttäjälle. Ideana on, että uudestaan tuotteen nähtyään käyttäjä muistaa sen taas ja harkitsee ostoksen tekemistä toisen kerran. Retargetointibannereiden ongelmana on, että ne saattavat liikaa toistuessaan toimia päin vastoin kuin on tarkoitus: käyttäjä ärsyyntyy nähdessään saman mainoksen liian monta kertaa. Toisinaan ne myös erehtyvät näyttämään kuvia tuotteista, jotka käyttäjä on jo ostanut, eikä siksi luultavasti ole lainkaan kiinnostunut mainoksesta. (Hecht 2014)

3M käytti bannereiden hyvää näkyvyyttä hyödyksi ja muutti bannerit interaktiivisiksi muistilapuiksi, joihin käyttäjä saattoi oikeasti kirjoittaa asioita muistiin. Muistilaput tallennettiin evästeisiin, josta ne haettiin seuraavaan banneriin, ja näin käyttäjä näki verkkosivuilla vieraillessaan itselleen hyödyllistä sisältöä. Banneria klikattaessa käyttäjä ohjattiin kampanjasivulle, jossa muistilappuja pystyi luomaan lisää tai poistamaan niitä. Mainos palkittiin vuonna 2016 Webby Awardilla kategoriassa Advertising & Media / Display & Banner Advertising. (2016 Webby Award Winner; Nudd 2015)

Toinen esimerkki siitä, mihin bannerimainonnassa voi yhdistää muita verkkopalveluita ja luoda näin lisäarvoa käyttäjälle, on Ikean Hyperlapse-banneri (Webby Awards People's Voice 2016 -voittaja). Bannerin tavoitteena oli kertoa uusista noutopisteistä, joita oli avattu Kanadaan helpottamaan tilauksien tekemistä ja tuotteiden noutoa. Kanadassa on etäisyyksiin nähden melko vähän Ikea-myymälöitä, vain 12, mihin kampanjalla haettiin helpotusta.

Bannerissa käyttäjää pyydettiin syöttämään postinumeronsa siihen, jolloin käyttäjälle kerrottiin lähimmän toimipisteen sijainti hyödyntämällä Google Streetview'tä. Postinumeroa lähtöpisteenä käyttämällä Googlen ottamista kuvista koostettiin hyperlapse-video, jossa näytettiin nopeutetusti kuvilla reitti Ikean toimipisteseen asti ja lopuksi käytettiin Google reittioppaasta saadun tiedon perusteella arvioitu ajoaika toimipisteeseen. Mielestäni tämä on hyvä esimerkki siitä, miten banneriin voidaan tehdä toiminnallisuutta, joka osallistaa ja aktivoi käyttäjää pelkän passiivisen katselun sijaan. (IKEA - Hyperlapse Banner 2016)

#### <span id="page-22-0"></span>3 **Tutkimuksia bannereiden ja mainosten toiminnasta**

#### <span id="page-22-1"></span> $3.1$ Bannerisokeus

Bannerisokeus (engl. banner blindness) on ilmiö, jossa käyttäjä verkkosivua selatessaan tahallaan tai alitajuisesti jättää bannerit tai bannereita muistuttavan informaation huomoitta. Termi juontaa juurensa Benwayn ja Lanen tutkimukseen, jossa he antoivat käyttäjille tehtäväksi etsiä verkkosivulta tietoa. Käyttäjät jättivät suuret, muusta sisällöstä selkeästi kirkkailla väreillä ja suurella tekstillä erottuvat bannerit usein huomiotta. Näin kävi sekä varsinaisten mainosbannereiden, että sivulle navigoinnin helpottamiseksi laitettujen bannereiden kohdalla. Benway ja Lane päättelivät syyn olevan siinä, että käyttäjät olivat oppineet internetiä käyttäessään olemaan huomioimatta mainoksia muistuttavat "turhat" elementit etsiessään tietoa. (Benway & Lane 1998)

Bannereiden näkyvyyttä käsittelevissä tutkimuksissa on huomattu muun muassa seuraavien tekijöiden vaikuttavan siihen, tulevatko bannerit nähdyiksi:

- bannerin sijainti verkkosivulla (ylhäällä, oikealla, ennen vai jälkeen sivunvaihdon (engl. fold))
- käyttäjän tekemät toiminnot sivulla: miksi käyttäjä on tullut sivulle ja mitä tekemään
- bannerin visuaalisuus ja erottautuminen tai sulautuminen sivun muuhun sisältöön.

#### <span id="page-23-0"></span> $3.2$ Käyttäjän katseen kohdistuminen verkkosivulla

Benwayn ja Lanen tutkimusta seuranneissa tutkimuksissa bannerisokeudesta on saatu samankaltaisia havaintoja: käyttäjät eivät juurikaan katso mainoksia internetissä. Nielsen Norman Groupin tutkimuksissa on katseen liikeratoja tutkimalla saatu selville, mihin käyttäjien huomio kohdistuu verkkosivuilla, ja huomattu, että käyttäjät eivät katso mainoksia lähes ollenkaan, vaan useimmat skannaavat sivun nopeasti läpi likimain F-kirjaimen muotoista liikerataa pitkin ja pysähtyvät varsinaisesti lukemaan sisältöä vain, jos se koetaan erityisen kiinnostavaksi. (Nielsen 2007) Sisältöön uppoutuessaan käyttäjät eivät vilkuile juurikaan artikkelin reunojen ulkopuolelle, mikä voidaan havaita katseen liikeratoja kuvaavista lämpökarttakuvista (kuva 7).

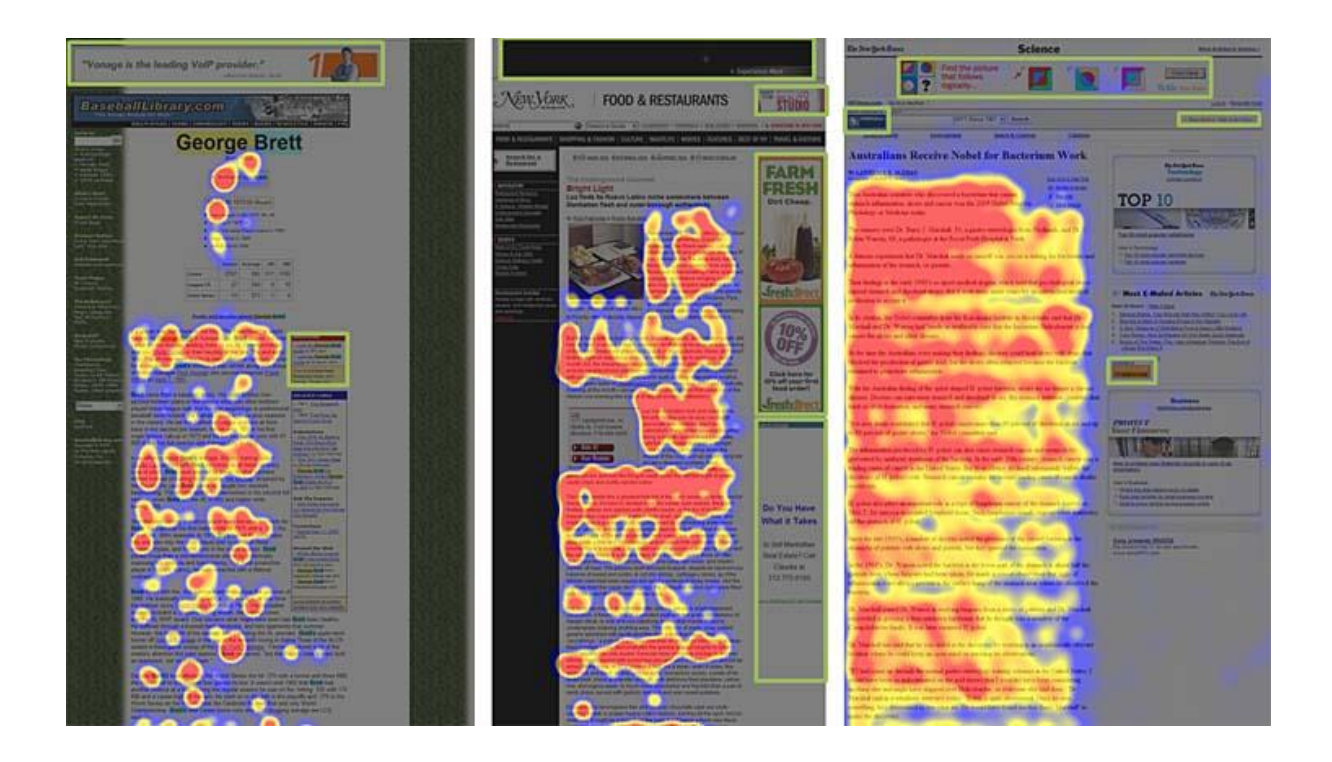

Kuva 7. Kolmen eri verkkosivun "lämpökartat" katseen kohdistumisesta. Värit kuvaavat sitä, kuinka kauan katse oli kohdistuneena kuhunkin kohtaan sivulla: punaisella on kuvattu alueet, joihin katse oli pisimpään keskittyneenä, keltaisella seuraavaksi pisimpään katsotut, sinisellä kuvattuja katsottiin vähiten ja harmaita alueita ei katsottu lainkaan. (Nielsen 2006)

Kuvassa 7 mainosalueet on korostettu vihreällä suorakaiteella, mutta kuten kuvista voi nähdä, käyttäjät eivät katsoneet näitä kohtia lainkaan. Käyttäjät eivät katsoneet myöskään sivun omia navigointielementtejä, jos ne muistuttivat mainoksia: tulokset ovat siis linjassa Benway ja Lanen aiemman tutkimuksen kanssa.

### <span id="page-24-0"></span>Käyttäjän toimet ja motivaatiot verkkosivulla

Nielsen Norman Groupin uudemmassa tutkimuksessa (Pernice 2017) todetaan, että siihen, miten käyttäjä katselee tai skannaa katseellaan verkkosivua, vaikuttavat käyttäjän aikeet: mitä hän on hakemassa sivulta tai mitä tehtävää hän on suorittamassa. Annettu tai oletettu tehtävä vaikuttaa siis siihen, mitä käyttäjä sivulta löytää ja mitä hän näkee sivua käyttäessään. Tutkimuksessa käyttäjän piti suorittaa annettuja tehtäviä kahdella eri verkkosivulla: lomamatkoja myyvä JetBlue ja vaatteiden verkkokauppa Bebe.

JetBluen sivuilla käyttäjälle annettiin erilaisia tehtäviä, kuten selvittää halvimmat lomamatkat, eniten tähtiä saaneet matkakohteet, ja kertoa, mikä matkakohde vaikuttaa mukavimmalta käyttäjän mielestä. Mukana oli myös laveammin määriteltyjä tehtäviä, kuten tehtävä katsella sivua vapaasti 8 sekunnin ajan ja lopuksi katsoa sivua rauhassa, kuin kyselyyn valmistautuakseen, mikä kannustaisi sivun tarkasteluun hyvin yksityiskohtaisesti.

Kokeessa huomattiin, että käyttäjä, opittuaan sivun asettelun, kuten eri elementtien sijainnin ja tyhjän tilan elementtien välissä, pyrki olemaan tiedonkeruussaan ja katselussaan mahdollisimman tehokas: katse pysyi tarkasti alueilla, joilta tietoa löytyi eikä harhaillut suoritettavan tehtävän kannalta tarpeettomiin paikkoihin. Tutkimuksessa todetaankin, että käyttäjät pyrkivät aina säästämään resurssejaan ja keskittymään olennaisen tiedon löytämiseen. Tämän takia tehtävän kannalta turhiksi koettujen elementtien katseluun ei käytetä aikaa.

Samankaltaisia havaintoja on huomattu jo aiemmin: Yesilada ym. tutkivat, miten tehtävänanto vaikuttaa bannereiden katsomiseen. Tutkimuksessa käyttäjille annettiin kaksi tehtävää, joista toisessa käyttäjiä pyydettiin etsimään vastaus tiettyyn kysymykseen ("hakutehtävä") ja toisessa vain selaamaan sivua tarkoituksena vain tutustua sivuun. He huomasivat, että hakutehtävää tehdessään käyttäjät huomasivat bannerit harvemmin kuin vapaasti sivua selatessaan. (Yesilada ym. 2008: 8)

#### <span id="page-24-1"></span> $3.4$ Mainoksen sijainnin merkitys verkkosivulla

Mainosten huomiotta jättäminen pätee myös tekstimainoksiin. Wichita State Universityn tutkimuksessa tutkittiin tekstimainosten toimivuutta verkkosivulla ja sitä, miten sijainti vaikutti siihen, nähtiinkö mainosta. Tutkimuksessa havaittiin, että tekstimainokset jätetään huomiotta aivan kuten muutkin bannerimainokset, paitsi jos mainoksien näkeminen on olennaista tehtävästä suoriutumisen kannalta tai jos ne eivät muistuta mainoksia. Sijainti kuitenkin vaikutti tuloksiin: sivun oikeassa laidassa olevat tekstimainokset jäivät todennäköisemmin näkemättä kuin sivun yläosassa olevat mainokset. Oikeassa laidassa oleva muu mahdollinen informaatio (esimerkiksi yhteystiedot) jää myös todennäköisesti huomaamatta, sillä käyttäjät assosioivat sijainnin vahvasti mainoksiin eivätkä katso aluetta lainkaan tai katsovat sitä vasta viimeisenä. (Owens ym. 2011)

Burke ym. niin ikään havaitsivat, että käyttäjät eivät juurikaan katso bannereita. Käyttäjän sivulla suorittamiin tehtäviin liittymättömiin mainoksiin ei kiinnitetty merkittävästi huomiota. Käyttäjien kuitenkin huomattiin muistavan animoidut bannerit huonommin kuin staattiset, mihin tutkijat epäilevät olevan syynä sen, että vaikka käyttäjät katsoivat koko animaatiosyklin alusta loppuun, he eivät kokonaisuutena välttämättä muistaneet mainoksen sisältöä. Sijainti sivun ylälaidassa vaikutti olevan edullinen bannerin huomioarvolle, mutta tärkeimpänä pidettiin sitä, että mainoksia ei aina laitettaisi samoille paikoille sivulla, sillä käyttäjät ovat nopeita oppimaan, missä mainokset sijaitsevat ja sivuuttamaan ne. (Burke ym. 2005)

Granka ym. huomasivat tutkimuksessaan, että mainokset, jotka erottuivat sivun muusta sisällöstä esimerkiksi kirkkailla väreillä ja kontrasteilla, jätettiin huomiotta, sillä niiden koettiin olevan ulkopuolisia sivun muusta sisällöstä eikä niillä ollut yhteyttä siihen, mitä käyttäjä oli tullut sivulta etsimään tai tekemään sinne. Tutkijat ehdottavat, että hyvin kohdennetut, sivun muuhun sisältöön liittyvät tekstipohjaiset mainokset huomattaisiin luultavasti paremmin. (Granka 2006)

Mosconi ym. tutkivat mainosbannereiden toimivuutta sanomalehtien verkkoversioiden uutisosiossa. Tutkimuksessa havaittiin katseenseurantamenetelmiä hyödyntäen, että bannereita ei havaittu juuri lainkaan, jos ne sijaitsivat muualla kuin uutisartikkelin välittömässä läheisyydessä. Parhaiten huomattiin ja muistettiin bannerit, jotka sijaitsivat itse artikkelin sisällä. Myös tässä tutkimuksessa huomattiin, että sivulla kaikkein ylimpänä sijaitsevia bannereita ei huomattu käytännössä lainkaan (kuva 8). (Mosconi ym. 2008)

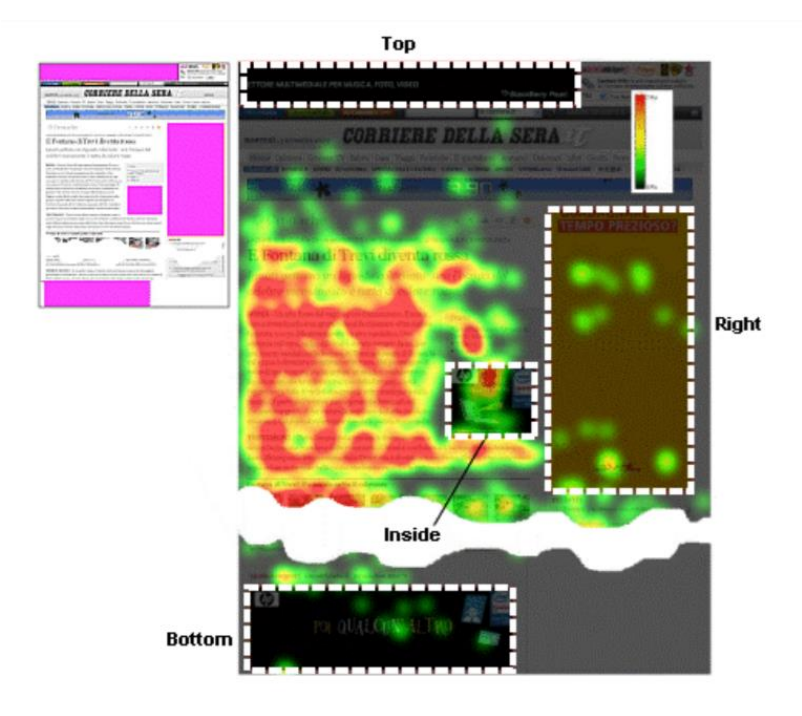

Kuva 8. Katseenseurannan lämpökartta ja mainoksien paikat Corriere.it-verkkosivulla. Kuvassa värit menevät punaisesta (eniten katseen kohdistuksia) tummanharmaaseen (vähän tai ei lainkaan katseen kohdistuksia). Kuvasta voidaan havaita, että katse oli eniten sisällön, eli uutisartikkelin, päällä ja kävi vain hieman sisällön ulkopuolella olevien mainosten päällä. Sisällön reunassa olevaa mainosta sen sijaan katsottiin selvästi useammin. (Mosconi ym. 2008)

Myös Yesilada ym. havaitsivat tutkimuksessaan, että sivun yläosaan ja alaosaan kiinnitettiin vähemmän huomiota kuin sisältöosuuteen – he argumentoivat bannerisokeuden johtuvan paitsi bannereiden kirkkaista väreistä ja hyvästä erottuvuudesta, myös siitä miten verkkosivu on jaettu osiin tietyllä tavalla ja miten ne ohjaavat katsetta sivulla. (Yesilada 2008)

Hervet ym. tutkivat katseenseurantatekniikkaa hyödyntäen tekstimainoksien katsomista ja muistamista verkkosivulla: välttelevätkö käyttäjät mainoksien katsomista verkkosivulla ja muistavatko he mainosten sisältöä. Tutkimuksessa mainoksia oli neljä erilaista: niistä kaksi liittyi sivun aihepiiriin ja toimitukselliseen sisältöön ja toiset kaksi eivät liittyneet. Tulokseksi saatiin, että useimmat käyttäjät katsoivat jotain mainosta ainakin kerran sivulla käydessään. Mainoksen aihepiiriin yhteneväisyys sisällön kanssa ei vaikuttanut siihen, kuinka kauan mainosta katsottiin, mutta verkkosivun kanssa samaa aihepiiriä olevat mainokset muistettiin paremmin.

Tutkimuksessa havaittiin myös, että mainokset jätettiin nopeasti huomiotta, jos niiden sijainti pysyi samana sivulta toiselle siirryttäessä. Käyttäjät oppivat mainosten sijainnin nopeasti ja jättävät mainoksille varatun alueen huomiotta. Hervet ym. toteavatkin, että

mainosten paikkaa kannattaa vaihtaa sivunvaihtojen välillä tai laittaa väliin mainoksettomia sivuja. (Hervet ym. 2011)

Samankaltaisia tuloksia raportoivat myös Resnick & Albert. He myös lisäävät, että bannerisokeus on korkeimmillaan silloin, kun käyttäjä selaa sivua jokin tietty päämäärä tai tehtävä mielessään: kun käyttäjä on tullut sivulle tiettyä tarkoitusta varten, esimerkiksi hakemaan tietoa. Vapaammin sivua selaavat käyttäjät eivät ole yhtä altistuvaisia bannerisokeudelle ja tutkijat ehdottavat, että heille kannattaa näyttää myös sivun oikeassa laidassa sijaitsevia mainoksia, jotka toisilta käyttäjiltä monesti jäävät huomaamatta. (Resnick & Albert 2013)

Hsieh ym. tutkivat bannerimainosten toimivuutta selattaessa peräkkäin useampia sivuja, joissa on mainoksia. Monet tutkimukset keskittyvät tutkimaan sitä, miten bannereiden visuaalinen sisältö vaikuttaa mainosten kiinnostavuuteen, mutta tutkimuksessa huomattiin, että vaihtelemalla itse verkkosivun sisällön rytmitystä teksti-kuva- tai teksti-videosivuparien välillä kiinnostus bannereihin pysyi korkeampana. (Hsieh ym. 2012)

### <span id="page-27-0"></span>Animaatioiden käyttö bannerimainonnassa

Kuisma ym. (2010) tutkivat animaatioiden vaikutusta verkkomainosten huomion saantiin ja muistamiseen - vaikuttavatko animaatiot siihen, kuinka hyvin bannerit huomataan tai kuinka hyvin ne muistetaan. Tutkimus toteutettiin kuvaamalla kuluttajien silmiä käyttäen katseenseurantateknologiaa (eye tracking). Koeympäristönä käytettiin verkkosivua, jolle oli aseteltu mainoksia. Käyttäjien tehtävänä oli lukea verkkosivulta artikkeleita eri aihealueista ja lopuksi vasta kyselyyn, jossa heiltä kysyttiin, muistavatko tai tunnistavatko he näytettyjä mainoksia.

Tutkimuksen hypoteeseja olivat muun muassa seuraavat: a) animoidut mainokset vetävät puoleensa enemmän visuaalista huomiota kuin staattiset mainokset, b) skyscrapermuotoiset mainokset, eli mainosmuodot, jotka ovat mitoiltaan korkeampia kuin leveämpiä, vetävät enemmän huomiota puoleensa kuin tavalliset bannerimainokset, c) animaatio vaikuttaa verkkomainosten tunnistukseen ja muistamiseen, d) mainosmuoto ja sijainti vaikuttavat verkkomainosten tunnistukseen ja muistamiseen.

Tutkimus toteutettiin mittaamalla katseen kohdistamista vaaka- (banneri) ja pystymuotoisiin (skyscraper) mainoksiin: kuinka monta kertaa verkkomainoksia katsottiin ja kuinka kauan katse pysyi mainoksen kohdalla. Kokeessa käytetylle verkkosivulle oli asemoitu erilaisia autenttisia mainoksia ja käyttäjien tehtävänä oli lukea erilaisia artikkeleita, joiden aiheet vaihtelivat laajalti. Kokeessa mainosasetelmia oli neljä erilaista: 1) molemmat mainokset olivat staattisia, 2) molemmat mainokset olivat animoituja, 3) banneri oli staattinen ja skyscraper animoitu ja 4) banneri oli animoitu ja skyscraper staattinen.

Tutkimuksessa havaittiin, että animaatiolla oli keskimäärin vain vähän tai ei ollenkaan vaikutusta huomion saamiseen. Merkittäviä vaikutuksia huomattiin sen sijaan eri mainoskokojen ja animaation välillä. Animaatiolla oli positiivisia vaikutuksia skyscraper-mainosmuotoon, mutta negatiivisia vaikutuksia tavalliseen banneriin. Animaatio saattaa kuitenkin auttaa muistamaan mainoksen paremmin.

Mielenkiintoisesti myös mainoksilla, joihin käyttäjä ei suoranaisesti ollut katsonut tai joita ei ollut klikattu, oli vaikutusta niiden myöhempään muistamiseen. Käyttäjät raportoivat muistavansa mainoksia, joita he eivät katseenseurantajärjestelmän mukaan olleet edes katsoneet. Tutkimuksen mukaan tämä voi selittyä sillä, että myös katsekentän rajoilla olevat mainokset havaitaan ja ne voivat jättää jälkiä muistiin, vaikka tiedostamattakin.

Tuloksissa saatiin myös viitteitä siitä, että mainosten ulkoasun ja sijoittelun verkkosivulla tulisi vaihdella usein, sillä tutkimuksessa verkkosivulle asetetut "häiriömainokset", joilla tutkittiin varsinaisten mainosten muistamista, muistettiin paremmin kuin varsinaiset mainokset.

#### <span id="page-28-0"></span>**Bannerituotannon työnkulku** 4

Insinöörityön tilaajayrityksessä bannerituotanto on merkittävä osa liiketoimintaa. Bannerimuotoja ja eri tekniikoita niiden luomiseen on alan yleisen kehityksen ja etenkin mobiililaitteiden yleistymisen myötä tullut kuitenkin lisää, joten tarve työnkulun kehittämiselle on olemassa. Bannerituotannossa on monia vaiheita, joissa käytännöt ja tavat työskennellä eivät ole vakiintuneita, vaan vaihtelevat hieman riippuen siitä, kuka työn tekee. Tämän insinöörityön tarkoituksena on löytää kohteita, joita kehittämällä työnkulkua saataisiin tehostettua ja entistä tarkoituksenmukaisemmaksi.

#### <span id="page-29-0"></span> $4.1$ Lähtötilanne

Bannerituotannon Valveella olen jakanut karkeasti kolmeen vaiheeseen:

- ideointi, suunnittelu ja layout
- HTML / JavaScript -toteutus ja animointi
- esikatselu ja julkaisu.

Ensimmäisessä vaiheessa promootiotuottajat kehittävät bannerin idean yhdessä asiakkaan kanssa: mitä kuvia tai tekstiä bannerissa on, mitä sillä viestitään ja onko siinä muuta toiminnallisuutta. Ideoinnin jälkeen bannerin layoutin tekee graafikko. Layoutissa otetaan huomioon päätelaitteiden rajoitukset. Graafikon tekemä Photoshop-tiedosto otetaan web designerin käsittelyyn, joka muokkaa graafiset elementit verkkoon ja bannerikäyttöön sopiviksi, esimerkiksi pakkaamalla, pienentämällä tai muuten optimoimalla. Jos kyseessä on videobanneri, prosessi on samankaltainen, mutta tällöin kuvien sijaan käytetään videotiedostoa. Banneri voi sisältää myös sekä videoita että kuvia, jolloin työnjako saattaa hieman vaihdella tekijöiden kesken.

Samassa vaiheessa tehdään bannerin HTML-toteutus ja animointi, johon on tähän mennessä käytetty pääasiassa CSS-animaatioita niiden hyvän yhteensopivuuden eri selainten kanssa, pienen tiedostokoon ja hyvän suorituskyvyn takia. Aiemmin bannereita tehtiin Flash-tekniikalla, mutta Adobe on hyvin pitkälti lopettamassa Flash-tukea kokonaan ja Google, Mozilla ja Microsoft ovat kukin estämässä tai jo estäneet Flashin käytön selaimissaan. Flashin tilalle Adobe suosittelee HTML5-tekniikoihin siirtymistä, eikä Flashbannereita enää otetakaan vastaan useimmissa medioissa. (Leswing 2015; Vanian 2016; Rashid 2015.)

HTML-toteutukseen on Valveella käytetty pääasiassa tekstieditoria ja HTML-tiedostopohjia, jotka on koodattu melko pitkälle valmiiksi, jotta bannerin tekoa ei tarvitsisi aina aloittaa tyhjästä. Tuotannossa käytetty banneripohja sisältää muun muassa:

- valmiita CSS-tyylimäärittelyitä
- HTML5-videon toistoon tarvittavat elementit ja painikkeet
- päivämäärän mukaan vaihtuvia kuvaelementtejä, joita banneri osaa automaattisesti hakea ulkoiselta palvelimelta.

Uutta banneria työstettäessä banneripohjasta on luotu kopio, johon on tehty tarvittavat muutokset, kuten muutettu dokumentin kokoa, kuvaelementtien määrää tai nimiä, ja lisätty tarvittaessa CSS-animaatioita. Banneri on testattu muutosten jälkeen toimivaksi eri ympäristöissä ja selaimissa ja paketoitu mediaan toimitettavaksi asiakkaan hyväksynnän jälkeen. Useimmat bannerit Valveella menevät Adform-mainosympäristöön, jolloin ne täytyy viedä Adformin selaimessa käytettävään Adform Studio -työkaluun ja lisätä linkitys-tagit, eli JavaScript-muuttujat, joihin mediatoimisto voi lisätä omat seurantansa. Adformissa bannerista on luotu samalla esikatselulinkki, jonka on voinut jakaa asiakkaalle esikatselua ja hyväksyntää varten.

### <span id="page-30-0"></span>4.2 Nykyisen työnkulun ongelmia

Nykyisessä työnkulussa olevat ongelmat ovat tulleet esille itse päivittäisen työn kautta Valveella, mutta tätä opinnäytetyötä varten kävin myös koko prosessin läpi walkthroughtyyppisesti kohta kohdalta, ja mietin, miten asioita voisi tehdä tehokkaammin ja sujuvammin.

Ensimmäisessä, layout-vaiheessa, jossa pääasiassa työskennellään Photoshopin kanssa, puutteita on minusta lähinnä Photoshop-tiedostojen rakenteessa, joka vaihtelee melko paljon projektista toiseen, ja tiedostojen organisoinnissa, joka voisi olla yhdenmukaisempaa. Logojen, fonttien ja muiden työssä tarvittavien tiedostojen saamiseksi sujuvasti uusille tekijöille ehdotan, että kootaan banneri-toolkit, joka sisältää muun muassa tämänkaltaiset elementit. Ehdotan myös Photoshopin Image Generate -toiminnon käyttöä työnkulun nopeuttamiseksi, kun tasoja viedään kuvatiedostoiksi jatkokäyttöä varten HTML-tuotantovaiheeseen.

Toinen vaihe, bannerin HTML5-toteutus, sisältää useampia kehittämiskohteita. Banneripohja, jota on käytetty tähän asti, on rakenteeltaan hieman sekava. Sen rakenne täytyisi muokata modulaariseksi niin, että eri osia voi ottaa käyttöön tai pois käytöstä tarpeen mukaan. Myös pohjan ylläpito ja päivittäminen on osoittautunut hankalaksi keskitetyn tiedoston- ja versionhallinnan puuttuessa. Mitä useampi samaa pohjaa käyttää, sitä tärkeämmäksi versiohallinnan merkitys kasvaa.

Animaatoiden rooli bannerikehityksessä on kasvamassa Valveella, minkä takia nykyinen, pääasiassa CSS-animaatiolla tehtävä animointi muuttuu nopeasti kömpelöksi ja monimutkaiseksi toteuttaa, jos animointi on monimutkaisempaa. Esimerkiksi aikajanan

hallintaan CSS-animaatiot eivät suoraan tarjoa mitään työkalua, jolloin tarkasti ajastettujen ja toistuvien animaatioiden luonti käy työlääksi. CSS-animaatiota ei voi myöskään esimerkiksi pysäyttää kesken suorituksen, ja usean rinnakkaisen animaation käyttö ja ketjuttaminen saman elementin kohdalla on hankalahkoa toteuttaa. Tähän mennessä CSS-animaatioiden ajastukseen on käytetty pientä skriptiä, joka poistaa tai lisää CSSluokkia html-elementeille. CSS-luokat vuorostaan sisältävät CSS-animaatioiden määritykset, kuten esimerkiksi siirtymät X/Y-suunnissa tai opasiteetin muutokset. Bannereiden animointiin on nykyään tarjolla useita työkaluja, jotka hyödyntävät HTML5:n ja JavaScriptin mahdollistamia animointitekniikoita, joita mielestäni voisi hyödyntää bannerituotannossa. Uskon, että työkalujen avulla pystyy nopeammin luomaan bannereita, kun kaikkea ei tarvitse koodata käsin.

Kolmas vaihe, bannerin julkaisu ja eteenpäin toimitus, on varsin suoraviivainen prosessi, mutta myös siinä on hajontaa ja erilaisia työtapoja, joita voisi yhdenmukaistaa ja selkeyttää, esimerkiksi automatisoimalla joitain työvaiheita. Uutena lisäyksenä ehdotan uutta vaihetta työnkulkuun bannerin toteutuksen ja toimituksen jälkeen: tehtyjen töiden arkistointi. Arkistosta voisi aina tarkistaa, millaisia töitä aiemmin on tehty ja tarvittaessa soveltaa uudelleen niissä käytettyjä elementtejä. Nykyisellään tehdyt työt kyllä arkistoidaan kunkin projektin osana, mutta tarvetta olisi minusta keskitetymmälle ratkaisulle. Arkistoon voisi laittaa myös ohjeistuksia työhön liittyen uusia työntekijöitä varten ja banneripohjat, joita voisi hyödyntää aina uusia bannereita luotaessa.

### <span id="page-31-0"></span>Ehdotus uudeksi työnkuluksi

#### <span id="page-31-1"></span>Kuvatiedostojen hallinta ja kansiorakenne  $4.3.1$

Photoshop-dokumenteissa on ollut tuki tasoille (layer) mukana jo Photoshop 3.0 -versiosta alkaen, mutta tuki piirtoalustoille (artboard) on ollut mukana vasta versiosta CC 2015 eteenpäin (Vashishtha 2015). Piirtoalustat ovat kuin tasoryhmiä, joille on määritelty tietyt rajat. Ne voivat sisältää tasoja ja tasoryhmiä, mutta eivät toisia piirtoalustoja (Photoshop-käyttöopas: Piirtoalustat 2016). Piirtoalustat toimivat Photoshopissa pitkälti samankaltaisesti kuin Illustratorissa, jossa ne ovat olleet mukana jo pidempään, versiosta CS4 (2008). Eri bannerikoot ja -versiot luodaan samaan Photoshop-tiedostoon omille piirtoalustoilleen sen sijaan, että jokainen bannerimuoto olisi oma Photoshop-tiedostonsa. Niiden käsittely on helpompaa, kun käsitelläkseen eri muotoja ei tarvitse siirtyä tiedostosta toiseen, ja ne pysyvät myös paremmin organisoituina, kun kaikki tarvittava löytyy yhdestä ja samasta tiedostosta.

Eri koot voivat helpommin käyttää samoja elementtejä, kun tasoja ei tarvitse viedä tiedostosta toiseen vaan ainoastaan saman tiedoston sisällä eri piirtoalustalle. Kun eri versiot ovat samaan aikaan näytöllä näkyvissä, myös niiden tyyliä on helpompi vertailla keskenään ja varmistua, että bannerit näyttävät tyyliltään yhteneväisiltä ja eheiltä muodosta riippumatta. Eri luonnosversioita ja ideoita on myös helpompi kokeilla, sillä niiden vertailu keskenään on helpompaa.

Kuvassa 9 on esimerkkibanneri, joka on tehty muutamaan yleiseen bannerikokoon työnkulun demonstroinnin vuoksi. Photoshopilla luotu layout-tiedosto voisi näyttää esimerkiksi kuvan 9 mukaiselta.

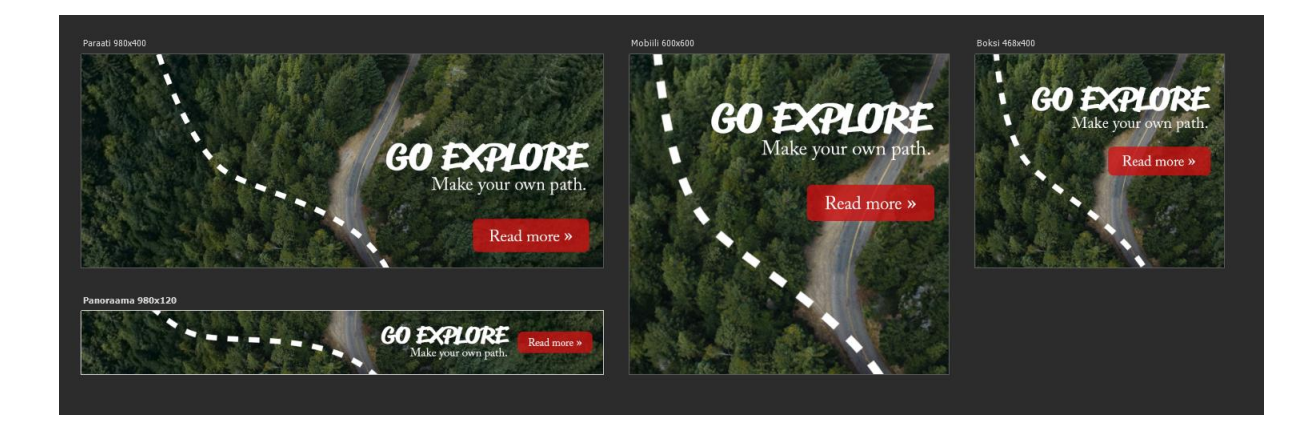

Kuva 9. Banneri neljässä eri koossa (vasemmalta oikealle): paraati (980 x 400 pikseliä), mobiili (600 x 600 pikseliä), boksi (468 x 400 pikseliä) ja panoraama (980 x 120 pikseliä).

### **Kuvien tallennus Adobe Photoshopissa**

Bannereiden kanssa työskennellessä tulee usein vastaan tilanne, jossa banneriin grafiikkaan täytyy tehdä pieniä muutoksia ja tallentaa uusi versio kuvaelementistä. Tällöin on kätevää, jos uuden version saa nopeasti tallennettua oikeanmuotoiseksi tiedostoksi HTML-tiedostossa käytettäväksi. Photoshop tarjoaa tähän useampiakin vaihtoehtoja.

Save for Web on Adobe Photoshopin perinteinen työkalu, jolla voi tallentaa kuvia internet-käyttöä varten png-, gif- tai jpeg-muodoissa. Kätevintä siinä on, että pakkausasetusten vaikutukset näkyvät suoraan esikatselukuvasta. Save for Web on kuitenkin jo vanhentunut, sillä kehittäjän tuki sille on päättynyt, eikä sitä ei enää päivitetä uusilla ominaisuuksilla (Nielson 2015). Se on kuitenkin edelleen hyödyllinen muun muassa GIF-animaatioiden tallentamiseen tai jpeg:n pakkauslaadun hienosäätöön, sillä muutokset kuvanlaadussa näkee vertailukuvasta välittömästi. Suurimpaan osaan kuvien tallennusta kuvat automaattisesti luova Image Generator on kätevämpi.

Image Generator on uudehko tapa luoda tasoista kuvia automaattisesti ennalta määriteltyjen asetuksien pohjalta. Siinä kuvatiedosto luodaan tavalliseen tapaan tasoineen ja muine elementteineen, mutta yksittäisiä kuvia tai tasoja ei tallenneta jokaista erikseen, vaan tason, tasoryhmän tai piirtoalustan nimeen määritellään asetukset, jotka määrittävät, miten kuva tallennetaan (kuva 10). Mahdollisia parametrejä ovat

- tiedostomuoto: bannereiden tapauksessa yleensä png, jpg tai gif
- tiedostopolku: mihin kansioon tiedostot tallennetaan
- pakkauksen taso (jpeg-kuvilla asteikolla yhdestä kymmeneen tai prosentteina yhdestä sataan)
- kuvan koko pikseleinä tai suurennuskertoimena alkuperäiseen verrattuna.

[tiedoston mitat] [kansion nimi]/[tiedostonimi].[tiedostotyyppi][pakkauslaatu]

Kuva 10. Image Generatorin syntaksi.

Tiedoston mitat voivat olla pikseleitä, prosentteja, senttimetrejä, tai muita yksiköitä, joita Photoshop tukee. Bannereiden tapauksessa hyödyllisimpiä ovat prosentit ja pikselit. Kansion nimi määrittää, mihin taso tallennetaan. Tämä on bannereissa erityisen kätevää esimerkiksi mobiilibannereiden kohdalla, joissa samasta kuvasta tehdään kaksi versiota, toinen korkearesoluutioisille näytöille ja toinen tavallisille.

Eri parametrejä voi ketjuttaa, jolloin samasta tasosta tai ryhmästä saa tallennettua useampia versioita samanaikaisesti (kuva 11). Tämä on erityisen hyödyllistä, jos samasta bannerista tehdään esimerkiksi omat versiot tavallisen ja korkean näyttötarkkuuden laitteille (kuten älypuhelimille) tai jos samaa elementtiä käytetään useassa eri bannerimuodossa.

Kuva 11. Usean parametrin ketjuttaminen.

Kuvassa 11 kuvatulla tavalla nimetty taso tallentuu kahdeksi cta.png-tiedostoksi: toinen kansioon nimeltä 600 x 600 ja toinen kansioon nimeltä 300 x 300 (bannerin mitat). Tällä tavoin samasta bannerista voidaan tehdä pienennetyt versiot toiseen kansioon automaattisesti. Numero 8 png-tiedostopäätteen perässä tarkoittaa, että tiedosto tallentuu pngquant-pakkausohjelman läpi 8-bittisenä png-tiedostona säilyttäen kuitenkin täyden läpinäkyvyyden kuvassa, mikä pienentää tiedostokokoa huomattavasti.

Image Generatoria käyttämällä kuvat päivittyvät automaattisesti aina, kun tasoja muokkaa, joten niitä ei tarvitse tallentaa uudestaan jokaisen muutoksen jälkeen, mikä nopeuttaa työnkulkua ja vähentää virheitä, kun voi olla varma, että kansioihin luodut kuvat ovat uusimpia versioita. Tasojen nimeämistä hyödyntämällä voi poistaa yhden työvaiheen käytännössä lähes kokonaan tai ainakin merkittävästi vähentää turhan ja toistuvan työn määrää. Image Generator on ollut mukana Photoshop CC:ssä versiosta 14.1 (9/2013) lähtien.

### **Kuvatiedostojen optimointi**

Bannerit muodostuvat yleensä viidestä peruskomponentista:

- kuvat (jpg, png, gif, svg)
- **tekstit**
- rakenne (HTML)
- tyylit ja animaatiot (CSS / JavaScript)
- toiminnallisuus ja logiikka (JavaScript).

Näistä suurimman tilan vievät kuvat, joten niitä optimoimalla voidaan saavuttaa suurimmat hyödyt tiedostokoon pienentämisessä. Bannerit koostuvat usein yhdestä suuresta pääkuvasta, joka on taustalla, ja joukosta pienempiä kuvia, jotka voivat olla logoja, tekstejä tai CTA-painikkeita. Taustakuva on usein bannerin suurin kuva, sillä se kattaa useimmiten bannerin kauttaaltaan ja on ensimmäinen asia, mihin huomio bannerissa kohdistuu. Videobannereissa on luonnollisesti näiden lisäksi videota, mutta en käsittele niitä tämän työn puitteissa, sillä videobannerit ovat tiedostokooltaan kertaluokkaa kuvapohjaisia bannereita suurempia eivätkä samat metodit ole sovellettavissa niihin.

Kuvien pakkaamiseen on useita eri pakkaustekniikoita tai tiedostomuotoja, joista standardeiksi internet-käytössä ovat muodostuneet JPEG (Joint Photographic Experts Group), PNG (Portable Network Graphics) ja GIF (Graphics Interchange Format). JPEG soveltuu parhaiten paljon yksityiskohtia ja eri sävyjä sisältävien kuvien pakkaamiseen, mutta huonosti kuviin, joissa on tasaisia väripintoja ja jyrkästi vaihtuvia sävyjä. JPEGpakkauksella saavutetaan tyypillisesti 10:1-pakkaustehokkuus alkuperäiseen kuvaan nähden laadun huonontumatta normaaleilla katseluetäisyyksillä (Haines & Chuang 1992). Viralliset tiedostokokosuositukset useimmille bannerimuodoille ovat 200 kilotavua, mutta monilla medioilla Suomessa rajat ovat tiukemmat (Ohjeistus HTML5-bannereista 2015). Työnkulussa ehdotan kuvien optimointiin käytettävän nykyään Adobe Photoshopiin sisältyvää pngquant-ohjelmaa png-tiedostoille, ja Imageoptim- tai FileOptimizer-ohjelmaa JPG-tiedostoille. Imageoptim on saatavilla Mac-tietokoneille, ja FileOptimizer on hyvin samantapainen ohjelma Windowsille.

### **Pngquant**

Pngquant on avoimen lähdekoodin kirjasto, jolla voi muuntaa 24-bittiset png-tiedostot 8 bittisiksi, läpinäkyvyyden säilyttäviksi, indeksoiduiksi kuvatiedostoiksi. Indeksoidussa paletissa kuvaa varten muodostetaan oma, enintään 256 värin paletti, johon värit valitaan kuvan sisällön mukaan. Tavanomaisiin 8-bittiisiin png-tiedostoihin verrattuna pngquantissa on erona sen oma sekoitussävytys (dithering), jolla saadaan etenkin läpinäkyville osille huomattavasti parempi lopputulos verrattuna Photoshopin omaan Save for web pakkaustyökaluun. (Save for Web vs pngquant2)

Pngquant pienentää tekijänsä mukaan png-tiedostojen tiedostokokoa jopa 70 % riippuen kuvan sisällöstä, joten tiedostokoko pysyy pienenä laadun kuitenkaan kärsimättä siitä merkittävästi. Esimerkkibannerin kohdalla päästiin noin 27 % pienennykseen tiedostokoossa: Save for Webiä käyttämällä png:ksi pakatut tiedostot (3 kpl) veivät yhteensä 12 231 tavua, kun pnquantin pakkaamat tiedostot veivät 8 910 tavua, joten ero oli noin 27 % pngquantin hyväksi. PNG-pakkaus toimii parhaiten grafiikkaa, kuten tekstiä tai suuria väripintoja, sisältävillä kuvilla. Valokuville JPEG-pakkaus on usein toimivampi ratkaisu, paitsi tehokkuuden osalta, myös siksi, että JPEG-pakkauksen virheet eivät näy valokuvissa niin selkeästi. Mitä useampia ja sisällöltään monimutkaisempia tiedostoja bannerissa on, sitä tärkeämmäksi pakkauksen osuus muodostuu kokonaisuuden kannalta.

### **ImageOptim (Mac) ja FileOptimizer (Win)**

JPEG-kuvien optimointi ja mahdollisimman pieneen tilaan saaminen on olennaista bannerin kokonaistiedostokoon kannalta. Usein bannereissa suurimman tilan vievät juuri JPEG-muotoiset kuvat, sillä ne sisältävät paljon informaatiota eivätkä pakkaudu yhtä tehokkasti kuin vektorigrafiikka.

ImageOptim-ohjelma optimoi kuvia käyttämällä useita erilaisia pakkaustyökaluja pinnan alla: näitä ovat muun muassa MozJPEG, Pngcrush, pngquant, 7zip, ja uusimmassa beta-versiossa (1.7.1a7) on tuki Google Guetzli JPEG-pakkaajalle, joka pystyy parantamaan JPEG-tiedostojen pakkausta häviöttömästi jopa 35 % (Hillen 2017). Nykyisessä kehitysvaiheessaan Guetzli on kuitenkin niin hidas pakkauksessa, ettei se ole erityisen käyttökelpoinen tuotannossa, mutta se on jatkon kannalta teknologia, jota on hyvä pitää silmällä.

ImageOptimilla voi optimoida kaikkia bannereissa yleensä käytettyjä kuvaformaatteja (png, jpeg, gif), mutta koska Photoshopilla voi optimoida png-tiedostot, ei niitä ole tarvetta ajaa ImageOptimin läpi erikseen. Animoiduista gif-tiedostoista on luovuttu automaattisesti käynnistyvien videoiden myötä hyvin pitkälti, joten en paneudu niiden optimointiin tässä. ImageOptim käyttää JPEG-pakkauksessa MozJPEG-optimointia, joka on Mozilla Foundationin kehittämä JPEG-pakkausmenetelmä, joka on yhteensopiva JPEGstandardien kanssa. (107.) Etuja tavanomaiseen JPEG-pakkaukseen on muun muassa parempi halo-renkaiden hallinta kuvissa, joissa on tekstiä valkoisella taustalla (kuva 12).

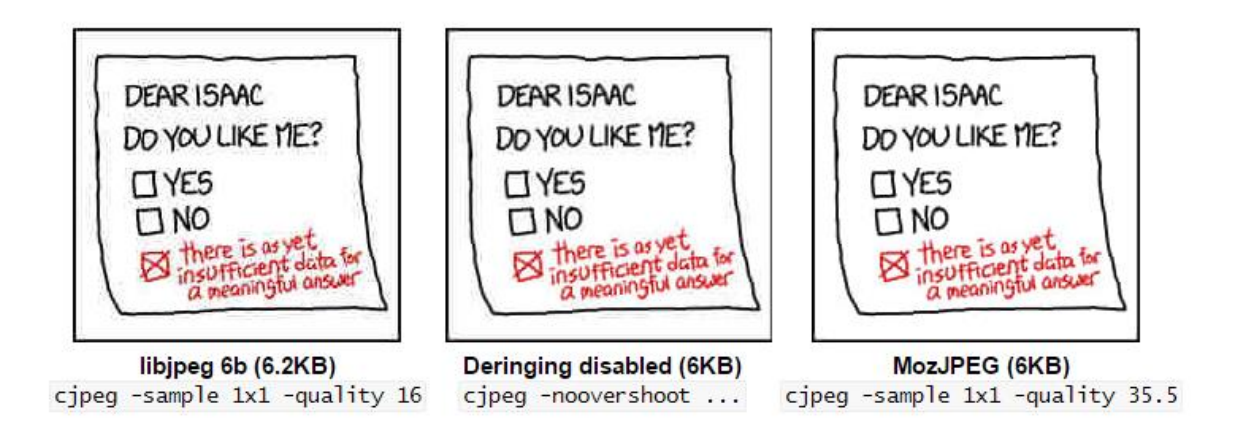

Kuva 12. MozJPEGillä pakattu sarjakuvaruutu verrattuna kahteen eri asetuksilla libjpeg-pakattuun kuvaan. MozJPEG-pakatussa kuvassa on selkeästi vähiten pakkauksesta aiheutuneita virheitä. (Lesiński 2014)

Toinen parannus on väriliukujen parempi toisto pakattaessa kuvia (kuva 13). Tästä on hyötyä etenkin korkearesoluutioisissa kuvissa, joissa värivirheet paljastuvat selkeästi, ja kun kuvia tehdään korkean pistetiheyden näytöille, kuten älypuhelimille ja tableteille (Jobsis 2012).

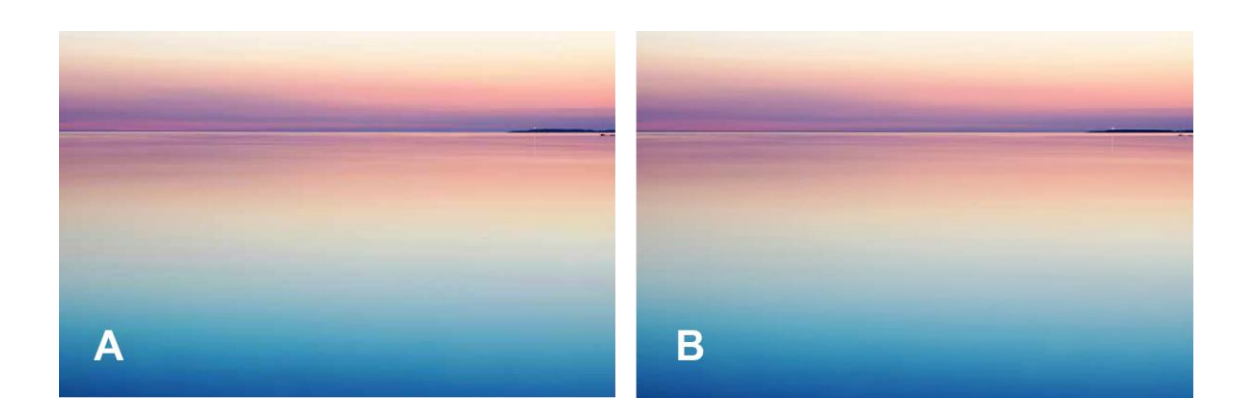

Kuva 13. MozJPEG (kuva B, MozJPEG Low, 4,55 kilotavua) käsittelee väriliukuja tehokkaammin Photoshopin Save for Web -tallennukseen verrattuna (kuva A, Photoshopin Save for Web Quality 20, 6,82 kt). Lopputulos on uskollisempi alkuperäiselle ja vie vähemmän tilaa.

ImageOptimin kuvien optimointi vähentää kilotavuja myös poistamalla verkkokäytössä turhaa metadataa, kuten digikuvan kuvaustiedot (kuvan ottopäivä, kamera, käytetty linssi ja niin edelleen), kommentit, kuvaan liitetyt thumbnailit ja väriprofiilit, jotka saattavat kasvattaa kuvan kokoa huomattavasti ilman käytännön hyötyä, sillä useimmat näytöt ja kuvat on suunniteltu sRGB-väriavaruuteen ja jos kuvassa ei ole väriprofiilia liitettynä, selain olettaa kuvan olevan sRGB-kuva, jolloin se näkyy oikein. (Device-dependent color 2016.)

### **Kansiorakenne ja tiedostojen nimeäminen**

Työn sujuvuuden kannalta on olennaista, että tiedostot pysyvät järjestyksessä. Tämä on erityisen tärkeää tapauksissa, joissa samasta bannerista tehdään useita eri versioita ja kokoja. Tähän asti tiedostojen nimeämistyyli on ollut tekijän oma valinta, mutta ehdotan sen yhdenmukaistamista, sillä tiedostoja saattavat käyttää muutkin kuin tekijä itse ja näin tiedostot ovat tarvittaessa helpommin löydettävissä.

Kuvassa 14 on kuvattu ehdottamani kansiorakenne bannerituotantoon. Kansiorakenne noudattaa logiikassaan tuotannon järjestystä edeten layoutista lopulliseen, eteenpäin toimitettavaan tiedostoon. Projektikohtaisen bannerit-kansion alle kerätään 01\_ASSETSkansioon kaikki alkuperäismateriaali: kuvat, videot, fontit ja muut, joita käytetään bannerin layoutin luomiseen. 02\_PSD-kansioon tallennetaan Photoshop-tiedostot joko niin, että kaikki bannerikoot ovat samassa tiedostossa, tai erikseen, riippuen siitä kumpi on työnkulun kannalta järkevää. Näistä tiedostoista generoidaan bannereissa käytettävät kuvat omiin alikansioihinsa koon mukaan. 03\_HTML5-kansio sisältää itse valmiit bannerit HTML-muodossa kuvineen. 99\_DELIVERABLES sisältää mediaan menevät tiedostot median mukaan omiin kansioihin jaoteltuina.

```
[Bannerit]
    [01 A \text{SSETS}]Kuvat, videot, fontit ja muut alkuperäiset tiedostot,
          joiden pohjalta bannerit tehdään
     [02 PSD]
         [GoExplore Kaikki koot-assets]
         Generoidaan kuvat Photoshopin Image Generate -toiminnolla omiin kansioihinsa
               [300x300]
               [600×600]
               [980x400]
          GoExplore Kaikki koot.psd
         GoExplore Tapetti.psd
     [03 HTML5]
         Itse bannerit HTML5-muodossa
          [300x300][assets]
               index.html
          [600x600][980x400]
     [99 DELIVERABLES]
          Lopulliset mediaan toimitettavat tiedostot
          [MEDIAN NIMI, esim. Iltalehti]
               GoExplore 600x600 IL Adformed.zip
               GoExplore_Tapetti_IL.jpg
```
Kuva 14. Bannerikansion kansiorakenne.

### <span id="page-39-0"></span>4.3.2 Bannereiden luonti ja animaatiotekniikat

Bannereiden luomiseen on monia vaihtoehtoja, ja riippuu aina työstä, mikä on soveltuvin tapa tehdä banneri. Kaikkein yksinkertaisin tapa, joka sopii hyvin niin sanotuille perusbannereille, joissa ei ole kovin monimutkaisia animaatioita tai muuta toiminnallisuutta, on tehdä HTML-koodi ja animaatiot CSS-animaatioilla käsin tekstieditorissa. Tällöin bannereiden kilotavukoko pysyy hyvin aisoissa, kun ei tarvitse käyttää mitään ulkopuolisia kirjastoja. CSS-animaatiot ovat kuitenkin melko rajoittuneita itsessään, etenkin jos ei käytä JavaScriptiä apuna esimerkiksi animaatioiden ajastamisessa tai ketjuttamisessa. CSSanimaatiot eivät varsinaisesti sisällä aikajanaa, vaan animaatioita voi ajastaa vain määrittämällä niille keston, toistomäärän, animaation suunnan (eteen tai taaksepäin) ja viiveen seuraavan animaation välillä.

CSS-animaatiot määritellään avainkehyksillä (engl. keyframe): tyyliin määritellään lähtöja lopputilanteen arvot, ja elementti animoituu niiden välillä luoden animoitavien elementtien väliarvot laskennallisesti. Avainkehyksiä on oltava vähintään kaksi, mutta niitä voi olla periaatteessa rajattomasti ensimmäisen ja viimeisen välissä. Avainkehykset määritellään prosentuaalisina arvoina nollan ja sadan välillä, jossa 0 on lähtö- ja 100 loppuarvo. Animaation kesto määritellään erikseen, joten avainkehysten välinen aika määräytyy animaation kokonaiskeston mukaan.

Avainkehysten lisäksi animaatiolle voi määrittää viiveen ennen animaation alkamista ja animaation keston. Animaatioita voi myös ketjuttaa useita peräkkäin. Animointi puhtaalla CSS:llä hankaloituu, jos tarkoitus olisi luoda animaatioita, joissa on useita elementtejä, jotka animoituvat peräkkäin. CSS itsessään ei sisällä toimintoja, joilla voitaisiin hallita useiden elementtien animaatioita helposti ja tarkkailla niiden tilaa, kuten sitä, onko animaatio päättynyt.

Toinen asia, joka on toistaiseksi ainakin hieman huonosti tuettu selaimissa, on maskit ja syväykset (masking, clipping). CSS:n clip-path-ominaisuus mahdollistaa SVG-vektoripolkujen käytön syväämisessä mille tahansa HTML-elementille, mikä on suuri edistys verrattuna aiempaan clipiin, joka oli tuettu CSS 2.1:ssä. Clip-path ei kuitenkaan ole vielä kovin hyvin tuettu eri selaimissa kaikilta ominaisuuksiltaan. (Css clip-path property (for HTML) 2017; CSS and SVG Masks 2014) CSS tukee myös maskeja, mutta tuki ominaisuudelle ei ole vielä vakiintunut selaimiin, eikä sen toimivuudesta voi siis olla varma eri selainten kesken (Mozilla Developer Network: mask image 2017). Maskeja tai polkuja hyödyntämällä on mahdollista käyttää suuriakin syvättyjä kuvia HTML-sisällön päällä, sillä tällöin kuvat voidaan pakata suhteellisen vähän tilaa vieviksi JPEG-tiedostoiksi, kun maski voidaan erottaa omaksi elementikseen ja asettaa paikoilleen CSS:llä. Jos maskeja ei käytetä, ainoaksi vaihtoehdoksi jää läpinäkyvän png-kuvan käyttäminen, mikä yleensä on liian raskas vaihtoehto bannereissa käytettäväksi.

### **Greensock Animation Platform**

Greensock Animation Platform (GSAP) on animaatioiden tekoon tarkoitettu JavaScriptkirjasto, joka on ollut kehityksessä yli 10 vuotta. Aluksi GSAP oli tehty vain Flashilla animointiin ActionScript 3:lla, mutta se on tukenut JavaScriptiä vuodesta 2012 lähtien, eikä sen Flash-versiota enää kehitetä aktiivisesti. GSAP:llä voi animoida verkkosivulla tai bannerissa käytännössä mitä tahansa ominaisuutta, jolla on numeroarvo. Se on käytössä yli 2 miljoonalla verkkosivulla ja se on myös Googlen suosittelema tapa animoida HTML5-mainoksia CSS-animaatioiden rinnalla. (Reduce HTML5 file size 2017)

GSAP:llä on monia selviä etuja CSS-animaatioihin verrattuna. Toisin kuin CSS-animaatioilla, sillä voi esimerkiksi animoida rotation ja scale -ominaisuuksia toisistaan riippumatta, kun CSS:ssä ne ovat molemmat transform-ominaisuuden alla, eivätkä siten erikseen animoitavissa yksilöllisillä ajoituksilla ja liikkeen hienosäädöillä. JavaScriptin tuoma etu on, että elementeistä voi muodostaa taulukoita tai objekteja ja kohdistaa animaation näin useaan elementtiin samalla kertaa. GSAP sisältää myös aikajanan, jonka avulla

animaatioita voi kohdistaa esimerkiksi alkamaan jonkin toisen animaation loputtua, sillä GSAP osaa kuunnella animaation tilaa. Tällöin animaatioiden ketjuttaminen on huomattavasti helpompaa kuin CSS-animaatioilla, joissa elementit animoituvat pelkästään ajan mukaan toisista elementeistä tietämättä.

GSAP:hen on saatavilla paljon lisäosia, joilla sen toiminnallisuutta voi laajentaa, eikä kaikkea tarvitse luoda tyhjästä, mikä nopeuttaa työskentelyä. GSAP on JavaScript-kirjasto, joten animaatiot tarvitsevat sen paikallisesti tai ulkoisesti HTML-tiedostoon linkitettynä toimiakseen. Monet ohjelmallisen ostamisen mainosjärjestelmät jättävät ulkoisten kirjastojen tiedostokoot huomioimatta bannerin kilotavuja laskiessa, mutta kirjastoja käytettäessä tulee aina varmistaa, lasketaanko niitä mukaan tiedostokokoon vai ei. Jos kirjasto ladataan CDN:stä (Content Delivery Network), se todennäköisesti on jo sivua selaavan käyttäjän selaimen välimuistissa, mikäli käyttäjä on käynyt jollain sivulla, jossa on käytetty samaa kirjastoa jo aiemmin. Tällöin kirjastoa ei tarvitse turhaan ladata toistamiseen, eivätkä kirjaston tuomat kilotavut hidasta mainoksen lataumista lainkaan. Pienin Lightweight-versio GSAP-kirjastosta vie zip-pakattuna 27 kilotavua.

### **Web Animations API**

Web Animations API (WAAPI) on W3C:n (World Wide Web Consortium) ehdotus uudeksi animaatiostandardiksi, joka toimisi suoraan selaimissa. W3C on kansainvälinen yhteisö, joka kehittää yhteisiä web-standardeja, ja sitä johtaa aiemmin internetin kehittäjänä esitelty Tim Berners-Lee. WAAPI:n tarkoitus on yhdistää CSS-animaatioiden toimivuus JavaScriptin joustavuuteen ja toiminnallisuuksiin. Standardi on vielä luonnosasteella, ja selaintuki on vielä puutteellista monin paikoin, joskin WAAPIin on olemassa JavaScript-kirjasto, jolla tuen saa myös niihin selaimiin, jotka eivät vielä tue standardia. WAAPI tukee CSS:n tapaan laitteistotason kiihdytystä, millä pyritään sen sulavaan toimivuuteen.

WAAPIn edut ovat samantapaisia kuin GSAPilla verrattuna puhtaaseen CSS-animaatioon, sillä animaatiot ovat objekteja, joita pystyy käsittelemään kuten JavaScript-objekteja yleensäkin. Animaatio-objekteilla on omat ominaisuutensa, jotka on määritelty W3C:n standardissa. CSS:ään verrattuna esimerkiksi animaatioiden ketjutus ja aikajanan hallinta ja muokkaus on rakennettu järjestelmään valmiiksi. WAAPIlla voi manipuloida aikajanaa esimerkiksi määrittämällä aika-arvon sille, mihin kohtaan animaation aikajanaa siirrytään, pysäyttämällä animaation tiettyyn kohtaan tai "kelaamaan" animaatiota taaksepäin. Samoin tieto animaation tilasta (käynnissä, päättynyt, aika) on saatavilla animaatio-objektista, ja sitä voidaan hyödyntää muun muassa animaatioiden ketjuttamisessa. Animaatioita voi myös määritellä ikään kuin pohjapiirustuksien avulla KeyframeEffectkäyttöliittymän kautta, jossa määritellään animoitava elementti, avainkehykset ja animaation kesto. Näitä KeyframeEffect-objekteja voi vuorostaan ryhmitellä GroupEffectobjekteiksi ja ryhmiä edelleen SequenceEffect-objektiksi ketjutettuina, jolloin animaatiot käynnistetään kukin toisensa perään. (Mozilla Developer Network: Web Animations API 2017.) Toivottu uudistus on myös animaatiopolkujen (motion path) tuominen mukaan standardiin, sillä aiemmin niitä on tuettu vain SVG-animaatioissa. Polut on määritelty luonnoksen asteella CSS:ssäm, ja tarkoitus on, että niitä pystyy animoimaan WAAPI:n kautta kuten muitakin animoitavia CSS-määrityksiä. (Motion Path Module Level 1 2015)

WAAPI on lupaavalta vaikuttava standardi animaatioiden tekoon ja hyödynnettäväksi bannereita tehdessä, mutta sen kehitys on vielä kesken eivätkä monet ominaisuudet ole vielä vakiintuneet, joten sen käyttäminen tuotannossa ei ole vielä mielekästä.

### **Google Web Designer**

Google Web Designer (GWD) on Googlen ilmainen erityisesti bannereiden luontiin kehitetty animointi- ja rakennustyökalu. Sillä luodut bannerit rakentuvat CSS:stä ja JavaScriptistä, mutta vaativat oman kirjaston toimiakseen. Ohjelmassa on myös paljon valmiita pohjia Googlen omiin mainosympäristöihin sopivien bannereiden luomiseen.

GWD on käyttöliittymältään hyvin samantapainen kuin monet muut aikajanaan pohjautuvat animointityökalut: aikajanalle asetetaan kuvat tai tekstit, joista banneri koostuu, määritetään avainkehykset ja muokataan elementtien koordinaatteja, läpinäkyvyyttä tai muita ominaisuuksia, jolloin ohjelma laskee avainkehysten väliset arvot. GWD sisältää myös koodinäkymän, josta pääsee muokkaamaan ohjelman luomien CSS-animaatioiden määrityksiä suoraan. Suurimpana etuna GWD:ssä ovat ehkä valmiit eventit, tapahtumat, joita voi määrittää esimerkiksi hiiren klikkaukseen tai tiettyyn kohtaan aikajanalla, ja erilaiset valmiskomponentit, kuten erilaiset kuvagalleriat tai ääni- ja videoelementit. Niillä on helppo kokeilla jonkin idean toimivuutta demotarkoituksessa, kun testaus, toimintojen ja ajoituksien muuttaminen on nopeaa.

Valmiiden bannereiden julkaisuun GWD tarjoaa muutaman hyödyllisen toiminnon, kuten JavaScriptin ja CSS:n minifioinnin ja niiden kirjoittamisen HTML:n kanssa samaan tiedostoon erillisten http-kutsujen pitämiseksi mahdollisimman pienenä. Ohjelma myös paketoi tiedostot zipiksi. Kokonaisuutena GWD on kuitenkin hieman rajoittunut toiminnoiltaan, eikä sen käyttäminen tarjoa kilpailijoihin nähden suuria etuja, ellei sellaiseksi laske sen ilmaisuutta.

### **Adobe Animate CC ja HTML5 Canvas**

HTML5 Canvas on eräänlainen piirtoalusta HTML:ssä: pikselikooltaan tietyn kokoiseksi määritelty alue, johon voi piirtää geometrisiä muotoja tai bittikarttakuvia JavaScriptillä (Mozilla Developer Network: Canvas API 2017). Bannerituotannossa canvas on monikäyttöinen, sillä se on hyvin tuettu kaikissa nykyaikaisissa selaimissa ja myös mobiilissa. Canvasta käytetään usein paljon graafisia elementtejä sisältäviin sovellutuksiin, kuten peleihin tai partikkelianimaatioihin, sillä se on hyvin suorituskykyinen tämänkaltaisissa tapauksissa verrattuna Document Object Modeliin (DOM), joka on malli, jota verkkosivut käyttävät.

Canvasissa on kuitenkin merkittävä ero DOMiin verrattuna. Verkkosivut koostuvat HTML:stä, JavaScriptistä ja CSS:stä, jotka yhdessä kertovat selaimelle, miltä kaiken pitäisi näyttää: sivun elementit, värit, fontit, elementtien koot ja sijainnit ja niin edelleen. Selain tulkitsee näitä ohjeita parhaansa mukaan grafiikkarajapinnan kautta, ja lopputulos piirtyy käyttäjän näytölle. Web-kehittäjän näkökulmasta kaikki grafiikan tuottaminen ja animaatiot hoituvat automaattisesti ilman erityisiä komentoja, jotka ohjaisivat grafiikan piirtoa.

Canvas sen sijaan ei sisällä mitään tietoa esimerkiksi canvasiin piirtyvien elementtien keskinäisistä paikoista tai ominaisuuksista, vaan kehittäjän vastuulle jää paitsi määrittää, mitä muotoja canvasiin piirretään, myös ohjeistaa grafiikkarajapintaa päivittämään kuva selaimelle ja hallita piirrettäviä elementtejä. Tämä lisää kehittäjän työtä, kun huolehdittavana on asioita lähempänä itse laitteistotasoa, mutta toisaalta vapauttaa muistia ja resursseja grafiikan piirtoon, kun niitä ei tarvitse varata DOMille. (Chinnathambi 2015) Canvasia voi käyttää myös bannereiden tuotannossa, sillä sen piirto- ja animointiominaisuudet sopivat bannerikäyttöön. Animoinnin ajastuksia, polkuja ja maskeja on kuitenkin työlästä hallita pelkästään JavaScriptiä kirjoittamalla, joten canvasin käyttöön on kehitetty monia kirjastoja ja ohjelmia, joilla elementtejä pystyy piirtämään ja animoimaan.

Adobe Animate CC on entinen Adobe Flash Professional eli Flash-animaatioiden tekoon tarkoitettu sovellus. Animate CC korvasi Flashin vuoden 2016 alussa, ja sillä voi tehdä edelleen Flashille animaatioita, mutta se tukee myös sillä luotujen projektien julkaisua HTML Canvas -muodossa. (Lee 2015) Animate CC:llä voi tehdä bannerin joko aivan alusta loppuun tai hyödyntämällä esimerkiksi Photoshopissa tai Illustratorissa luotuja bittikartta- tai vektorikuvia, jotka animoidaan Animate CC:llä. Bannereita työstäessä animaatiot ovat tärkeässä osassa, ja Animate CC:n vahvuus on juuri niiden luomisessa, sillä sen työkalut ovat todella monipuoliset aikajanoineen ja hahmoanimaatiotyökaluineen, ja monet tekniikat, jotka toimivat Flashissa ennen, toimivat myös Animate CC:ssä. Flash käyttää skriptaukseen kielenä ActionsScriptiä, joka on vahvasti JavaScriptiä muistuttava ohjelmointikieli. (How to use ActionScript with Animate CC 2017)

Koska Animate CC julkaisee projektit suoraan HTML:nä ja JavaScriptinä, myös ohjelman sisällä käytetään JavaScriptiä toimintojen ohjelmointiin. JavaScriptin käyttö mahdollistaa muun muassa aikajanan hallinnan (hypätä tiettyyn kohtaan aikajanaa tai toistaa animaatioita), interaktiivisuutta, kuten pelien tekemisen, dynaamiset muutokset tekstissä tai animaatioiden luonnin, joissa objekteja generoidaan koodilla. (Labrecque 2016) Bannerituotannossa Animate CC:tä voisi hyödyntää esimerkiksi banneripohjia luotaessa. Pohjissa voisi olla jokin osa bannerin elementeistä animoituna jo valmiiksi, ja pohjaan sitten vain vaihdettaisiin kuvat ja tekstit. Koska joistain bannereista tehdään versioita, joissa bannerin teksti hieman elää päivämäärän mukaan, teksti voitaisiin luoda dynaamisesti Animate CC:ssä, jolloin eri päivämääräversioita ei tarvitsisi tehdä käsin jokaista erikseen.

### <span id="page-44-0"></span>4.3.3 Testaus, julkaisu ja arkistointi

### **Bitbucket**

Bitbucket on Git-versionhallintajärjestelmää käyttävä pilvipalvelu, joka on tarkoitettu hallinnoimaan ohjelmointikehitystä. Bitbucket on ollut insinöörityön tilaajayrityksessä käytössä muissa tuotannoissa, kuten web-kehityksessä, jo aiemmin, mutta bannerituotannossa sitä ei ole toistaiseksi hyödynnetty. Bannereissa käytettävät teknologiat kehittyvät jatkuvasti, ja uusia bannerimuotoja tulee käyttöön, minkä takia versionhallinta on tärkeää. Ilman tarkkaa tietoa siitä, mikä on uusin banneripohja ja mitä muutoksia siihen on tehty, eri versioista on hankalaa pysyä perillä ja siksi bannereiden toiminnallisuudessa tulee helposti sekavuutta ja useita käytäntöjä eri tekijöiden kesken. Bitbucket helpottaisi tätä organisoimalla kehitystä yhteen paikkaan.

Bitbucketiin voisi luoda paitsi oman versionhallinnan banneripohjille, myös kaikille muille bannerituotannoille. Sen avulla tuotannot pysyisivät organisoituina ja tarvittaessa toisen aloittamaa työtä voisi jatkaa helpommin. Samalla bannereista luotaisiin verkossa olevat työtiedostot, jolloin työtä voisi tarvittaessa jatkaa etänä helpommin, kun ei tarvitsisi miettiä, onko muistanut siirtää työtiedostot pilvipalveluun tai muistitikulle, vaan ne löytyisivät aina palvelimelta.

### **JavaScript build toolit**

Viime vuosina markkinoille on julkaistu lukuisia web- ja sovelluskehityksen helpottamiseksi luotuja työkaluja. Näillä työkaluilla voidaan automatisoida usein toistuvia tehtäviä, jotta resurssit voitaisiin keskittää sellaisiin työvaiheisiin, jotka vaativat ihmistä, ja vähentää mekaanista toistoa vaativia operaatioita. Web-kehityksessä tällaisia operaatioita ovat esimerkiksi JavaScript- ja CSS-tiedostojen minifiointi, Sass-tiedoston prosessointi CSS:ksi, kuvien optimointi, tiedostojen yhdistäminen yhdeksi tiedostoksi ja monia muita, projektista riippuen.

Erilaisia tämänkaltaiseen automatisointiin tarkoitettuja työkaluja on ollut jo paljon ennen kuin JavaScriptiä edes oli olemassa, kuten Unix-maailmasta tuttu Make, joka oli käytössä jo 1970-luvulla, ja nykyäänkin käytössä on lukuisia erilaisia pelkästään web-kehitykseen tarkoitettuja build tooleja (GNU Make Manual 2016). Grunt on yksi käytetyimmistä vaihtoehdoista, ja käyn seuraavassa esimerkinomaisesti läpi, miten sitä voisi hyödyntää bannerituotannon työnkulun parantamiseen (Wong 2016). Samat asiat voisi tehdä muillakin työkalulla, jotka usein toimivat samantapaisesti, joten työnkulku on sovellettavissa muillekin alustoille.

Grunt on "JavaScript task runner" eli ohjelma, joka suorittaa sille määriteltyjä tehtäviä. Sillä ei siis itsessään voi tehdä vielä mitään konkreettista ilman lisäosien asentamista ja konfigurointia. Gruntia käyttääkseen tarvitsee asentaa myös npm, Node.js-ympäristön paketinhallintajärjestelmä, jolla asennetaan paitsi itse Grunt, myös sen käyttämät lisäosat. Jotkin lisäosien käyttämät ohjelmat vaativat myös Rubyn toimiakseen (kuten Sass) ja sen mukana tulevan Rubyn paketinhallintajärjestelmän, RubyGemsin. Npm:ää samoin kuin Gruntia käytetään komentoriviltä, eikä se sisällä graafista käyttöliittymää.

Gruntin käyttöönotto voidaan tehdä seuraavien vaiheiden kautta:

• Luodaan projektikansio, johon kaikki projektin tiedostot tulevat.

- Asennetaan Grunt ja halutut lisäosat ja lisätään tieto riippuvuuksista asetustiedostoon asennuksen yhteydessä.
- Määritetään Gruntin ja lisäosien asetukset halutunlaisiksi asetustiedostoon.
- Käynnistetään Grunt projektikansiosta komentoriviltä.

Gruntin voi kopioida tai siirtää uusiin projekteihin käyttämällä samoja asetustiedostoja, jolloin asetuksia ei tarvitse tehdä aina uudestaan uuden projektin kohdalla. Bannerituotannossa hyödyllisiä automatisoitavia tehtäviä ovat ainakin seuraavat (suluissa on kyseisen tehtävän hoitavan lisäosan nimi):

- JavaScript- ja CSS-tiedostojen minifiointi (grunt-contrib-uglify)
- CSS-sääntöjen etuliitteiden (prefix) lisääminen yhteensopivuuden varmistamiseksi eri selaimissa (grunt-autoprefixer), mikä on hyödyllistä etenkin CSS-animaatioiden kohdalla, sillä niiden toimivuudessa on huomattavia eroja eri selainten kesken ja jotkut etuliitteet ovat välttämättömiä, jotta animaatiot ylipäänsä toimivat
- kuvien optimointi imageminin avulla (grunt-imagemin)
- JavaScript ja CSS-tiedostojen yhdistäminen yhdeksi index.html-tiedostoksi http-kutsujen minimoimiseksi (grunt-contrib-concat)
- Sass-tiedostojen muuntaminen CSS-tyylitiedostoiksi (grunt-contrib-sass)
- automaattisesti päivittyvän palvelinympäristön luominen bannereiden testaamista varten (grunt-contrib-connect)
- valmiiden tiedostojen paketointi zip-tiedostoksi eteenpäin toimittamista varten (grunt-contrib-compress).

Näiden lisäksi olennainen osa työnkulkua on tiedostoja tarkkaileva grunt-contrib-watch, joka ajaa toimintoja vain, jos tiedostot päivittyvät, eikä käyttäjän tarvitse huolehtia itse Gruntin ajamisesta aina uudelleen tiedostoihin tulleiden muutoksien jälkeen. Gruntin luomat minifioidut ja optimoidut tiedostot luodaan kehitykseen käytettävien tiedostojen rinnalle, jolloin alkuperäisten tiedostojen muokattavuus säilyy ja tuloksena syntyy valmis paketti eteenpäin toimitettavaksi.

Edellä prosessi on vain esimerkki automatisoinnin mahdollisuuksista. Lisää mahdollisia automatisoitavia toimenpiteitä voisivat olla Gruntin yhdistäminen versionhallintaan tai bannereiden lataaminen julkiselle palvelimelle asiakkaan esikatselua varten. Mahdollisuuksia on paljon, sillä Grunt on hyvin muokattavissa. Gruntin yhtenä heikkoutena kuitenkin on, että ohjelmien käyttö osana Grunt-työnkulkua vaatii, että niitä tukeva lisäosa

on tehty Gruntille. Uusimpien ohjelmien kohdalla näin ei aina välttämättä ole, tai jos toimivuudessa tulee ongelmia, voi olla vaikea määrittää, johtuuko ongelma lisäosasta vai itse ohjelmasta.

### **Banneriarkisto**

Kun banneri on valmis, hyväksytty ja toimitettu eteenpäin, se arkistoidaan. Aiemminkin tilaajayrityksessä työnkulkuun on kuulunut arkistointi projektin muiden materiaalien mukana, mutta bannerituotannon tueksi voitaisiin perustaa lisäksi oma, vain bannereille tarkoitettu arkisto, jonne lisättäisiin kaikki tehdyt bannerit aikajärjestyksessä. Tällä saavutettaisiin useita etuja. Ensinnäkin olisi helppo pysyä perillä siitä, mitä kaikkia bannerituotantoja on tehty: kampanjat, projektit, mainosmuodot ja -koot. Niistä olisi helppo koostaa esimerkkejä esityksiin tai käyttää showreelissä, kun haluttaisiin esitellä asiakkaille yrityksen osaamista. Vastaan saattaa tulla tilanteita, joissa muistaa jonkin bannerin tehdyn, mutta ei muista tarkasti mihin projektiin se kuului, ja näin sen löytäminen voi olla hankalaa ja aikaa vievää. Jos bannereiden olisivat kootusti yhdessä paikassa, niitä olisi helppo hakea luomisajankohdan mukaan.

Toiseksi arkiston materiaalit mahdollistaisivat helpon tutustumisen aiemmin tehtyihin töihin, jolloin uudet työntekijät pääsisivät nopeammin mukaan tuotantoprosessin käytäntöihin. Aiemmista töistä voisi myös hyödyntää elementtejä käsillä olevaan työhön soveltuvin osin esimerkiksi animaatioiden osalta, mikä nopeuttaisi työnkulkua, kun samaa työtä ei tarvitsisi tehdä uudestaan, jos juuri tarvittava olisikin tehty jo aiemmassa projektissa. Arkisto voisi toimia osana Bitbucket-versionhallintaa. Jokainen työ olisi siellä organisoituna tuotannoittain, jolloin ne samalla automaattisesti arkistoituisivat sinne. Photoshoptiedostot ja muut enemmän tilaa vievät tiedostot arkistoitaisiin verkkolevylle, kuten tähänkin asti, mutta itse valmiista banneritiedostoista muodostuisi Bitbucketiin helposti hyödynnettävissä oleva arkisto. Arkiston toimintaa voisi miettiä myös vielä pidemmälle niin, että ulkopuolisista resursseista kuten syötteistä tietoa hakevat bannerit dokumentoitaisiin esimerkiksi ruutukaappausvideoina sinne niin, että niiden toimintaa voisi esitellä, vaikka syöte ei olisi enää toiminnassa.

#### <span id="page-48-0"></span>5 **C More -bannerituotanto**

C More on uusi internetissä toimiva suoratoistovideopalvelu ja maksu-tv:ssä näkyvä neljän lineaarisen tv-kanavan kokonaisuus. Palvelu toimii internetissä pitkälti samankaltaisesti, kuin muutkin suoratoistopalvelut: kiinteää kuukausihintaa vastaan palvelussa saa katsella siellä olevaa sisältöä, johon kuuluu elokuvia, tv-sarjoja ja lastenohjelmia rajoituksetta. Palvelussa on myös urheilusisältöä, joka on katseltavissa muuta sisältöä korkeammalla kuukausimaksulla.

Osana opinnäytetyötä Valveella tein C Moren julkistamiskampanjaan bannerimainontaa. Työni käsitti mainosten suunnittelua yhdessä promootiotuottajien, graafikoiden ja mediatoimiston suunnittelijoiden kanssa ja mainosten teknisen toteutuksen ja testauksen. Kampanjaan kuului paljon muutakin markkinointimateriaalia tekemieni lisäksi, kuten spotteja, trailereita ja digitaalisia mainostauluja.

Koska C More on suoratoistopalvelu, jossa sisällöt päivittyvät jatkuvasti, haluttiin myös bannereissa nostaa esille tuoreimpia ja sillä hetkellä "kuumimpia" sisältöjä. Tätä tarkoitusta varten bannereita lähdettiin kehittämään ajatuksella sisältösyötteiden hyödyntämisestä bannereissa. Palvelussa kaikkien sisältöjen tiedot, kuten nimi, pituus, tuotantovuosi ja niin edelleen, ovat saatavilla JSON-syötteinä. Syöte sisältää myös pysty- ja vaakakuvia sisällöistä, mitä hyödynnettiin bannereissa.

#### <span id="page-48-1"></span> $5.1$ Bannereiden rakenne

Dynaamiset bannerit rakennettiin Adform-mainonnanhallinta- ja jakelujärjestelmän päälle. Adformin tarjoamaa dynaamisten mainosten luontiin tarkoitettua mallipohjaa muokkamalla muodostuivat lopulliset banneritiedostot. Adformin mallipohja (kuva 15) hyödyntää muun muassa Mustache-kirjastoa (https://mustache.github.io/), jota käytetään luomaan HTML-elementtejä dynaamisesti JSON-syötteen mukaan. Mallipohja, eli bannerin pohjana oleva HTML-tiedosto, sisältää Mustache-tageja, joita on erityyppisiä. Peruideana jokainen tagi vastaa jotain JSON-syötteen avaimista ja avaimen sisältämä arvo tulostuu HTML-tiedostoon Mustache-tagin määrittämään kohtaan.

```
\{ \{\#products\} \}<div class="product">
           <a href="{{$link}}" target="{{target}}" class="product-link">
                 \{\{\text{\#product\_image}\}\}<div class="product-photo">
                             <img src="{{product image}}" alt="{{product id}}">
                       \langle/div>
                 {{/product image}}
                 <p class="product-name">{{product name}}</p>
                 <p class="product-category">{{product category id}}</p>
                 <p class="product-price">{{product_price}}</p>
           \langle/a>
     \langle/div>
\{\{\prime\text{products}\}\}
```
Kuva 15. Esimerkki Adformin Product Targetin Adin käyttämästä Mustache-mallipohjasta (Product Targeting Ad 2017).

Mustache-mallipohjassa voi olla erilaisia tagejä. Adformin pohja sisältää kolmenlaisia tageja: ylimpänä on {{#products}}-tagi, joka yhdessä sulkevan {{/products}}-tagin kanssa määrittää sectionin, alueen, jonka sisällä oleva osuus tai merkkijono toistetaan jokaiselle product-avaimelle JSON-syötteessä. {{#products}}-tagin sisällä on {{\$link}}-tagi, joka on yhteydessä Adformin omaan JavaScript-\$link-muuttujaan ja yhdistää product\_deeplinkavaimen sisältämän tiedon URL-osoitteesta tuotelinkkiin klikattaessa kyseistä tuotetta. Samalla periaatteella Mustache-pohjan tagit hakevat tuotekuvat, tuotteiden nimet, tunniste-id:t ja muut halutut tiedot ja luovat niille koodissa määritellyt HTML-elementit. (Wanstrath 2014)

Adformin banneripohjaan sisältyy custom.js-JavaScript-tiedosto, jossa määritellään parametrejä syötteen käsittelyyn. Pohja on suunniteltu toimimaan tuotekarusellina, jossa useampia tuotteita kiertää bannerissa. Tätä toimintoa muokattiin paremmin tarpeisiin sopivaksi, eikä karusellia käytetty, vaan kaikki käytössä olevat tuotekuvat näkyvät samalla kertaa yhdessä näkymässä. Tuotekuvien lisäksi banneriin tehtiin markkinointiviestille teksti ja CTA-painike.

Dynaamisia bannereita tehtiin seitsemää eri kokoa: 980 x 400, 980 x 120, 728 x 90, 468 x 400, 300 x 300, 300 x 250 ja 160 x 600 pikseliä (kuva 16). Kustakin koosta tehtiin elokuville ja tv-sarjoille omat versionsa: elokuvabannereissa käytettiin pystymuotoisia elokuvajulistekuvia ja sarjabannereissa vaakakuvia. Sommittelu vaihteli bannerin kuvasuhteen mukaan ja kuvia ladattiin banneriin eri määrä (1–5) riippuen bannerin muodosta. Kokoihin 980 x 400, 468 x 600, 300 x 250 ja 300 x 300 tehtiin myös aloituskuva-animaatiot, joissa näkyy C More -logo.

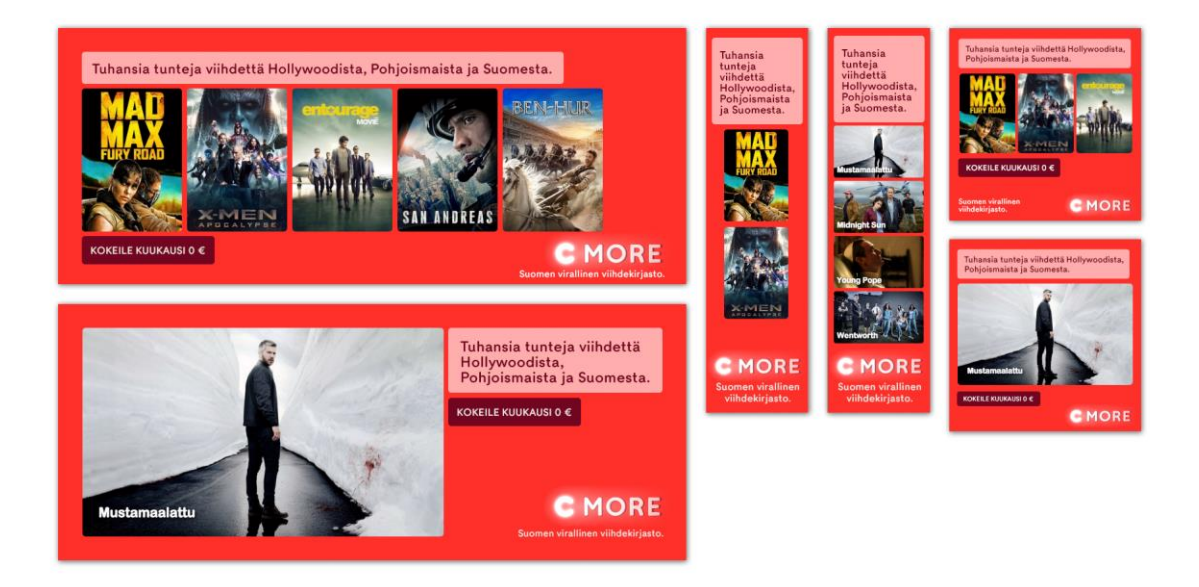

Kuva 16. C Moren dynaamisten bannereiden eri muotoja elokuva- ja tv-sarjaversioina.

### **Animointi**

Bannereiden animoinnissa hyödynnettiin CSS-tyylien tarjoamia animointimahdollisuuksia. Tähän päädyttiin niiden hyvän toimivuuden takia: CSS-animaatiot ovat hyvin tuotettuja eri päätelaitteissa eivätkä vaadi ulkoisten JavaScript-kirjastojen käyttöä, vaan toimivat nykyaikaisissa selaimissa sellaisenaan (kuva 17).

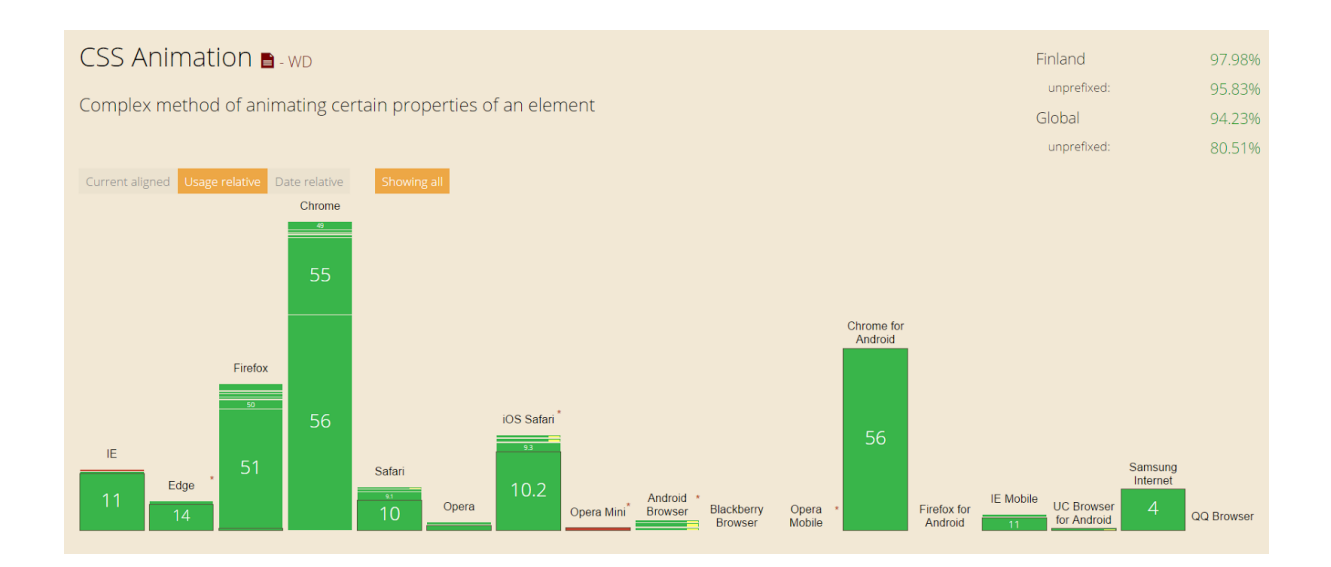

Kuva 17. CSS-animaatioiden tuki eri selaimissa Suomen markkinaosuuksilla. Nykyään käytössä olevista selaimista ainoastaan Internet Explorer -selaimen versioissa 8 ja 9 ei ole tukea CSSanimaatioille, eikä Opera Mini -mobiiliselaimessa. (Can I Use: CSS Animation 2017.)

CSS-animaatiot mahdollistavat monenlaisia monimutkaisiakin animaatioita ja 3D-muunnoksia, mutta tässä tapauksessa bannereissa hyödynnettiin brändin tyyliin sopivia, melko yksinkertaisia liikeanimaatioita.

### **Tuotesyöte**

C Moren tuotesyöte, jonka tietoja käytettiin bannereiden luomiseen, on JSON-formaatissa. JavaScript Object Notation (JSON) on formaatti tiedon tallentamiseen tai vaihtoon eri järjestelmien välillä. JSONia käytetään yleisesti etenkin asynkroniseen (ei-reaaliaikaiseen) datan vaihtoon web-sovelluksissa asiakkaan ja palvelimen välillä. JSON pohjautuu JavaScriptiin, mutta ei ole siitä riippuvainen, vaan lähes millä tahansa modernilla ohjelmointikielellä voidaan lukea ja käsitellä JSON-muotoista dataa kieleen sisäänrakennetuilla funktioilla. (Introducing JSON 2006)

JSONin tukemat datatyypit ovat numerot, merkkijonot (kuten tavallinen teksti), totuusarvomuuttujat (boolean-arvot), taulukot (array), objektit tai tyhjä arvo (null). Objektit ovat järjestämättömiä kokoelmia avain-arvopareja, jossa avaimen täytyy olla merkkijono. C Moren syötteissä tiedot sijaitsevat objekteissa, jotka sisältävät muita datatyyppejä, yleensä numeroita tai merkkijonoja tai toisia objekteja. Syötteessä sijaitsee paljon ylimääräistä tietoa bannereiden kannalta, joten siitä poimitaan vain tarpeellinen tieto bannereissa käytettäväksi. Niitä ovat sisältöjen, kuten elokuvien ja tv-sarjojen, kuvat, jotka ovat URL-osoitteina syötteessä. TV-sarjabannereihin poimittiin kuvien lisäksi myös sarran nimi ja tieto siitä, kuinka monta kautta palvelussa on kyseistä sarjaa saatavilla, joskaan tätä tietoa ei hyödynnetty valmiissa bannereissa. Kuvista päädyttiin käyttämään pystymuotoisia elokuvien yhteydessä ja vaakamuotoisia sarjojen yhteydessä. Bannereille suunniteltiin siis kaksi layoutia sisällön tyypin mukaan.

Adformin järjestelmää varten tuotesyötettä tuli muokata sen ymmärtämään muotoon. Koska alkuperäinen tuotesyöte sisälsi paljon tietoja, joita bannereissa ei tultaisi käyttämään ja sen objektit oli nimetty tavalla, mikä ei suoraan sopinut käytettäväksi Adformin järjestelmässä, syötettä muokattiin sopivampaan muotoon PHP:n avulla. Syötteestä poimittiin halutut tiedot ja kirjoitettiin niillä muuttujilla uusi JSON-tiedosto, joka tallennettiin palvelimelle. Muokatun syötteen tuli myös päivittyä aina, kun syöte muuttuu, joten PHPskripti ajastettiin palvelimelle päivittymään aina tietyin väliajoin ja kirjoittamaan uusi, muokattu tiedosto levylle. Samalla syötteestä tehtiin XML-muotoinen versio Facebookmainontaa varten. Se sisälsi isommat kuvatiedostot, sillä Facebook-mainokset vaativat suuremmat kuvat, jotta kuvat toimivat kaikissa mainosmuodoissa riittävän hyvällä laadulla. Syötteitä tehtiin erikseen banneri- ja Facebook-mainontaa varten yhteensä neljä, kaksi elokuville ja kaksi tv-sarjoille.

### <span id="page-52-0"></span>5.2 Tapetti ja paraati

Tapetiksi (engl. wallpaper) kutsutaan mainosmuotoa, jossa verkkosivun tausta korvataan mainostajan suurella kuvalla tai dynaamisella HTML-toteutuksella. Tapetista tulee siis käytännössä verkkosivun taustakuva, joten se on hyvin näyttävä ja näkyvä mainosmuoto jo suuren kokonsa puolensa. Eri medioilla on omat kilotavu- ja kokomäärityksensä tapetin toteutukselle, mutta yleisesti puhutaan melko suurista, yli tuhannen pikselin levyisistä kuvista. Tällöin kuvan pakkauksen merkitys korostuu, sillä kilotavurajat voivat olla melko tiukkoja kuvan kokoon nähden. Kuva ei kuitenkaan saisi näyttää liian suttuiselta, mikä voi olla haastavaa, jos kuva sisältää paljon teräviä yksityiskohtia ja liukuväripintoja. Parhaiten toimivat melko yksinkertaiset toteutukset, joissa on käytetty esimerkiksi yksityiskohtia paljon sisältäviä valokuvia harkiten ja pääpaino on laajoilla väripinnoilla. Kuvien optimointiin on myös erinäisiä keinoja, jotka on tarkemmin käsitelty kuvien pakkausta käsittelevässä luvussa 4.3.1.

Tapetin kanssa käytetään usein yhtä aikaa myös paraati-mainosmuotoa (engl. leaderboard), jolloin käytännössä koko sivu sisältöä lukuun ottamatta peittyy yhtenäisellä mainoksella. Suomessa paraati on kooltaan 980 x 400 pikseliä, mutta IAB:n kansainvälisissä ohjeistuksissa hieman kapeampi ja matalampi 970 x 270 pikseliä (Francis ym. 2015). Paraati ja tapetti täytyy suunnitella toimimaan hyvin yhdessä, jotta ne sulautuvat yhtenäiseksi kokonaisuudeksi. Tekstien ja muiden mainoksessa olevien elementtien sijainnit tulee toisaalta suunnitella niin, että ne toimivat myös itsenäisesti: matalilla näyttöresoluutioilla tapetti ei välttämättä näy kokonaan reunoiltaan, jolloin mainoksen pääviestin olisi hyvä sijaita paraatissa.

Tapetin, paraatin ja etusivun muiden mainospaikkojen samanaikaisesta käytöstä käytetään myös nimitystä haltuunotto (engl. takeover) (kuva 18). Tällöin mainokseen saattaa kuulua myös ruudun päälle kaikkein ylimmäksi avautuva osa, joka pitää sulkea tai odottaa tietty aika, jotta etusivulle pääsee. Haltuunotossa ideana on, että mainosten näkyvyys kasvaa, koska niitä on vaikea olla huomaamatta, ja mainospaikat tehostavat toistensa vaikutusta.

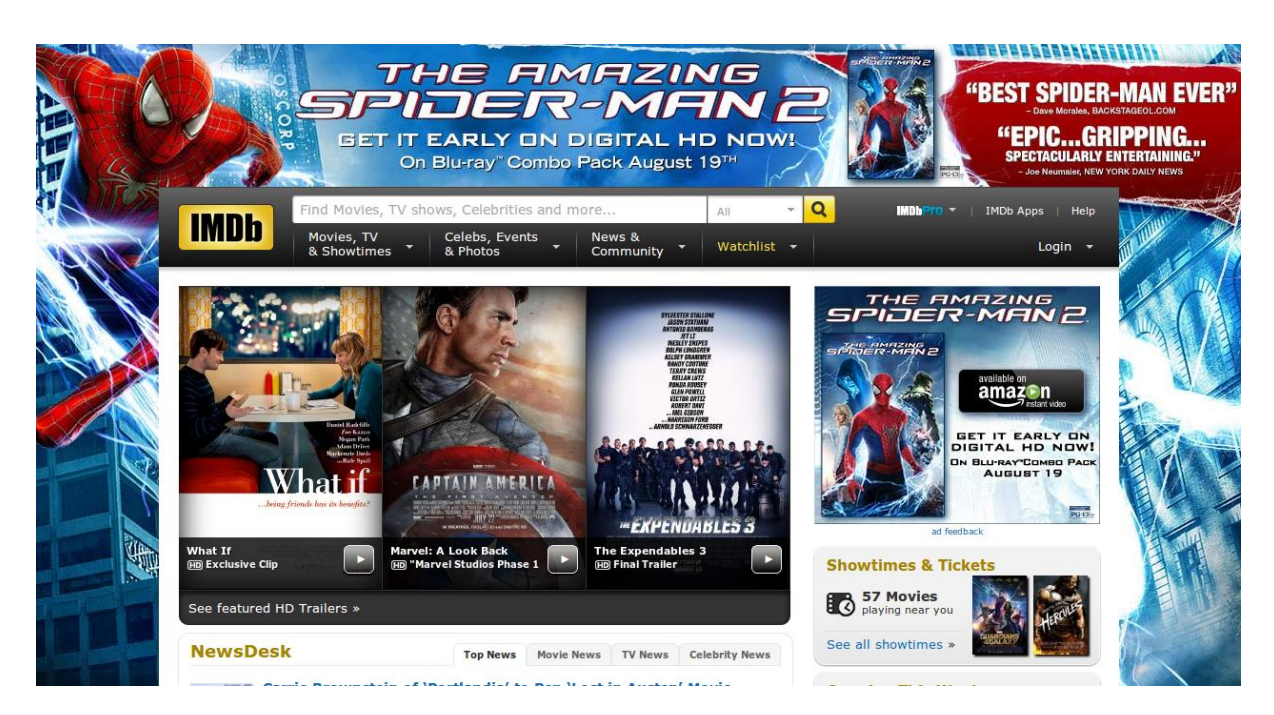

Kuva 18. Esimerkki etusivun haltuunotosta. Mainokset reunustavat sisältöaluetta ja myös sisältöalueen sisällä oikeassa reunassa on boksimuotoinen (300 x 250, engl. medium rectangle) saman mainostajan mainos. (Homepage Takeover 2014)

Baron ym. havaitsivat tutkimuksessaan, joka käsitteli suuria mainosmuotoja, kuten koko ruudun interaktiivinen haltuunotto ja tapetti, että mainoksia nähneet käyttäjät todennäköisemmin menivät mainostetun brändin kotisivuille tai etsivät kyseisen brändin tuotteita kaupoista. Toisin kuin monesti ajatellaan, selailukokemuksen keskeyttävät mainosmuodot, kuten kokonäytölle avautuvat interaktiiviset mainokset, koettiin tutkimuksessa miellyttävimmiksi, ja ne myös vahvistivat brändiä kohtaan koettuja mielikuvia ja tuntemuksia. Niitä myös todennäköisimmin jaettiin eteenpäin erilaisissa sosiaalisissa verkostoissa. (Baron ym. 2014)

Dynaamisten bannereiden lisäksi C Moren kampanjaan kuului kahdesta etsivästä kertova mainoselokuvien sarja. Samasta etsiväteemasta tehtiin yhdistetty tapetti- ja paraatimainos (kuva 19). Tapetissa hyödynnettiin useita valokuvia, joita käsiteltiin niin, että erilliset kuvat näyttävät muodostavan yhden yhtenäisen kuvan. Kuvaan tuotiin myös 3Dmallinnettu laiva, joka upotettiin valokuvataustaan. Taustakuvan lisäksi mainos koostui mainosviesteistä ja CTA-painikkeesta, jotka tuotiin kuvaan brändin mukaisesti toteutettuina ja animoituina.

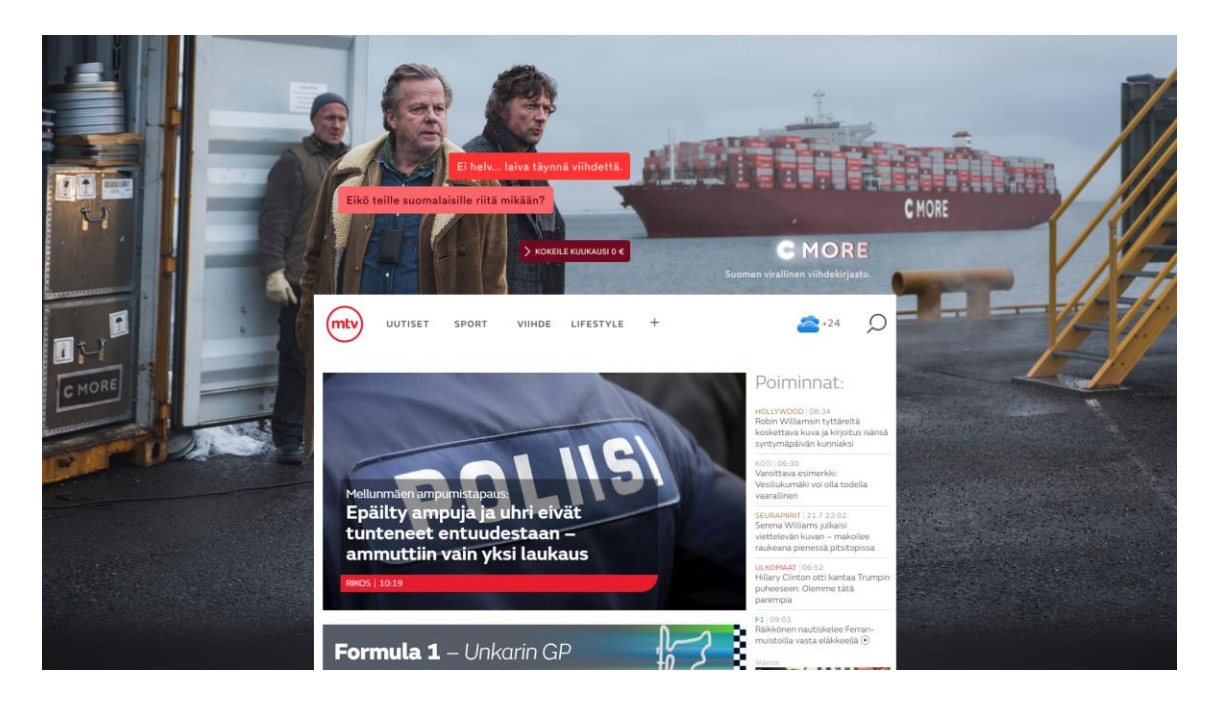

Kuva 19. C Moren tapetti- ja paraatimainokset verkkosivulle upotettuna.

#### <span id="page-54-0"></span> $5.3$ Työnkulku C More -bannerituotannossa

C Moren bannereita tehtäessä luvussa 4 kuvatusta työnkulusta hyödynnettiin lähinnä Adobe Photoshopin kuvien generointimahdollisuuksia, mikä auttoi bannereiden kuvatiedostojen hallinnassa ja luomisessa, sillä eri kokoja ja muotoja oli useita, jolloin muutosten tekeminen oli sujuvampaa, kun kaikki kuvat päivittyivät automaattisesti heti muutosten jälkeen. Kuvat optimoitiin ImageOptimilla mahdollisimman pienen tiedostokoon saamiseksi. Muita menetelmiä ei ehditty ottaa käyttöön tämän projektin puitteissa.

Projekti oli hyvin opettavainen, sillä siinä sai käyttää erilaisia tekniikoita, kuten JSONsyötteitä, PHP-ohjelmointia, kuvanmuokkausta ja Adform-järjestelmän banneripohjia. Eri osasia oli monia, useampia kuin bannerituotannoissa yleensä. Optimoitu työnkulku syntyikin osaltaan tämän projektin mukana, sillä se herätti kipinän miettimään, miten asiat kannattaisi tehdä jatkossa.

#### <span id="page-54-1"></span>6 **Yhteenveto**

Insinöörityössä selvitettiin modernin bannerituotannon työnkulkuun liittyviä tekniikoita ja työtapoja. Erilaisia työkaluja bannerien toteuttamiseen ja animointiin kartoitettiin ja listattiin kunkin toteutustavan hyviä ja huonoja puolia. Työnkulkua pohdittiin kokonaisuutena,

ja työn tuloksena syntyi ehdotus siitä, millaisia optimointeja työnkulkuun voi tehdä päivittäisessä työssä, ja toisaalta, miten työnkulun hallintaa parannetaan pidemmällä aikajänteellä esimerkiksi banneripohjien ja arkiston avulla.

Bannerituotannon työnkulku käsittää karkeasti kolme vaihetta: 1) bannerin suunnittelu ja layoutin luominen, 2) bannerin HTML5-toteutus ja animointi ja 3) bannerin testaus, julkaisu ja arkistointi. Ensimmäisessä vaiheessa pääasiallisena työkaluna käytetään Adobe Photshop -kuvankäsittelyohjelmaa. Työssä löydettiin ohjelman käyttöön työtä nopeuttavia työtapoja, jotka helpottavat etenkin useiden tiedostojen ja monimutkaisten banneritoteutusten kanssa työskennellessä. Samoin kuvatiedostojen pakkaukseen löydettiin aiempaa tehokkaampia menetelmiä, jotka pienentävät kuvatiedostojen tiedostokokoja ja parantavat kuvanlaatua.

Toisessa vaiheessa bannereiden HTML5-toteutusta ja animointia varten kartoitettiin eri vaihtoehtoja, joista ei löytynyt selkeästi parasta vaihtoehtoa. Useimpien bannereiden animointiin riittävät CSS-animaatioiden menetelmät JavaScriptillä toiminnallisuutta laajentaen, mutta monimutkaisempiin animaatiototeutuksiin HTML Canvasia käyttävän Adobe Animate CC:n havaittiin soveltuvan hyvin.

Kolmannessa vaiheessa ehdotettiin usein toistuvien työvaiheiden tekoon jonkin JavaScript Build toolin käyttöönottoa ja käytettiin esimerkkinä Gruntia. Gruntin avulla CSSanimaatioihin pohjautuvien bannereiden toimivuuden parantamiseksi käytettävien selainkohtaisten tyylimäärittelyiden lisääminen automaattisesti on mahdollista, samoin kuin kuvien optimointi ja JavaScript- ja tyylitiedostojen minifiointi. Gruntin avulla voidaan luoda lisäksi automaattisesti selaimen päivittävä testiympäristö, joka soveltuu hyvin bannereiden testaamiseen myös älypuhelimilla.

Lisäksi työnkulkuun ehdotettiin käyttöönotettavaksi versionhallintatyökalu banneripohjien kehityksen hallintaan ja työarkistoksi, josta voisi aiempaa helpommin hyödyntää aiemmin tehtyjä elementtejä uusissa töissä. Insinöörityössä kuvatut työnkulun menetelmät on mietitty tilaajayrityksen näkökulmasta ja sen ympäristöön sopiviksi, mutta niitä voidaan soveltaa yleisemminkin verkkokäyttöön tarkoitetun grafiikan ja animaation tuottamiseen. Luontevia kehitys- ja jatkotutkimuskohteita olisivat SVG-animaatiot ja niiden käyttö bannereissa, sillä niitä ei tämän työn puitteissa käsitelty lainkaan, mutta ne tarjoavat mielenkiintoisia mahdollisuuksia etenkin korkean näyttötarkkuuden laitteita ajatellen hyvän skaalautuvuutensa ansiosta. Myös HTML-kehitystä ja JavaScript build toolien

käyttöä voisi tutkia syvemmin, sillä tässä työssä tehtiin vain pintaraapaisu niiden mahdollisuuksiin.

### <span id="page-57-0"></span>**Lähteet**

2016 Trustwave Global Security Report. 2016. Verkkodokumentti. Trustwave. <https://www2.trustwave.com/GSR2016.html>. Luettu 23.4.2017.

2016 Webby Award Winner: The Banner That Makes You Like Banners. Verkkodokumentti. <http://webbyawards.com/winners/2016/advertising-media/individual/displaybanner-advertising/the-banner-that-makes-you-like-banners/>. Luettu 29.4.2017.

Banks, Michael. 2008. Prodigy: The pre-Internet online service that didn't live up to its name. Verkkodokumentti. <http://www.techrepublic.com/blog/classics-rock/prodigy-thepre-internet-online-service-that-didnt-live-up-to-its-name/>. Luettu 23.4.2017.

Banks, Michael. 2012. On the Way to the Web: The Secret History of the Internet and Its Founders. New York: Apress.

Baron, S.D., Brouwer, C. & Garbayo, A. 2014. A Model for Delivering Branding Value through High-Impact Digital Advertising. Journal of Advertising Research. Vol. 54, s. 286.

Benway, Jan Panero & Lane, David M. Banner Blindness: Web Searchers Often Miss "Obvious" Links. 1998. Verkkodokumentti. <http://www.ruf.rice.edu/~lane/papers/banner\_blindness.pdf>. Luettu 29.4.2017.

Burke, Moira; Hornof, Anthony; Nilsen, Erik & Gorman, Nicholas. 2005. High-cost banner blindness: Ads increase perceived workload, hinder visual search, and are forgotten. ACM Transactions on Computer-Human Interaction (TOCHI). Volume 12 Issue 4, s. 423–445.

Byrne Reilly, Richard. 2014. The cookie is dead. Here's how Facebook, Google, and Apple are tracking you now. Verkkodokumentti. <https://venturebeat.com/2014/10/06/the-cookie-is-dead-heres-how-facebook-google-and-apple-aretracking-you-now/>. Luettu 23.4.2017.

Can I Use: CSS Animation. 2017. Can I Use. Verkkodokumentti. <http://caniuse.com/#feat=css-animation>. Luettu 1.4.2017.

Carlson, David. 2009. Compuserve. Verkkodokumentti. <http://iml.jou.ufl.edu/carlson/history/compuserve.htm>. Luettu 1.4.2017.

Carlson, Nicholas. 2010. At Last -- The Full Story Of How Facebook Was Founded. Verkkodokumentti. <http://www.businessinsider.com/how-facebook-was-founded-2010- 3?r=US&IR=T&IR=T>. Luettu 29.4.2017.

Chaffey, Dave. 2017. Display advertising clickthrough rates. Verkkodokumentti. <http://www.smartinsights.com/internet-advertising/internet-advertising-analytics/display-advertising-clickthrough-rates/>. Luettu 23.4.2017.

Chinnathambi, Kirupa. 2015. DOM vs. Canvas. Verkkodokumentti. <https://www.youtube.com/watch?v=SwpS6fP1\_hE>. Luettu 29.4.2017.

Collins, Glenn. 1996. Trade Groups Propose Web Banner Guidelines. Verkkodokumentti. <http://www.nytimes.com/1996/12/12/business/trade-groups-propose-web-banner-guidelines.html>. Luettu 23.4.2017.

Cookies - Information that websites store on your computer. 2009. Verkkodokumentti. Mozilla Foundation. <http://mzl.la/1BAQyo7>. Päivitetty 16.9.2009. Luettu 23.4.2017.

Cost-per-click (CPC): Definition. Verkkodokumentti. Google. <https://support.google.com/adwords/answer/116495?hl=en>. Luettu 23.4.2017.

CSS and SVG Masks. 2014. Verkkodokumentti. Codepen. <http://codepen.io/yoksel/pen/fsdbu>. Päivitetty 10.1.2017. Luettu 29.4.2017.

CSS clip-path property (for HTML). 2017. Verkkodokumentti. Can I Use. <http://caniuse.com/#feat=css-clip-path>. Luettu 29.4.2017.

Device-dependent color. 2016. Verkkodokumentti. ImageOptim. <https://imageoptim.com/color-profiles.html>. Luettu 29.4.2017.

Donaldson, Dean. 2008. Online Advertising History. Verkkodokumentti. <https://nothingtohide.us/wp-content/uploads/2008/01/dd unit-1 online advertsing history.pdf>. Luettu 23.4.2017.

Dutton, Sam. 2016. Muted Autoplay on Mobile: Say Goodbye to Canvas Hacks and Animated GIFs! Verkkodokumentti. <https://developers.google.com/web/updates/2016/07/autoplay>. Luettu 29.4.2017.

eMarketer Lowers Growth Outlook for Twitter. 2016. eMarketer. Verkkodokumentti. <https://www.emarketer.com/Article/eMarketer-Lowers-Growth-Outlook-Twitter/1013714>. Luettu 29.4.2017.

Facebook Q4 2016 Results, dia 5. 2016. Verkkodokumentti. Facebook. <https://s21.q4cdn.com/399680738/files/doc\_presentations/FB-Q4'16-Earnings-Slides.pdf>. Luettu 29.4.2017.

Flynn, Laurie J. 1998. With Goto.com's Search Engine, the Highest Bidder Shall Be Ranked First. Verkkodokumentti. <http://www.nytimes.com/1998/03/16/business/withgotocom-s-search-engine-the-highest-bidder-shall-be-ranked-first.html>. Luettu 29.4.2017.

Geary, Joanna. 2012. Tracking the trackers: What are cookies? An introduction to web tracking. Verkkodokumentti. <https://www.theguardian.com/technology/2012/apr/23/cookies-and-web-tracking-intro>. Luettu 23.4.2017.

Gill, Owen. 2016. Bing Ads vs Google AdWords case study: which offers the better value? Verkkodokumentti. <https://searchenginewatch.com/2016/09/20/bing-ads-vsgoogle-adwords-case-study-which-offers-the-better-value/>. Luettu 29.4.2017.

Global Digital Statshot Q2 2017, dia 11. 2017. Verkkodokumentti. We Are Social. <https://www.slideshare.net/wearesocialsg/global-digital-statshot-q2-2017>. Luettu 29.4.2017.

GNU Make Manual. 2016. Verkkodokumentti. GNU. <https://www.gnu.org/software/make/manual/make.html#Introduction>. Päivitetty 22.5.2016. Luettu 29.4.2017.

Google Chrome -selain. 2017. Ruutukaappaus. <https://www.google.com/chrome>.

Google's Targeted Keyword Ad Program Shows Strong Momentum with Advertisers. 2000. Verkkodokumentti. Google. <http://googlepress.blogspot.fi/2000/08/googles-targeted-keyword-ad-program.html>. Luettu 29.4.2017.

Granka, Laura; Hembrooke, Helene & Gay, Geri. 2006. Location location location: viewing patterns on WWW pages. Proceedings of the 2006 symposium on Eye tracking research & applications (ETRA '06), s. 43.

Greenfield, Rebecca. 2014. The Trailblazing, Candy-Colored History Of The Online Banner Ad. Verkkodokumentti. <https://www.fastcompany.com/3037484/the-trailblazing-candy-colored-history-of-the-online-banner-ad>. Luettu 23.4.2017.

GreenSock Animation Platform. Verkkodokumentti. GreenSock. <https://greensock.com/gsap-as>. Luettu 29.4.2017.

Haines, Richard F. & Chuang, Sherry L. 1992. The effects of video compression on acceptability of images for monitoring life sciences experiments. Verkkodokumentti. <https://ntrs.nasa.gov/search.jsp?R=19920024689>. Luettu 29.4.2017.

Hecth, Dan. 2014. A Beginner's Guide to Retargeting Ads. Verkkodokumentti. <https://blog.hubspot.com/marketing/retargeting-campaigns-beginner-guide>. Luettu 1.5.2017.

Hervet Guillaume; Guérard Katherine; Tremblay Sébastien & Chtourou Mohamed Saber. 2011. Is banner blindness genuine? Eye tracking internet text advertising. Applied Cognitive Psychology. Volume 25, Issue 5, s. 708–716.

Hillen, Brittany. 2017. Google Guetzli is an open source JPEG encoder that creates 35% smaller files. Save for Web vs pngquant2. pngquant. Verkkodokumentti. <https://pngquant.org/vsphotoshop.html>. Luettu 29.4.2017.

History of the Web. Verkkodokumentti. Webfoundation. <http://webfoundation.org/about/vision/history-of-the-web>. Luettu 23.4.2017.

Homepage Takeover. 2014. Verkkodokumentti. . MonetizePros. <https://monetizepros.com/encyclopedia/homepage-takeover/>. Päivitetty 14.8.2014. Luettu 29.4.2017.

How to use ActionScript with Animate CC. 2017. Adobe. Verkkodokumentti. <https://helpx.adobe.com/animate/using/actionscript.html>. Luettu 29.4.2017.

Hsieh, Yu-Chen; Chen, Kuo-Hsiang; Ma, Min-Yuan. Retain viewer's attention on banner ad by manipulating information type of the content. Computers in Human Behavior. Volume 28, Issue 5, September 2012, s. 1692–1699.

IAB Ad Sizes Committee Recommends New Larger Unit And Creates "Universal Ad Package". 1996. Verkkodokumentti. Interactive Advertising Bureau. <https://www.iab.com/news/iab-ad-sizes-committee-recommends-new-larger-unit-creates-universal-ad-package-key-iab-member-publishers-agree-offer-formats-designedput-online-advertising-par-tv/>. Luettu 23.4.2017.

IAB New Ad Portfolio. 2016. Verkkodokumentti. Interactive Advertising Bureau. <https://www.iab.com/newadportfolio/#new-ad-portfolio-content>. Luettu 29.4.2017.

IKEA - Hyperlapse Banner. 2016. Verkkodokumentti. IKEA. <https://www.behance.net/gallery/34901709/IKEA-Hyperlapse-Banner>. Luettu 29.4.2017.

Information Providers Guide - The EU Internet Handbook: Cookies. 2016. Verkkodokumentti. European Commission. <http://ec.europa.eu/ipg/basics/legal/cookies/index\_en.htm>. Luettu 23.4.2017.

Internet Advertising Bureau Tops Seventy Member Mark. 1996. Verkkodokumentti. Interactive Advertising Bureau. <https://www.iab.com/news/internet-advertising-bureautops-seventy-member-mark/>. Luettu 23.4.2017.

Introducing JSON. 2006. Verkkodokumentti. JSON.org. <http://json.org/>. Luettu 1.5.2017.

Jobsis, Daan. 2012. Retina revolution. Verkkodokumentti. <https://www.netvlies.nl/tipsupdates/algemeen/algemeen/retina-revolution/>. Luettu 29.4.2017.

Järvilehto, Tiina. 2009. Bannerit eli display-mainonta. Teoksessa Klikkaa tästä: Internetmarkkinoinnin käsikirja 2.0. Janne Häivälä & Toni Paloheimo (toim.), s. 97. Helsinki: Mainostajien liitto.

Kanarick, Craig & Timmons, Otto. 2017. The First Banner Ad: The First Landing Page. Verkkodokumentti. <http://thefirstbannerad.com/youdid.html>. Luettu 23.4.2017.

Kannattaako mainoksia näyttää sekä Facebookissa että Instagramissa?. 2017. Verkkodokumentti. Facebook. <https://www.facebook.com/business/help/1603906456518352>. Luettu 29.4.2017.

Kharpal, Arjun. 2016. Social media advertising spend set to overtake newspapers by 2020: Research. Verkkodokumentti. <http://www.cnbc.com/2016/12/05/social-mediaadvertising-spend-set-to-overtake-newspapers-by-2020-research.html>. Luettu 29.4.2017.

Kleinbard, David. 2000. Critics aim at DoubleClick. Verkkodokumentti. <http://money.cnn.com/2000/03/06/technology/privacy\_doubleclick/>. Luettu 23.4.2017.

Kuisma, Jarmo; Simola, Jaana; Uusitalo, Liisa & Öörni, Anssi. 2010. The Effects of Animation and Format on the Perception and Memory of Online Advertising. Journal of Interactive Marketing. Volume 24, Issue 4, s. 269–282.

Labrecque, Joseph. 2016. Using HTML5 Canvas In Animate CC: JavaScript Basics. Verkkodokumentti. <https://blogs.adobe.com/creativecloud/html5-canvas-javascript-basics/>. Luettu 29.4.2017.

Lambert, Laura. 2005. Internet: A Historical Encyclopedia. California: ABC-CLIO.

Lee, Rich. 2015. Welcome Adobe Animate CC, a new era for Flash Professional. Verkkodokumentti. <https://blogs.adobe.com/creativecloud/welcome-adobe-animate-cc-anew-era-for-flash-professional/>. Luettu 29.4.2017.

Lella, Adam. 2016. 2016 U.S. Cross-Platform Future in Focus. Verkkodokumentti. <http://www.comscore.com/Insights/Presentations-and-Whitepapers/2016/2016-US-Cross-Platform-Future-in-Focus>. Luettu 29.4.2017.

Lesiński, Kornel. 2014. MozJPEG 3.0. Verkkodokumentti. <https://calendar.perfplanet.com/2014/mozjpeg-3-0/>. Luettu 29.4.2017.

Leswing, Kif. 2015. Adobe Just Took a Big Step Towards Ending Flash. Verkkodokumentti. <http://fortune.com/2015/12/01/adobe-animator-flash/>. Luettu 29.4.2017.

Luckerson, Victor. 2016. Here's Proof That Instagram Was One of the Smartest Acquisitions Ever. Verkkodokumentti. <http://time.com/4299297/instagram-facebook-revenue/>. Luettu 29.4.2017.

May Quin, Rachel. 2015. The Evolution Of Advertising On Twitter, And What Comes Next. Verkkodokumentti. <https://audiense.com/the-evolution-history-of-advertising-ontwitter/>. Luettu 29.4.2017.

McCullough, Brian. 2014. Verkkodokumentti. <http://www.internethistorypodcast.com/2014/10/the-webs-first-banner-ads/>. Luettu 23.4.2017.

Meeker, Mary. 2016. Internet Trends 2016 - Code Conference, dia 78. Verkkodokumentti. <http://www.kpcb.com/internet-trends>. Luettu 29.4.2017.

Michnew, Elena. 2015. Search Engine Marketing Beyond Google AdWords. Verkkodokumentti. <http://www.amazeemetrics.com/en/blog/search-engine-marketing-beyond-google-adwords>. Luettu 29.4.2017.

Milloin Snapchat poistaa Snapit ja chatit? 2016. Snapchat. Verkkodokumentti. <https://support.snapchat.com/fi-FI/article/when-are-snaps-chats-deleted>. Luettu 29.4.2017.

Minnium, Peter. 2014. Geeking Out On Digital Ads: A Definitive History Of IAB Standards. Verkkodokumentti. <http://marketingland.com/geeking-digital-ads-definitive-history-iab-standards-97204>. Luettu 23.4.2017.

Mistry, Shailen S., Chang, Shang-Pin, Peng, Micah, Huang, Tze-Yau William Ng & Young, T. Jason. 1998. The Rise and Fall of Netscape Browsers. Verkkodokumentti. <https://inst.eecs.berkeley.edu/~eecsba1/sp98/reports/eecsba1c/>. Luettu 23.4.2017.

Mobile and tablet internet usage exceeds desktop for first time worldwide. 2016. Verkkodokumentti. StatCounter. <http://gs.statcounter.com/press/mobile-and-tablet-internet-usage-exceeds-desktop-for-first-time-worldwide>. Luettu 29.4.2017.

Mosconi, Mauro; Porta, Marco & Ravarelli, Alice. 2008. On-Line Newspapers and Multimedia Content: an Eye Tracking Study. Proceedings of the 26th annual ACM international conference on Design of communication (SIGDOC '08), s. 55–64.

Motion Path Module Level 1. 2015.Verkkodokumentti. W3C. <https://www.w3.org/TR/motion-1/>. Luettu 29.4.2017.

Mozilla Developer Network: Canvas API. 2017. Verkkodokumentti. Mozilla Developer Network. <https://developer.mozilla.org/en-US/docs/Web/API/Canvas\_API>. Luettu 29.4.2017.

Mozilla Developer Network: mask image. 2017. Verkkodokumentti. Mozilla Developer Network. <https://developer.mozilla.org/en/docs/Web/CSS/mask-image>. Luettu 29.4.2017.

Mozilla Developer Network: Web Animations API. 2017. Verkkodokumentti. Mozilla Developer Network. <https://developer.mozilla.org/en-US/docs/Web/API/Web\_Animations\_API>. Luettu 29.4.2017.

Nakashima, Ellen. 2007. Feeling Betrayed, Facebook Users Force Site to Honor Their Privacy. Verkkodokumentti. <http://www.washingtonpost.com/wp-dyn/content/article/2007/11/29/AR2007112902503.html>. Luettu 23.4.2017.

Nielsen, Jakob. 2006. F-Shaped Pattern For Reading Web Content. Verkkodokumentti. <https://www.nngroup.com/articles/f-shaped-pattern-reading-web-content/>. Luettu 29.4.2017.

Nielsen, Jakob. 2007. Banner Blindness: Old and New Findings. Verkkodokumentti. <https://www.nngroup.com/articles/banner-blindness-old-and-new-findings/>. Luettu 29.4.2017.

Nielson, Stephen. 2015. Save for Web in Photoshop CC 2015. Verkkodokumentti. <http://blogs.adobe.com/crawlspace/2015/06/save-for-web-in-photoshop-cc-2015.html>. Luettu 29.4.2017.

Noble, Jer. 2016. New <video> Policies for iOS. Verkkodokumentti. <https://webkit.org/blog/6784/new-video-policies-for-ios/>. Luettu 29.4.2017.

Nudd, Tim. 2015. 3M Makes Retargeted Banner Ads Less Annoying by Turning Them Into Post-it Notes. Verkkodokumentti. <http://www.adweek.com/creativity/3m-makesretargeted-banner-ads-less-annoying-turning-them-post-it-notes-165033/>. Luettu 29.4.2017.

Ohjeistus HTML5-bannereista. 2015. Verkkodokumentti. IAB Finland. <http://www.iab.fi/media/pdf-tiedostot/standardit-ja-oppaat/html5\_ohjeistus\_iab\_finland.pdf>. Luettu 23.4.2017.

Olsen, Stefanie. 2003. Yahoo to buy Overture for \$1.63 billion. Verkkodokumentti. <https://www.cnet.com/news/yahoo-to-buy-overture-for-1-63-billion/>. Luettu 29.4.2017.

Owens, Justin W.; Chaparro, Barbara S. & Palmer, Evan M. 2011. Text Advertising Blindness: The New Banner Blindness? Verkkodokumentti. <http://dl.acm.org/citation.cfm?id=2007460>. Luettu 29.4.2017.

Paresh, Dave. 2015. Snapchat turns geofilter digital stickers into revenue source. Verkkodokumentti. <http://www.latimes.com/business/la-fi-0613-snapchat-geofilters-20150616-story.html#page=1>. Luettu 29.4.2017.

Perez, Juan Carlos. 2009. Facebook Will Shut Down Beacon to Settle Lawsuit. Verkkodokumentti. <http://www.nytimes.com/external/idg/2009/09/19/19idg-facebook-willshut-down-beacon-to-settle-lawsuit-53916.html>. Luettu 23.4.2017.

Pernice, Kara. 2017. Scanning Patterns on the Web Are Optimized for the Current Task. Verkkodokumentti. <https://www.nngroup.com/articles/eyetracking-tasks-efficient-scanning/>. Luettu 29.4.2017.

Peter, Ian. 2004. The beginnings of the Internet. Verkkodokumentti. <http://www.nethistory.info/History%20of%20the%20Internet/beginnings.html>. Luettu 23.4.2017.

Petersen, Andrea. 1999. DoubleClick, Abacus Direct Are Set To Merge in \$1 Billion Stock Deal. Verkkodokumentti. <https://www.wsj.com/articles/SB92931652622688372>. Luettu 23.4.2017.

Peterson, Tim. 2016. Facebook Will Start Automatically Captioning Video Ads. Verkkodokumentti. <http://adage.com/article/digital/facebook-start-automatically-captioningvideo-ads/302616/>. Luettu 29.4.2017.

Petroff, Alanna. 2013. Facebook launches video ads. Verkkodokumentti. <http://money.cnn.com/2013/12/17/technology/facebook-video-ads/>. Luettu 29.4.2017.

Phan, Fransis, Wood, Aaron & Suthiana, Steve. 2015. Steve Suthiana. Interactive Advertising Bureau – Display & mobile advertising creative format guidelines. Verkkodokumentti. <http://www.iab.com/wp-content/uploads/2015/11/IAB\_Display\_Mobile\_Creative\_Guidelines\_HTML5\_2015.pdf>. Luettu 23.4.2017.

Photoshop käyttöopas: Piirtoalustat. 2016. Adobe. Verkkodokumentti. <https://helpx.adobe.com/fi/photoshop/using/artboards.html>. Luettu 29.4.2017.

Poggi, Jeanine. 2016. Global Digital Ad Sales Will Top TV In 2017, Magna Forecast Predicts. Verkkodokumentti. <http://adage.com/article/agency-news/magna-digital-adsales-top-tv-2017/306997/>. Luettu 29.4.2017.

Product Targeting Ad. 2017. Verkkodokumentti. Adform. <http://support.adform.com/documentation/build-html5-banners/html5-banner-formats/product-targetingad/>. Luettu 29.4.2017.

Q3 2016 Letter to Shareholders. 2016. Verkkodokumentti. Twitter. <http://files.shareholder.com/downloads/AMDA-2F526X/3961786168x0x913992/024FF5C2-52D9-4F3C-A568-E3C9D85E4AB9/Q316\_ShareholderLetter.pdf>. Luettu 29.4.2017.

Rashid, Fahmida Y. 2015. Adobe tells developers to use HTML5 instead of Flash. Verkkodokumentti. <http://www.infoworld.com/article/3011046/web-applications/adobetells-developers-to-use-html5-instead-of-flash.html>. Luettu 29.4.2017.

Reduce HTML5 file size. 2017. Verkkodokumentti. Google. <https://support.google.com/richmedia/answer/6261897?hl=en#animate>. Luettu 29.4.2017.

Resnick, Mark & Alber, William. 2013. The Impact of Advertising Location and User Task on the Emergence of Banner Ad Blindness: An EyeTracking Study. International Journal Of Human–Computer Interaction. Vol. 30, Issue 3, s. 206–219.

Rogers, Katie. 2016. 'X-Men: Apocalypse' Takes Over Snapchat Lenses. Verkkodokumentti. <https://www.nytimes.com/2016/05/24/business/x-men-apocalypse-takes-oversnapchat-lenses.html>. Luettu 29.4.2017.

Rusli, Evelyn M. 2012. Facebook Buys Instagram for \$1 Billion. Verkkodokumentti. <https://dealbook.nytimes.com/2012/04/09/facebook-buys-instagram-for-1-billion/? r=1>. Luettu 29.4.2017.

Save for Web vs pngquant2. Verkkodokumentti. pngquant. <https://pngquant.org/vsphotoshop.html>. Luettu 29.4.2017. Schonfeld, Erick. 2007. Facebook Experiments With Ads Targeting People's Interests.Verkkodokumentti. <https://techcrunch.com/2007/10/22/facebook-experimentswith-ads-targeting-peoples-interests/>. Luettu 29.4.2017.

Search Engine Market Share in United States Of America (Jan 2016 to Jan 2017). 2017. Verkkodokumentti. StatCounter. <http://gs.statcounter.com/search-engine-market-share/all/united-states-of-america/#monthly-201601-201701>. Luettu 29.4.2017.

Sivuston klikkaukset: Instagram-karuselli. Verkkodokumentti. Facebook. <https://www.facebook.com/business/ads-guide/clicks-to-website/instagram-carousel/?toggle0=Kuva>. Luettu 29.4.2017.

Sloane, Garett. 2017. Here's How the New Vertical Video Ads Will Look Inside Instagram Stories. Verkkodokumentti. <http://adage.com/article/digital/instagram-revealsvertical-ads-inside-stories/307463/. Päivitetty 11.1.2017. Luettu 29.4.2017.

Sloane, Garett. 2017. Twitter's Ad Revenue Falls for First Time Since It Went Public. Verkkodokumentti. <http://adage.com/article/digital/twitter-s-ad-revenue-falls-public/307926/>. Päivitetty 9.2.2017. Luettu 29.4.2017.

Social Network Ad Revenues Accelerate Worldwide. 2015. Verkkodokumentti. eMarketer. <https://www.emarketer.com/Article/Social-Network-Ad-Revenues-Accelerate-Worldwide/1013015>. Luettu 29.4.2017.

Statement concerning CERN W3 software release into public domain. 1993. Verkkodokumentti. CERN. < http://tenyears-www.web.cern.ch/tenyears-www/Welcome.html>. Luettu 23.4.2017.

Storytelling in a Snap. 2016. Verkkodokumentti. Snapchat. <https://www.snapchat.com/l/fi-fi/ads>. Luettu 29.4.2017.

Templeton, Brad. 2003. Reflections on the 25th Anniversary of Spam. Verkkodokumentti. <http://www.templetons.com/brad/spam/spam25.html>. Luettu 23.4.2017.

Top 5 Search Enginees in Russian Federation. 2017. Verkkodokumentti. StatCounter. <http://gs.statcounter.com/#all-search\_engine-RU-monthly-201601-201701>. Luettu 29.4.2017.

Top 5 Search Engines in China. 2017. Verkkodokumentti. StatCounter. <http://gs.statcounter.com/#all-search\_engine-CN-monthly-201601-201701>. Luettu 29.4.2017.

Top 5 Search Engines. 2017. Verkkodokumentti. StatCounter. <http://gs.statcounter.com/#all-search\_engine-ww-monthly-201601-201701>. Luettu 29.4.2017.

Top New Media Companies Form Internet Advertising Council. 1996. Verkkodokumentti. Interactive Advertising Bureau. <https://www.iab.com/news/top-new-mediacompanies-form-internet-advertising-council/>. Luettu 23.4.2017.

Topinka, Chuck. 2014. How exactly does Google AdWords work?. Verkkodokumentti. <https://www.quora.com/How-exactly-does-Google-AdWords-work/answer/Chuck-Topinka#>. Luettu 29.4.2017.

Transitioning Video Ads From Flash To HTML5. 2016. Verkkodokumentti. Interactive Advertising Bureau. <https://iabtechlab.com/html5videotransition/>. Luettu 23.4.2017.

Wall, Aaron. 2017. History of Search Engines: From 1945 to Google Today. Verkkodokumentti. <http://www.searchenginehistory.com/>. Luettu 29.4.2017.

Wang, Huaiqing, Lee, Matthew K.O. & Wang, Chen. 1998. Consumer Privacy Concerns About Internet Marketing. Communications of The ACM March 1998/Vol. 41, No. 3, s. 63–70. Verkkodokumentti. <http://www.hmhsieh.idv.tw/ec/3.pdf>. Luettu 23.4.2017.

Vanian, Jonathan. 2016. This Is the Next Tech Giant Waving Goodbye to Adobe Flash. Verkkodokumentti. <http://fortune.com/2016/12/15/microsoft-adobe-flash/>. Luettu 29.4.2017.

Wanstrath, Chris. 2014. Mustache manual. Verkkodokumentti. <http://mustache.github.io/mustache.5.html>. Luettu 29.4.2017.

Vashishtha, Samartha. 2015. Artboards in Photoshop: Some considerations. Verkkodokumentti. <http://blogs.adobe.com/contentcorner/2015/07/15/artboards-in-photoshop-some-considerations/>. Luettu 29.4.2017.

Wasserman, Todd. 2013. This Is the World's First Banner Ad. Verkkodokumentti. <http://mashable.com/2013/08/09/first-banner-ad/#.aLLJk7fIiqZ>. Luettu 23.4.2017.

Williamson, Debra Aho. 2015. Key Trends in Social Advertising, dia 6. Verkkodokumentti. <https://www.emarketer.com/Webinar/Key-Trends-Social-Advertising/4000107>. Luettu 29.4.2017.

Wilson, Dan. 2015. Let's talk about the Web Animations API. Verkkodokumentti. <http://danielcwilson.com/blog/2015/07/animations-intro/>. Luettu 29.4.2017.

Wong, Jennifer. 2016. Build Tools. Verkkodokumentti. <http://stateofjs.com/2016/buildtools/>. Luettu 29.4.2017.

Yesilada, Y.; Jay, C.; Stevens, R. & Harper, S. 2008. Validating the use and role of visual elements of web pages in navigation with an eye-tracking study. Proceedings of the 17th international conference on World Wide Web (WWW '08), s. 11–20.

Yeung, Ken. 2016. Instagram now allows 60 second video ads, but you still only get 15 seconds. Verkkodokumentti. <https://venturebeat.com/2016/02/03/instagram-now-allows-60-second-video-ads-but-you-still-only-get-15-seconds/>. Luettu 29.4.2017.